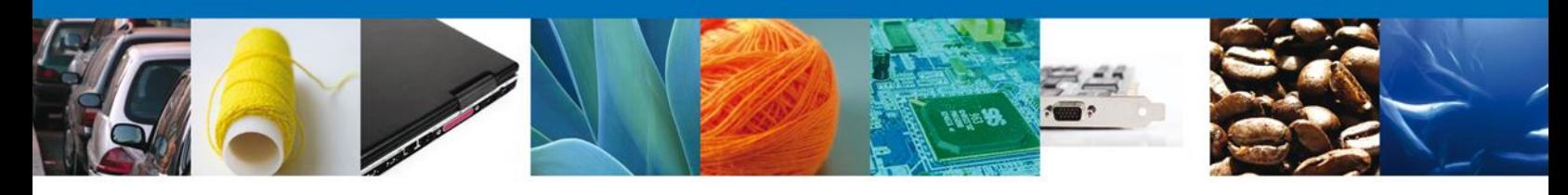

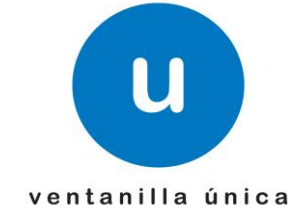

#### **Hoja Informativa #23**

México, D.F., a 3 de agosto de 2015.

"2015, Año del Generalísimo José María Morelos y Pavón."

### **LINEAMIENTOS TÉCNICOS PARA EL DESPACHO DE MERCANCÍAS DE COMERCIO EXTERIOR POR MEDIO DE TRANSPORTE FERROVIARIO CONFORME A LAS REGLAS 1.9.17 Y 3.1.33. GENERALES DE COMERCIO EXTERIOR**

Se hace referencia al artículo Décimo Noveno Resolutivo de las Reglas Generales de Comercio Exterior para 2015 publicadas en el Diario Oficial de la Federación el 7 de abril de 2015 que establece:

Al respecto, se hace de su conocimiento que se actualizan los *"*Lineamientos técnicos para el despacho de mercancías de comercio exterior por medio de transporte ferroviario, al tenor de lo siguiente:

1. Se modifica la denominación de Reglas de Carácter General en Materia de Comercio Exterior por Reglas Generales de Comercio Exterior.

2. Se actualiza el numeral de las Reglas.

3. Se sustituye la denominación "COVE, tratándose de pedimentos consolidados" por "Aviso Consolidado".

Sin más por el momento, reciban un cordial saludo.

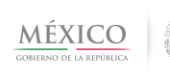

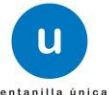

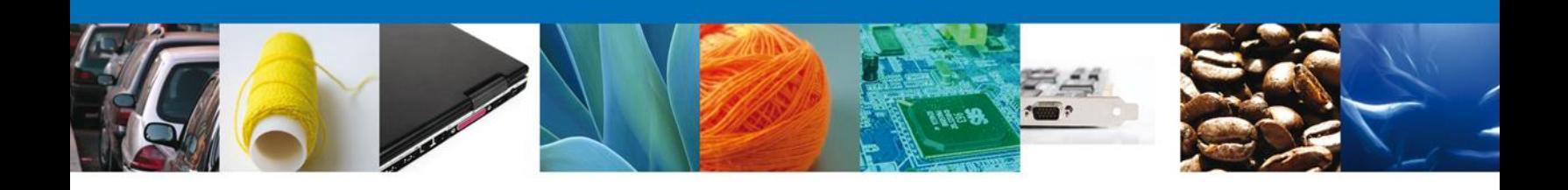

Lineamientos técnicos para el despacho de mercancías de comercio exterior por medio de transporte ferroviario conforme a la Regla 1.9.17 y 3.1.33.Generales de Comercio Exterior

V 1.5

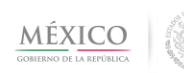

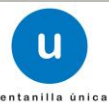

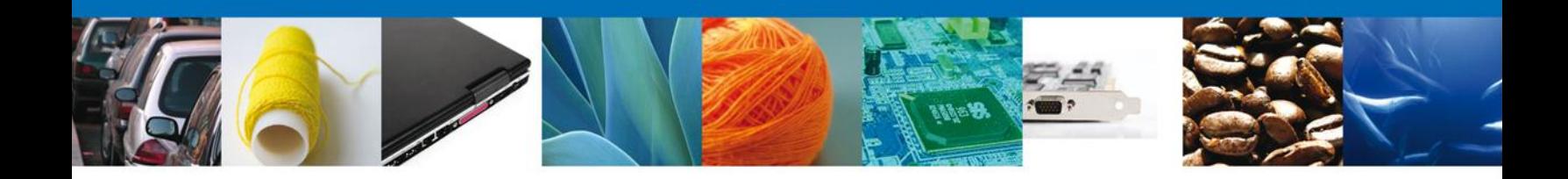

# **CONTROL DE VERSIONES**

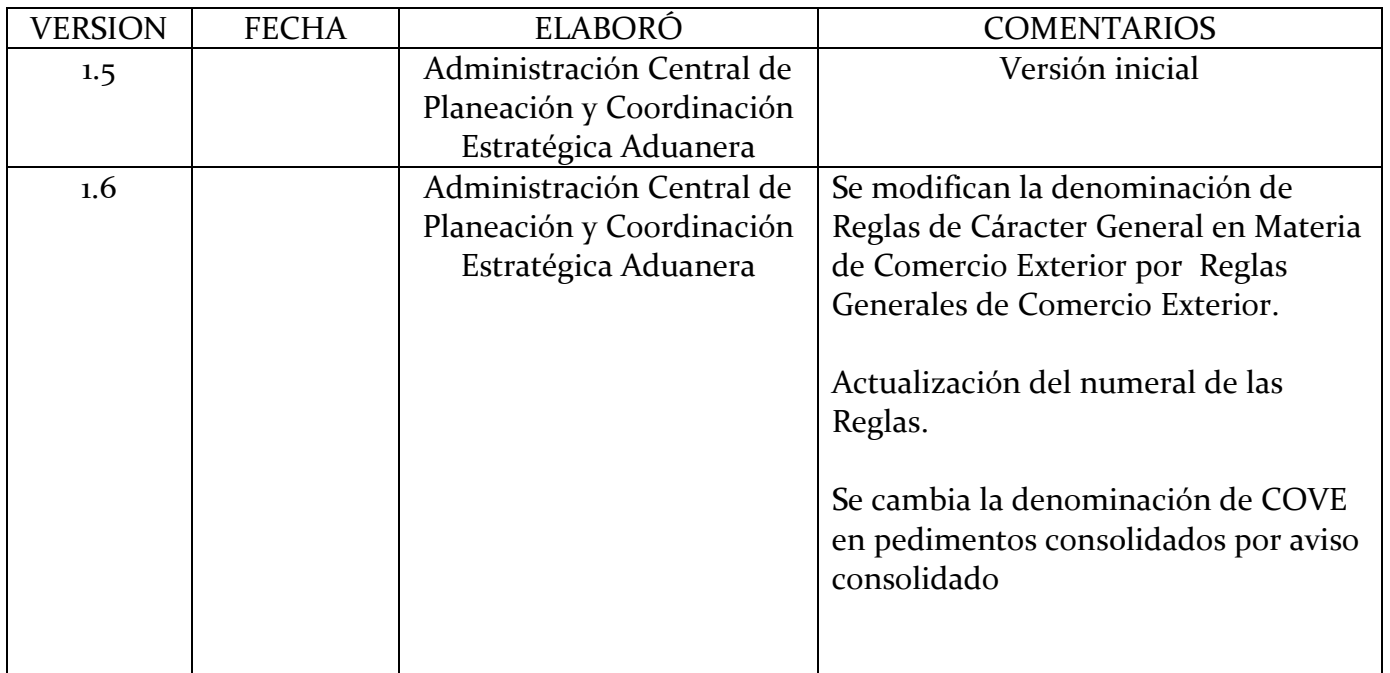

# A. **ESQUEMA GENERAL**

# **1. Transmisión de la información de las mercancías que transportan conforme a la regla 1.9.17., fracción I Generales de Comercio Exterior:**

- a) Las empresas concesionarias del transporte ferroviario transmitirán mediante un mensaje EDI 309, la información de las mercancías.
- b) La ventanilla enviará mediante un mensaje EDI 997, un acuse de recepción de la información.

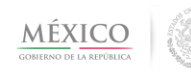

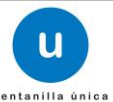

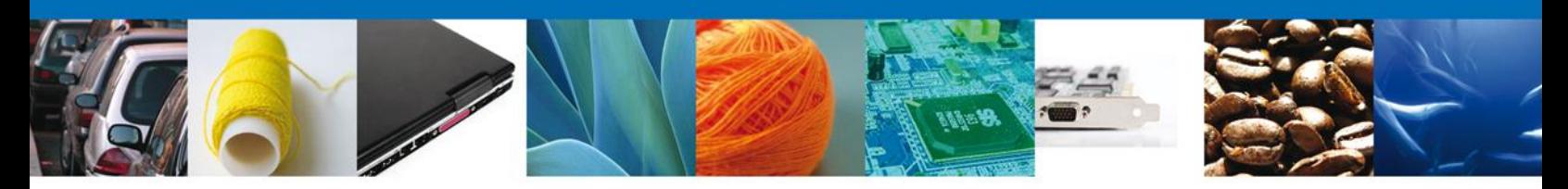

- c) La Ventanilla Digital validará que la información transmitida cumpla con las especificaciones técnicas requeridas y les enviará un acuse electrónico de validación mediante un mensaje EDI 355.
- d) La Ventanilla digital comunicará mediante correo electrónico al agente o apoderado aduanal que su patente o autorización fue declarada en un mensaje EDI 309.

## **2. Presentación de pedimentos o documentos aduaneros:**

- a) Los agentes aduanales, apoderados aduanales o quien promueva el despacho aduanero de las mercancías, deberán presentar electrónicamente el pedimento debidamente validado y pagado, parte II o aviso consolidado, que amparen las mercancías a despachar a través del servicio web 3 señalado en el presente documento.
- b) La Ventanilla Digital enviará un acuse de validación electrónico y proporcionará el número de despacho electrónico aduanero (e-despacho) mediante el servicio web 4.
- c) La Ventanilla Digital enviará correo electrónico a la empresa concesionaria de ferrocarril con la información de las operaciones de comercio exterior presentadas por el agente aduanal, apoderado aduanal o quien promueva el despacho de las mercancías, así como las operaciones cuya mercancía se encuentre sujeta a inspección por parte de autoridad distinta a la aduanera.

# **3. Salida de territorio nacional**

- a) La empresa concesionaria de transporte ferroviario transmitirá un aviso de arribo, mediante un mensaje EDI 358, acorde con la fracción II de la Regla 1.9.17., con la información de los equipos ferroviarios y con el número de documento de transporte asociado a un pedimento, parte II o aviso consolidado presentado electrónicamente por el agente aduanal, apoderado aduanal o quien promueva el despacho de las mercancías, a fin de activar el mecanismo de selección automatizada.
- b) La Ventanilla Digital validará que la información transmitida cumpla con las especificaciones técnicas requeridas y enviará a la empresa concesionaria de transporte ferroviario un acuse de recepción exitoso mediante un mensaje EDI 355, de igual manera se comunicará a la empresa concrecionaría de transporte ferroviario mediante un mensaje EDI 350 el resultado de la activación del

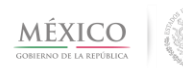

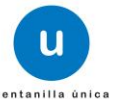

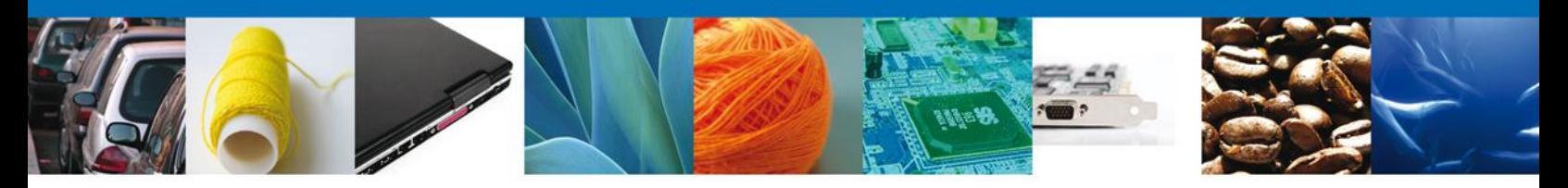

mecanismo de selección automatizada, a efecto de que la citada empresa realice el acomodo o armado de los equipos ferroviarios acorde al resultado recibido.

- c) Para el cruce del equipo ferroviario, la empresa de ferrocarril transmitirá la lista de intercambio, acorde a lo señalado en la regla 1.9.11, fracción II, mediante un mensaje EDI 358, la cual deberá contener el número de documento de transporte asociado a un pedimento, parte II o aviso consolidado.
- d) El resultado de la activación del mecanismo de selección automatizada, una vez transmitida la lista de intercambio se comunicará mediante correo electrónico al agente aduanal, apoderado aduanal o quien promueva el despacho de las mercancías.
- e) La operación de comercio exterior cumplirá con las formalidades del despacho aduanero, una vez que el personal de la aduana confirme la salida del equipo ferroviario y/o de la mercancía.

## 4. **Entrada a territorio nacional**

a) La empresa concesionaria de transporte ferroviario transmitirá la lista de intercambio, acorde a lo señalado en la regla 1.9.17., fracción III, mediante un mensaje EDI 358, la cual deberá contener el número de documento de transporte asociado a un pedimento, parte II o aviso consolidado presentado electrónicamente por el agente aduanal, apoderado aduanal o quien promueva el despacho aduanero de las mercancías, con lo que se inicia el proceso de activación del mecanismo de selección automatizado.

b) Una vez que el equipo ferroviario y/o la mercancía ingrese a territorio nacional, la Ventanilla Digital comunicará mediante un mensaje EDI 350, a la empresa concesionaria de transporte de ferrocarril el resultado del mecanismo de selección automatizada.

c) Una vez concluidas las formalidades del despacho aduanero, la Ventanilla Digital comunicará a la empresa concesionaria de transporte ferroviario la liberación de los equipos ferroviarios a través de un mensaje EDI 350

# B. **ARCHIVOS DE TRANSMISIÓN PARA LAS EMPRESAS CONCESIONARIAS DE EMPRESAS DE FERROCARRIL.**

Las empresas concesionarias del transporte ferroviario deberán transmitir mediante un gestor de colas MQ, (por sus siglas en inglés Message Queue) de IBM, a través de una cola de mensajes EDI. La versión del producto de cola de mensajes que se utilizará es la de WebSphere MQ

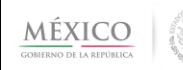

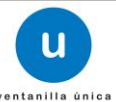

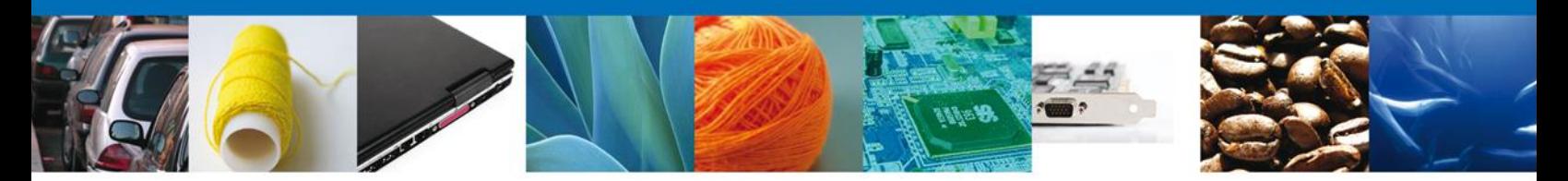

7.0.1.7., el protocolo que se usa es MQ Transport de IBM. El diseño de alta disponibilidad de MQ en la Ventanilla está basado en la implementación de un Clúster.

Los mensajes EDI (por sus siglas en ingles, Electronic Data Interchange) es un conjunto coherente de [datos,](http://www.monografias.com/trabajos11/basda/basda.shtml) estructurados conforme a [normas](http://www.monografias.com/trabajos4/leyes/leyes.shtml) de mensajes acordadas, para su transmisión por [medios](http://www.monografias.com/trabajos14/medios-comunicacion/medios-comunicacion.shtml) electrónicos, deberá realizarse en el formato ANSI X-12, los mensajes que enviarán las empresas concesionarias de transporte ferroviario se encuentran identificados con los número 309, 358 y 997; y los que generará y enviará la Ventanilla Digital se encuentran identificados con los números 350, 355 y 997, y estos se encuentran basados en la Versión 004040 del Estándar X-12.

El Mensaje EDI se compone de 2 secciones:

- El sobre, que identifica y hace único a un mensaje EDI y;
- El cuerpo, donde se encuentran los datos a transmitir.

Los Mensajes EDI cuando son recibidos por la Ventanilla se validan sintáctica y catalógicamente, así como las reglas de negocio establecidas para el presente esquema, y deberá realizarse conforme a lo siguiente:

# a. **TRANSMISIÓN DE LA INFORMACIÓN DE LAS MERCANCÍAS QUE ENTREN O SALGAN DEL TERRITORIO NACIONAL, ASÍ COMO DE LOS MEDIOS EN QUE SE TRANSPORTEN, CONFORME A LA REGLA 1.9.17. fracción I:**

Las empresas concesionarias de transporte ferroviario deberán transmitir la información de las mercancías que transporten, con los datos y especificaciones señaladas en el mensaje EDI 309 denominado "custom manifiest" (manifiesto de aduana).

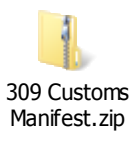

#### b. **AVISO DE ARRIBO Y LISTA DE INTERCAMBIO**

Las empresas concesionarias de transporte, tratándose de mercancías que van a salir de territorio nacional, deberán transmitir a la Ventanilla Digital un aviso de arribo el cual deberá cumplir con los datos y especificaciones señaladas en el mensaje EDI 358 denominado "customs consist Information", declarando en el campo M1009 denominado "Manifest Type Code", con el identificador "P", con el cual se distinguirá que se trata de un aviso de arribo y no de una lista de intercambio.

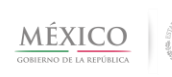

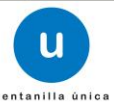

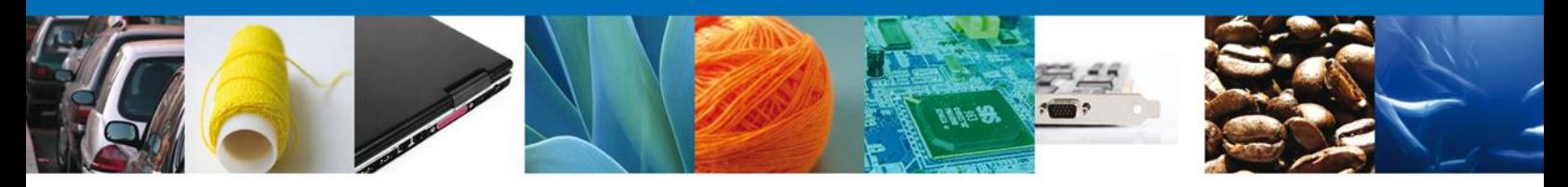

La transmisión de la lista de intercambio deberá realizarse con los datos y especificaciones señaladas en el mensaje EDI 358 antes citado, declarando en el citado campo M1009, el identificador que corresponda conforme a lo siguiente, con el que se distinguirá que se trata de una lista de intercambio y no de un aviso de arribo:

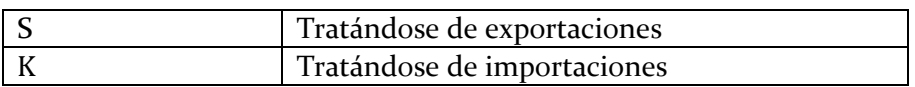

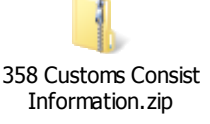

### c. **ACUSES DE RECEPCIÓN DE INFORMACIÓN.**

En cada transmisión la empresa concesionaria de ferrocarril y la Ventanilla Digital transmitirán un acuse de recepción de la información, el cual deberá cumplir con los datos y especificaciones señaladas en el mensaje EDI 997.

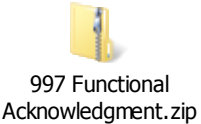

# **d MENSAJE DE ACEPTACIÓN O ERROR.**

La Ventanilla Digital enviará a la empresa concesionaria de transporte ferroviario mensaje de aceptación o bien un mensaje con los errores de los datos transmitidos en el mensaje EDI 309 y en los mensajes 358. El acuse de aceptación y el mensaje de errores cumplirán con los datos y especificaciones señaladas en el mensaje EDI 355:

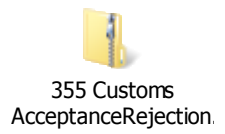

En el aviso de arribo y en la lista de intercambio, el acuse de aceptación se entenderá como el acuse de aceptación exitoso.

#### a. **NOTIFICACIONES**

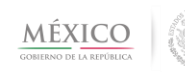

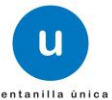

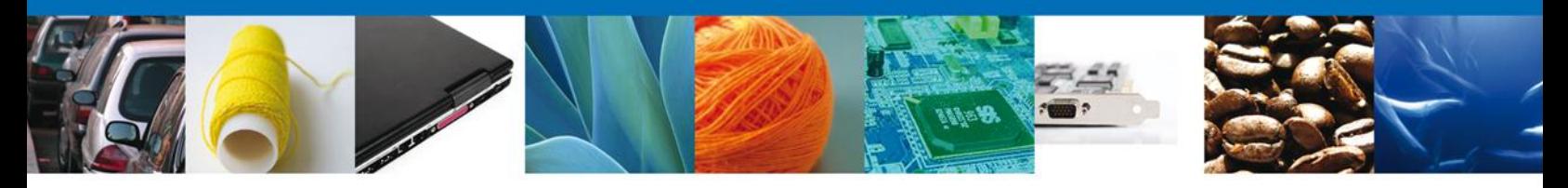

La empresa concesionaria de transporte ferroviario recibirá de la Ventanilla Digital los mensajes EDI 350, a través de los cuales recibirá diversas notificaciones, como por ejemplo, las operaciones que se encuentran sujetas a inspección por parte de autoridad distinta de la aduanera.

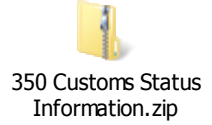

# C. **SERVICIO WEB**

Tratándose de las operaciones que se efectúen en la frontera norte del país por medio del ferrocarril, previstas en la regla 1.9.17., por lo que de conformidad con la regla 3.1.33. el agente aduanal, apoderado aduanal o quien promueva el despacho de las mercancías deberá presentar mediante su transmisión a la Ventanilla Digital, el pedimento debidamente validado y pagado, parte II o en su caso el aviso consolidado, que amparen las mercancías a despachar, mediante un servicio web, las especificaciones técnicas como estructura y forma de conexión estarán basadas en estándares y se encuentran descritas en el servicio web 3 del presente documento.

Asimismo a través del servicio web, las empresas concesionarias de transporte ferroviario y los agentes aduanales, apoderados aduanales o quien promueva el despacho de las mercancías, podrán realizar diversas consultas.

No se omite comentar que para la transmisión y consulta mediante el servicio web será necesario un desarrollo por parte de los interesados que permita la comunicación con la Ventanilla Digital.

Para re1alizar las consultas y la presentación electrónica, es necesario considerar los siguientes puntos:

- Estar registrado en la Ventanilla Digital
- Tener FIEL activa tratándose de agentes aduanales, apoderados aduanales o quien promueva el despacho de las mercancías.
- La información a enviar debe ser por medio de un archivo XML
- Contar con un cliente que genere la petición.
- Usuario y contraseña para el envío de archivos mediante servicios web otorgada por la Ventanilla Digital.

El servicio web contempla los siguientes servicios:

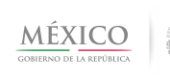

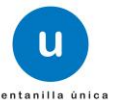

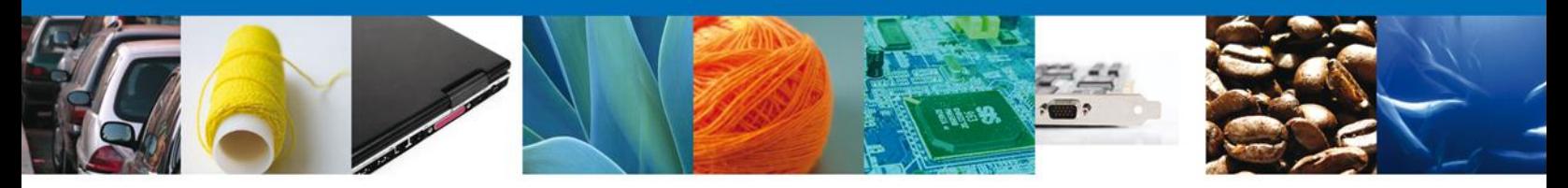

- 1. Consulta de la lista de las transmisiones realizadas mediante mensajes EDI 309, de la información de las mercancías que se introduzcan o extraigan de territorio nacional.
- 2. Consulta del detalle de la transmisión realizada mediante mensajes EDI 309, con la información de las mercancías que se introduzcan o extraigan de territorio nacional.
- 3. Presentación electrónica por parte del agente aduanal, apoderado aduanal o quien promueva el despacho de las mercancías del pedimento, parte II o aviso consolidado.
- 4. Consultar resultado de la presentación a que se refiere el servicio web 3 y número de despacho electrónico (e-despacho)
- 5. Consultar detalle de la presentación electrónica del aduanal, apoderado aduanal o quien promueva el despacho de las mercancías del pedimento, parte II o aviso consolidado en remesas de pedimentos consolidados.
- 6. Consultar estatus de las operaciones de comercio exterior presentadas.
- 7. Consultar certificación del pedimento, parte II o aviso consolidado.

### **Servicio 1: Consulta de la lista de las transmisiones realizadas mediante mensajes EDI 309, de la información de las mercancías que se introduzcan o extraigan de territorio nacional.**

**Objetivo:** Los agentes aduanales, apoderados aduanales o quien promueva el despacho de las mercancías, así como las empresas concesionarias de transporte ferroviario podrán consultar un listado de las transmisiones que realizaron las citadas empresas, de las mercancías que transportan y de los medios en que las conducen.

- **a)** Datos para hacer la consulta:
- Aduana de Entrada/Salida\*
- Fecha Inicial\*
- Fecha Final\*
- Clave del Transportista
- Número de Equipo
- Estado del BL
	- \*Datos Obligatorios

Con las siguientes características:

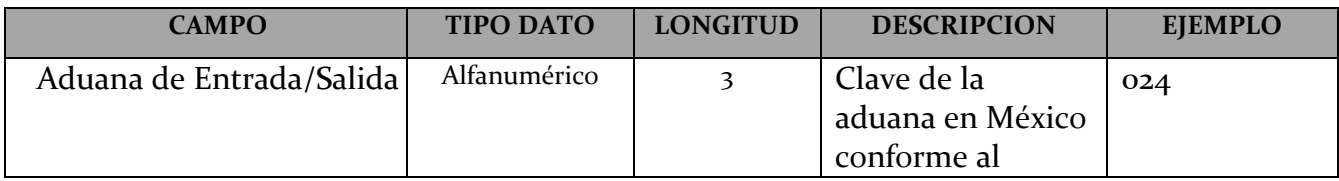

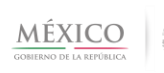

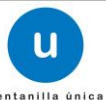

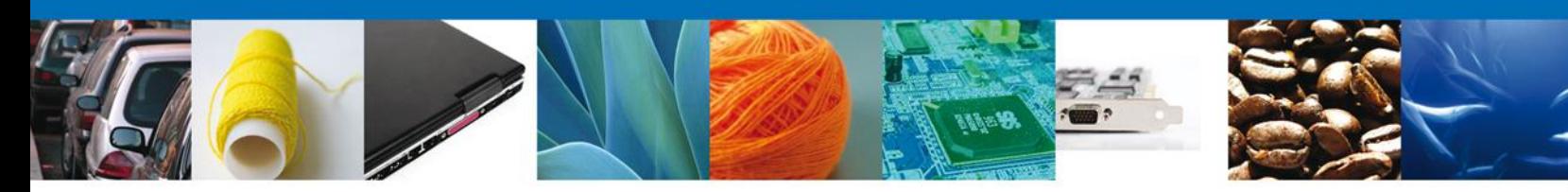

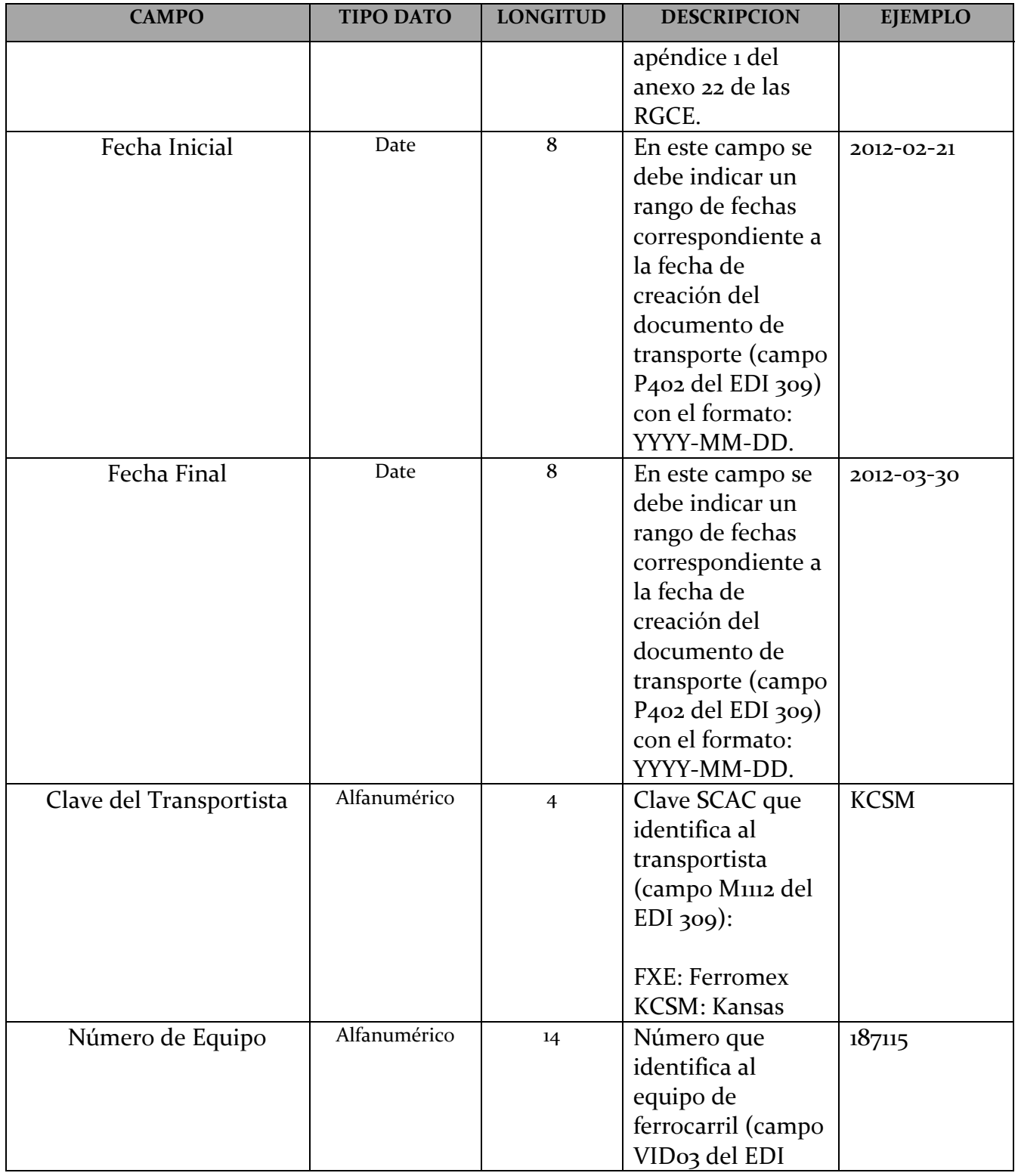

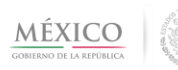

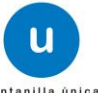

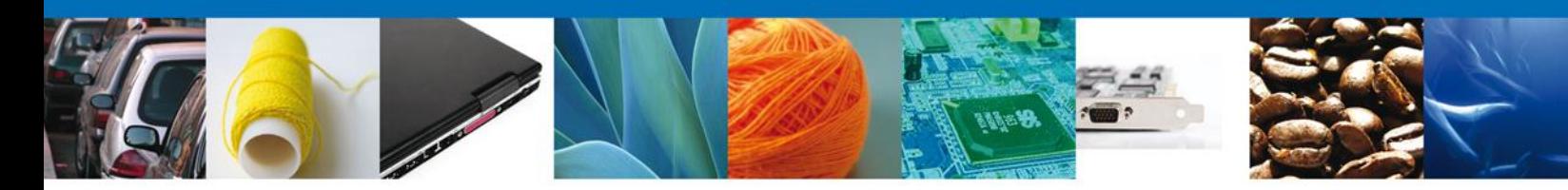

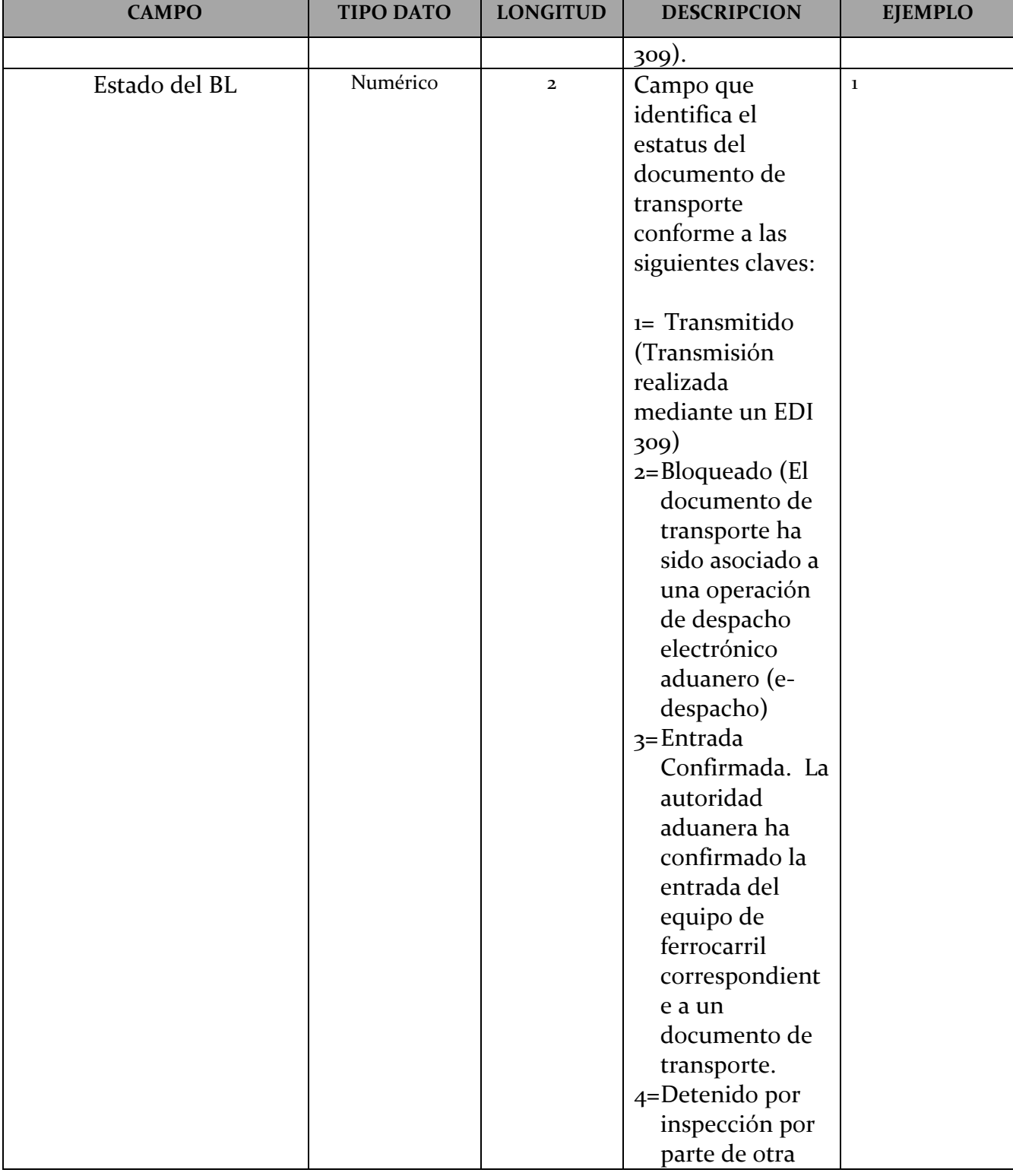

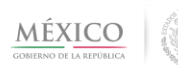

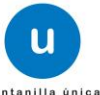

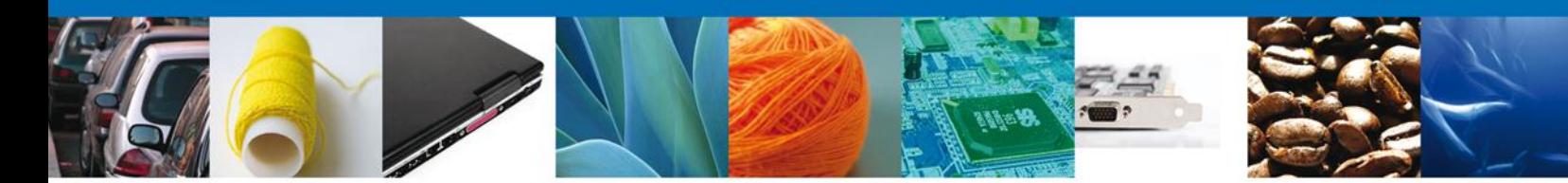

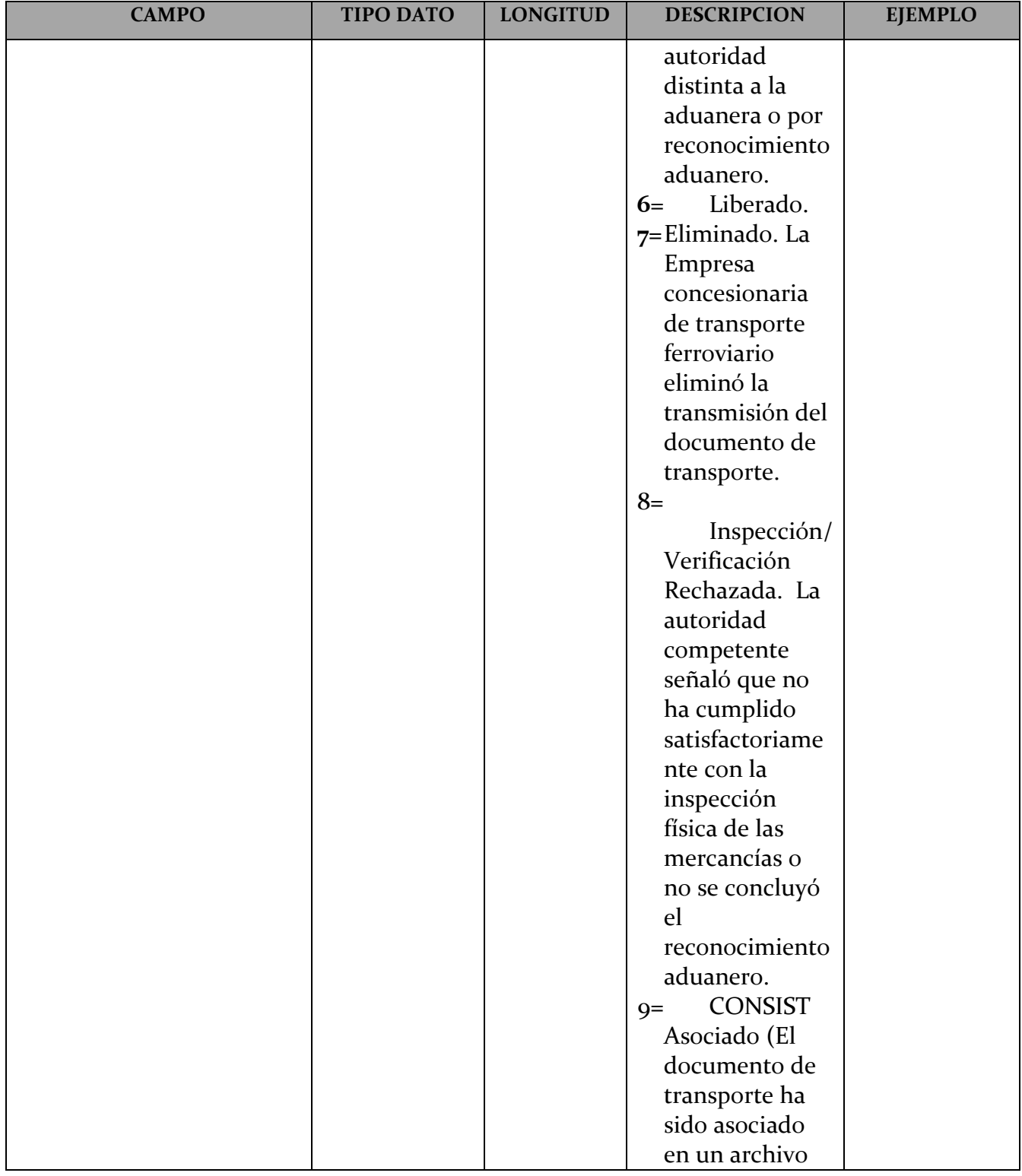

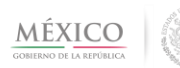

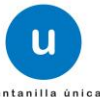

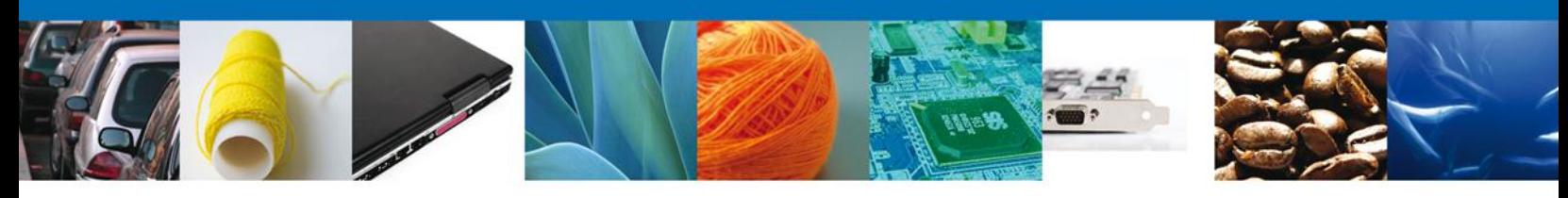

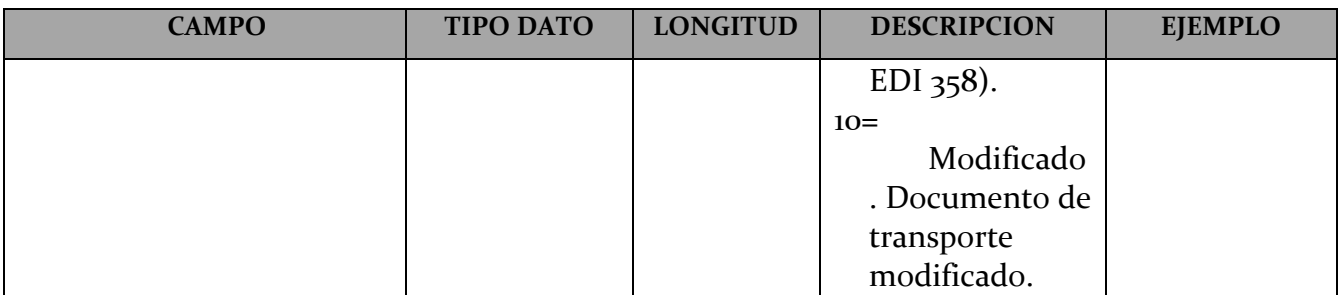

**b)** Definición WSDL y XSD:

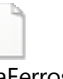

rrosService.xsd

ConsultarListaGuiaFerrosService.wsdl ConsultarListaGuiaFe

**c)** Definición XSD comunes:

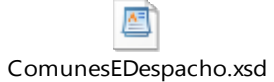

**d)** Ejemplo de archivo XML de Entrada (request) y ejemplo de un Archivo XML de Salida (response)**:**

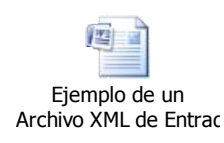

**e)** Cuando la solicitud contiene un tipo de error, la Ventanilla Digital enviará los siguientes datos

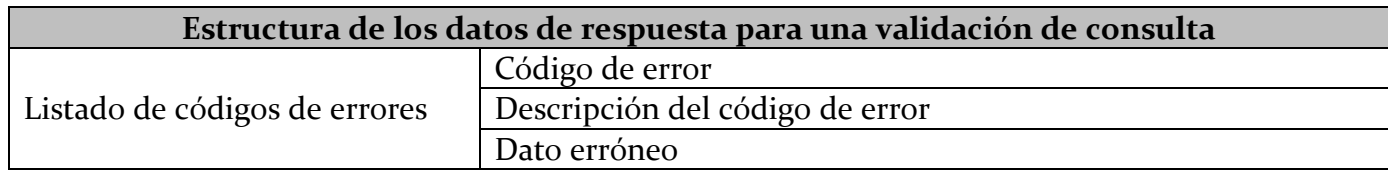

Con las siguientes características:

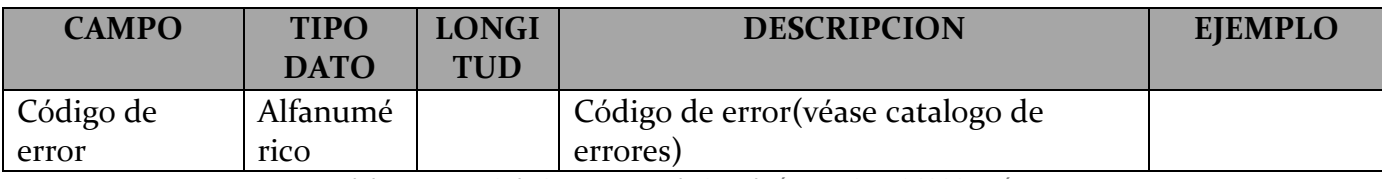

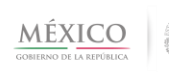

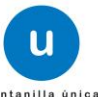

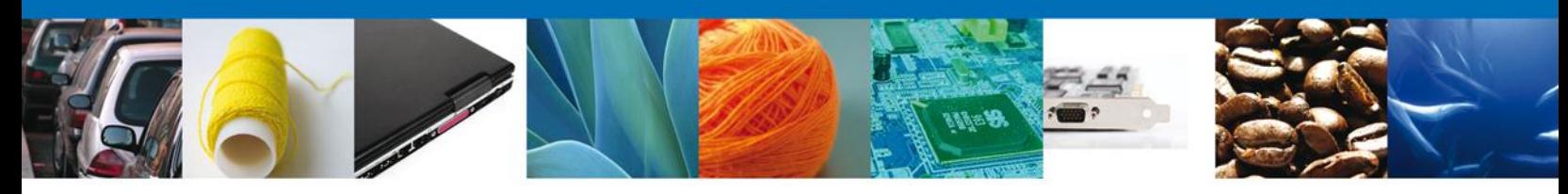

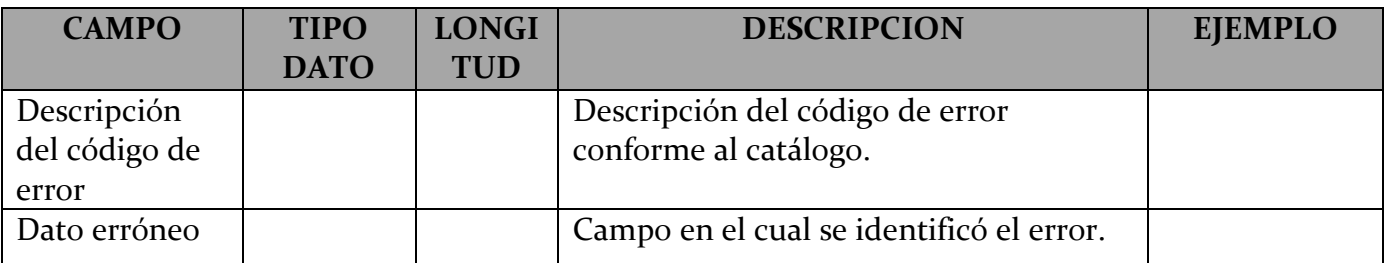

# **f)** Si la consulta es satisfactoria la Ventanilla Digital enviará la siguiente información:

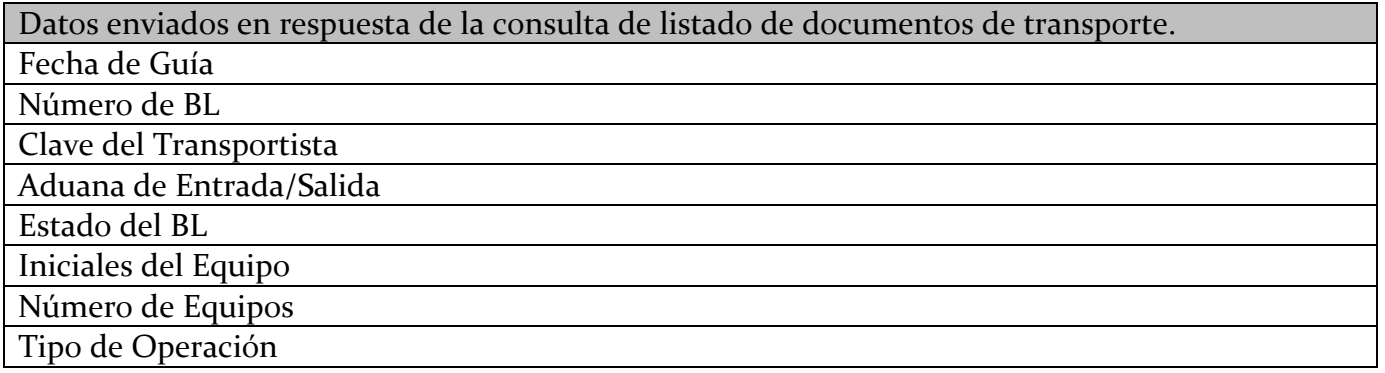

Con las siguientes características:

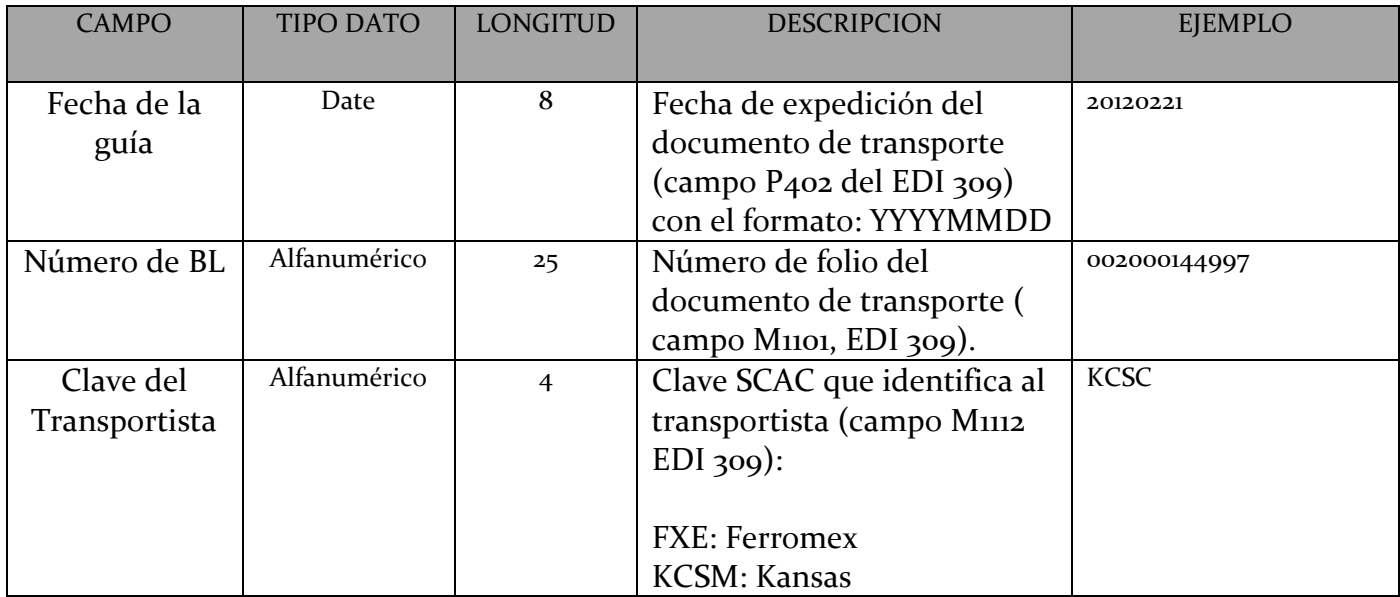

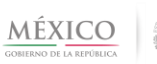

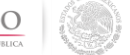

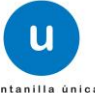

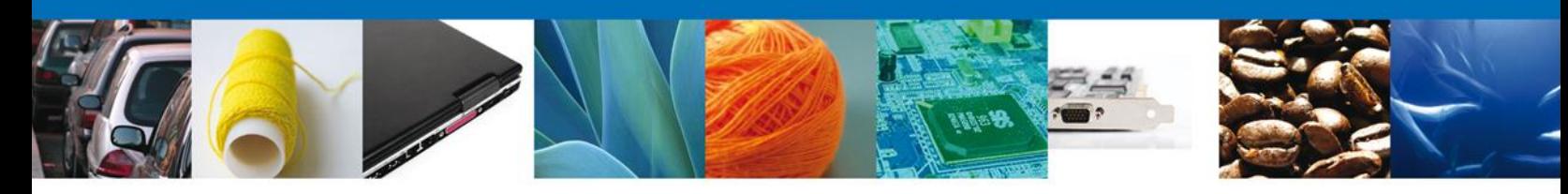

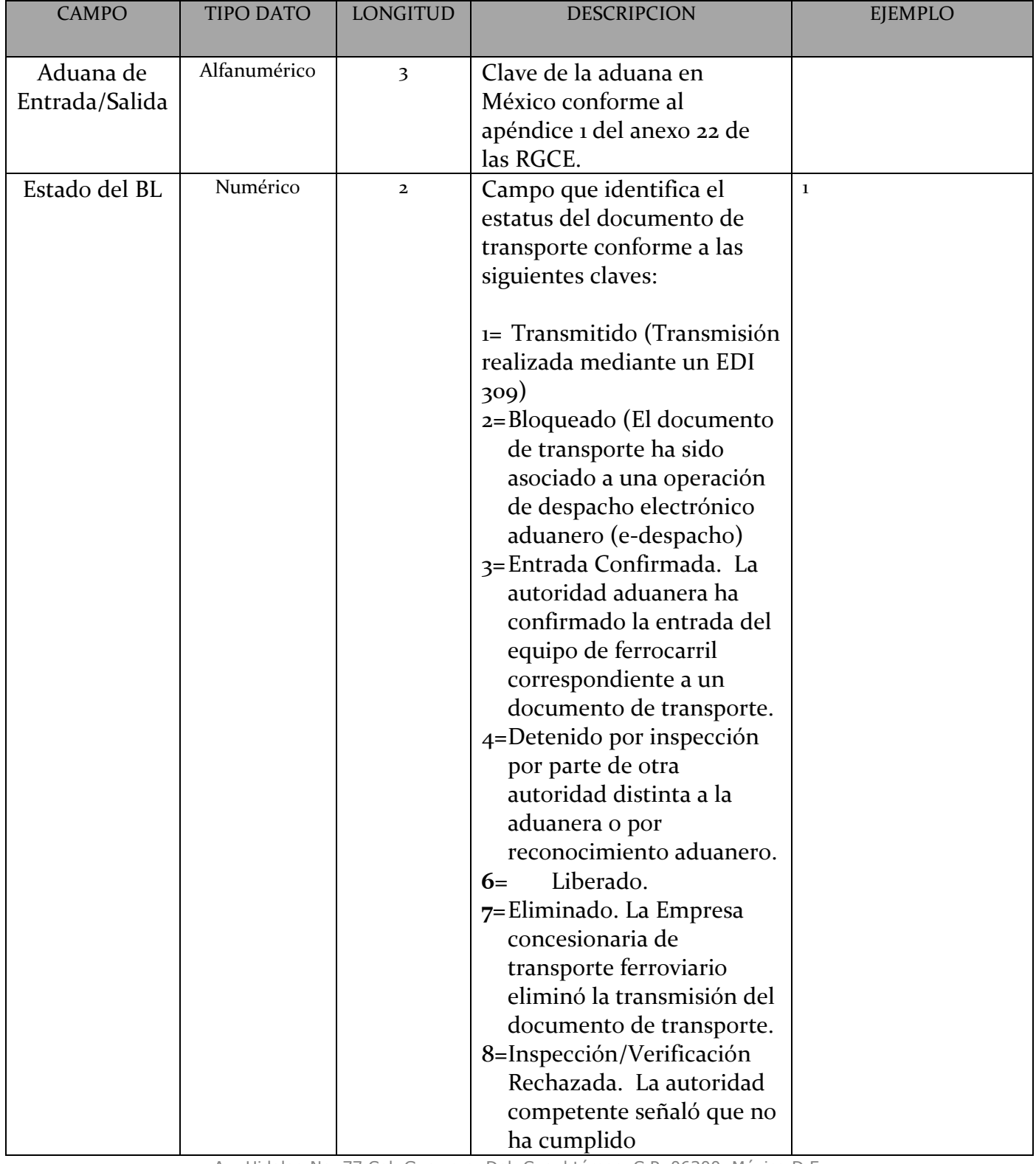

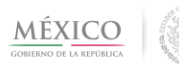

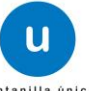

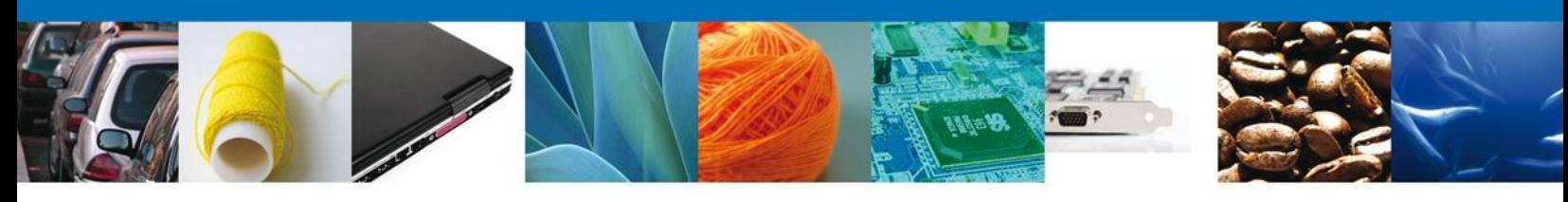

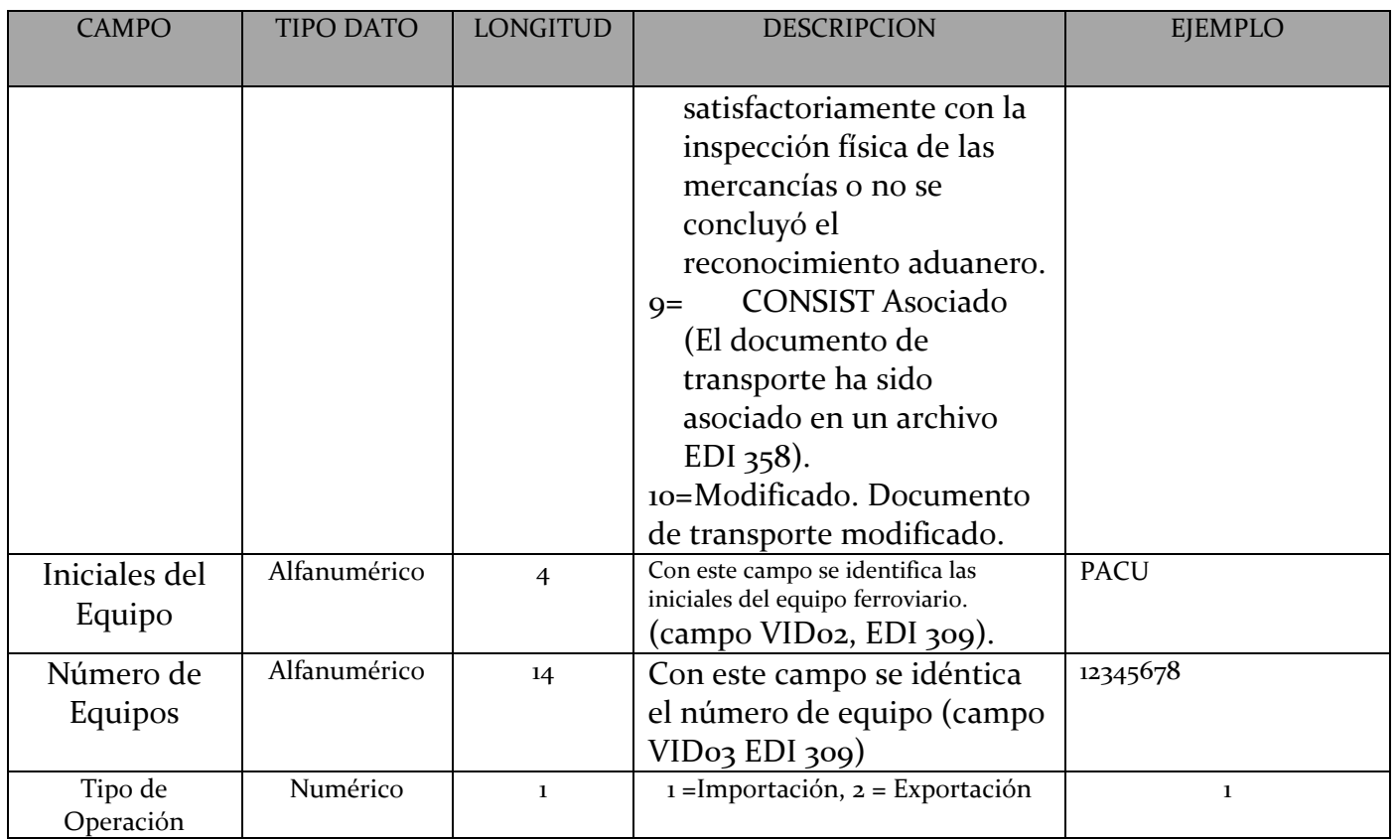

**Servicio 2: Consulta del detalle de la transmisión realizada mediante mensajes EDI 309, con la información de las mercancías que se introduzcan o extraigan de territorio nacional.**

**Objetivo**: Los agentes aduanales, apoderados aduanales, quien promueva el despacho de las mercancías y las empresas concesionarias de transporte ferroviario podrán consultar el detalle de las transmisiones que realizaron las citadas empresas, de las mercancías que transportan y de los medios en que las conducen.

- a) Datos para consultar el detalle de un mensaje EDI 309:
- <sup>1</sup> Clave del Transportista<sup>\*</sup>
- Número de BL. \*

\*Datos Obligatorios

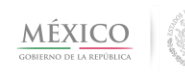

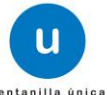

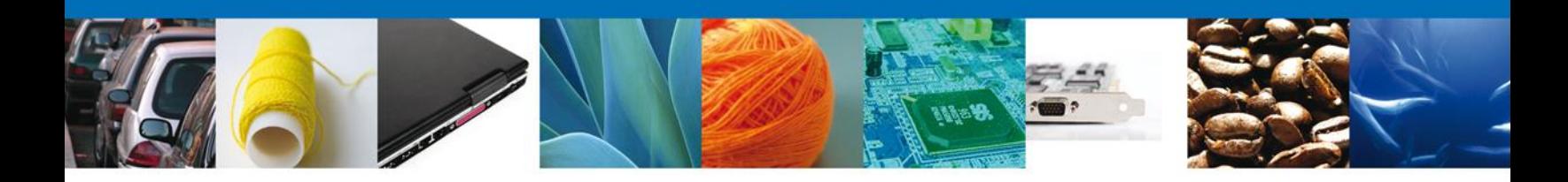

Con las siguientes características:

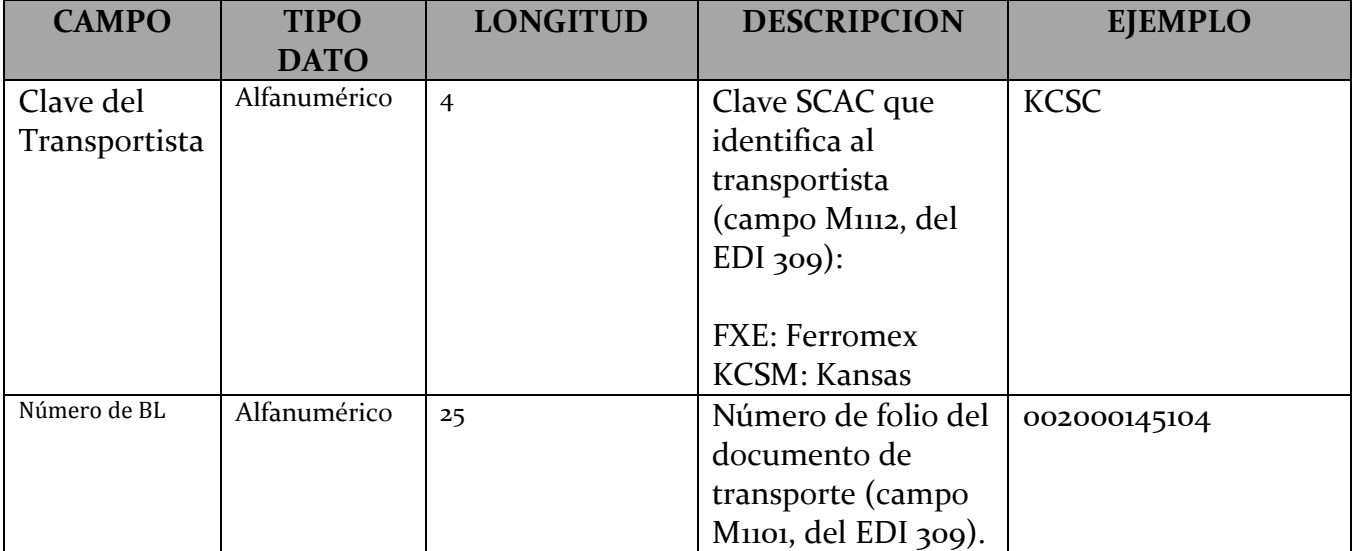

b) Definición WSDL y XSD

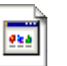

ConsultarDetalleGuiaFerrosService.wsdl ConsultarDetalleGuiaFerrosService.xsd

c) Definición XSD comunes:

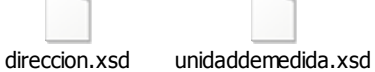

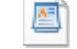

ComunesEDespacho.xsd

d) Ejemplo de archivo XML de Entrada (request) y ejemplo de un Archivo XML de Salida (response):

Ejemplo de archivo XML de Entrada y de s

**e)** Cuando la solicitud contiene un tipo de error, la Ventanilla Digital enviará la siguiente información:

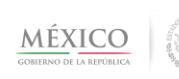

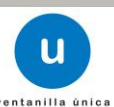

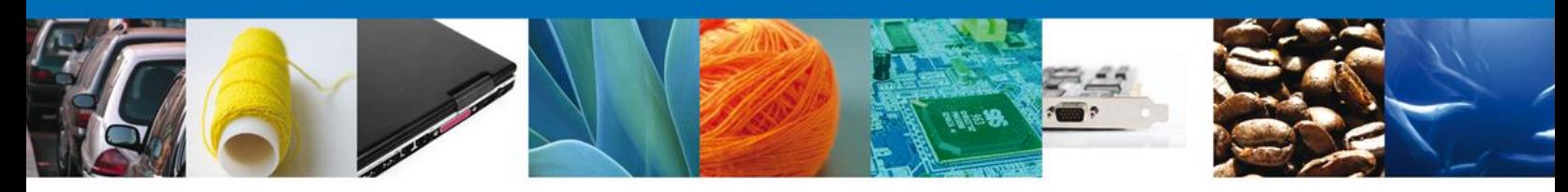

### **Estructura de los datos de respuesta para una validación de presentación de despacho electrónico aduanero (e-despacho) no satisfactoria**

Listado de códigos de errores

Código de error Descripción del código de error Dato erróneo

Con las siguientes características:

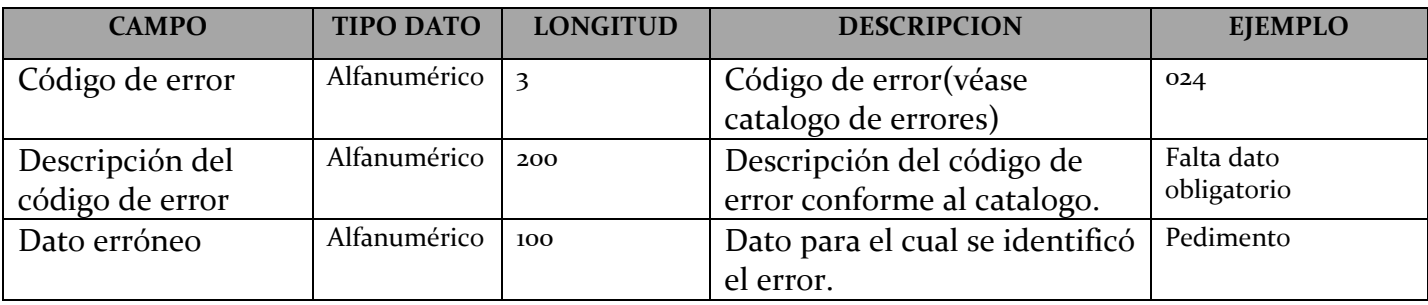

f) Si la consulta es satisfactoria la Ventanilla Digital enviará la siguiente información**:** 

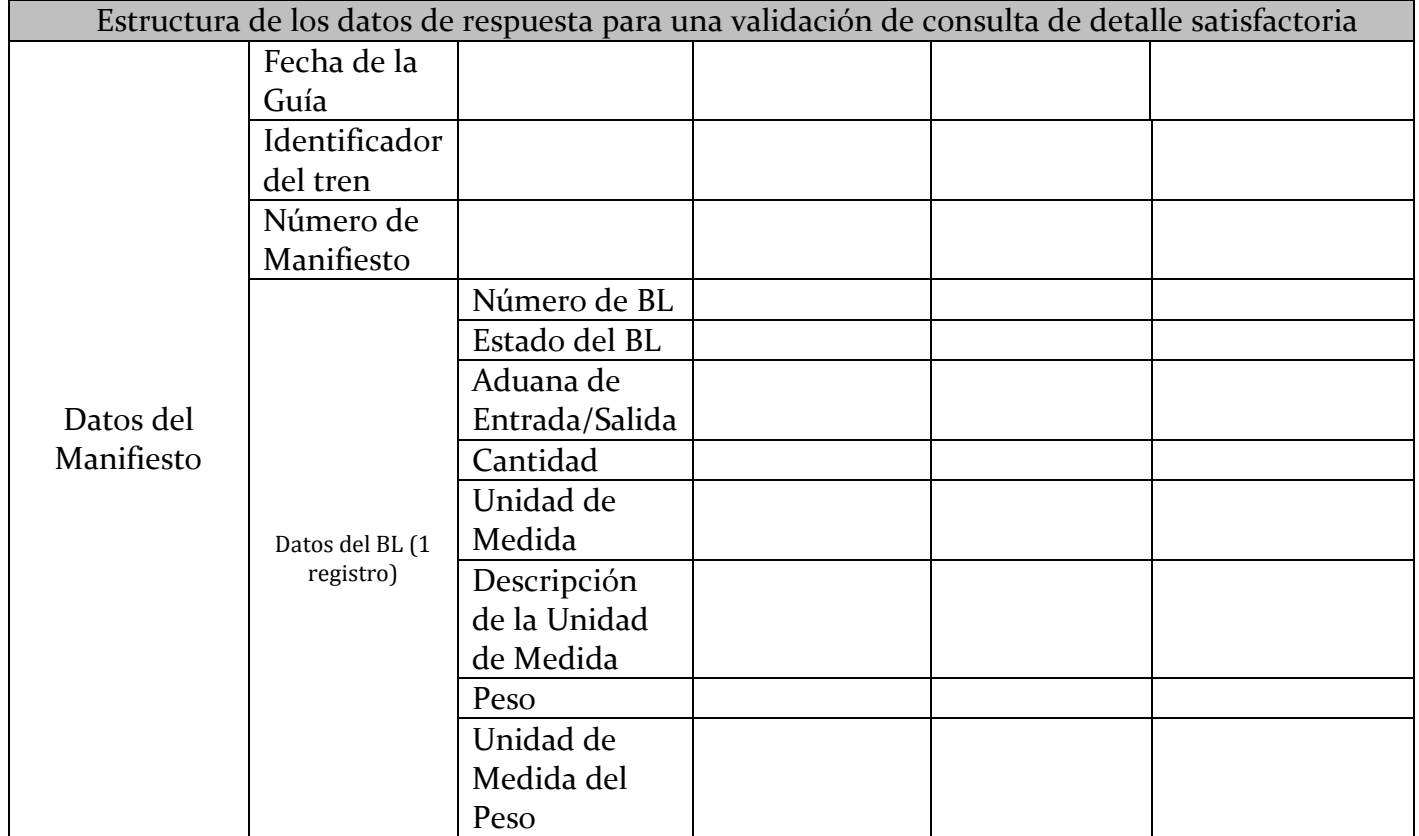

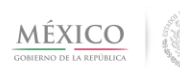

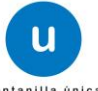

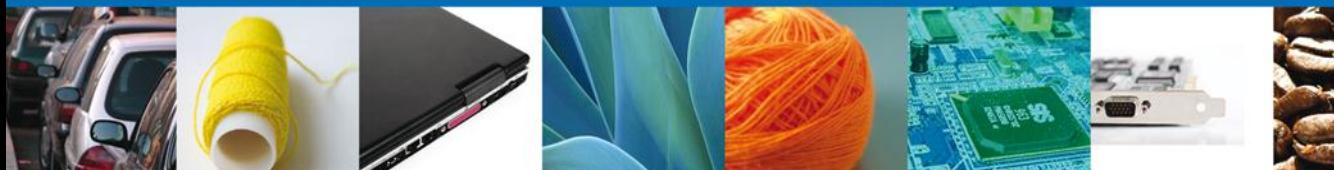

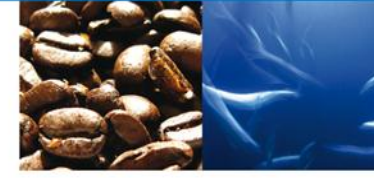

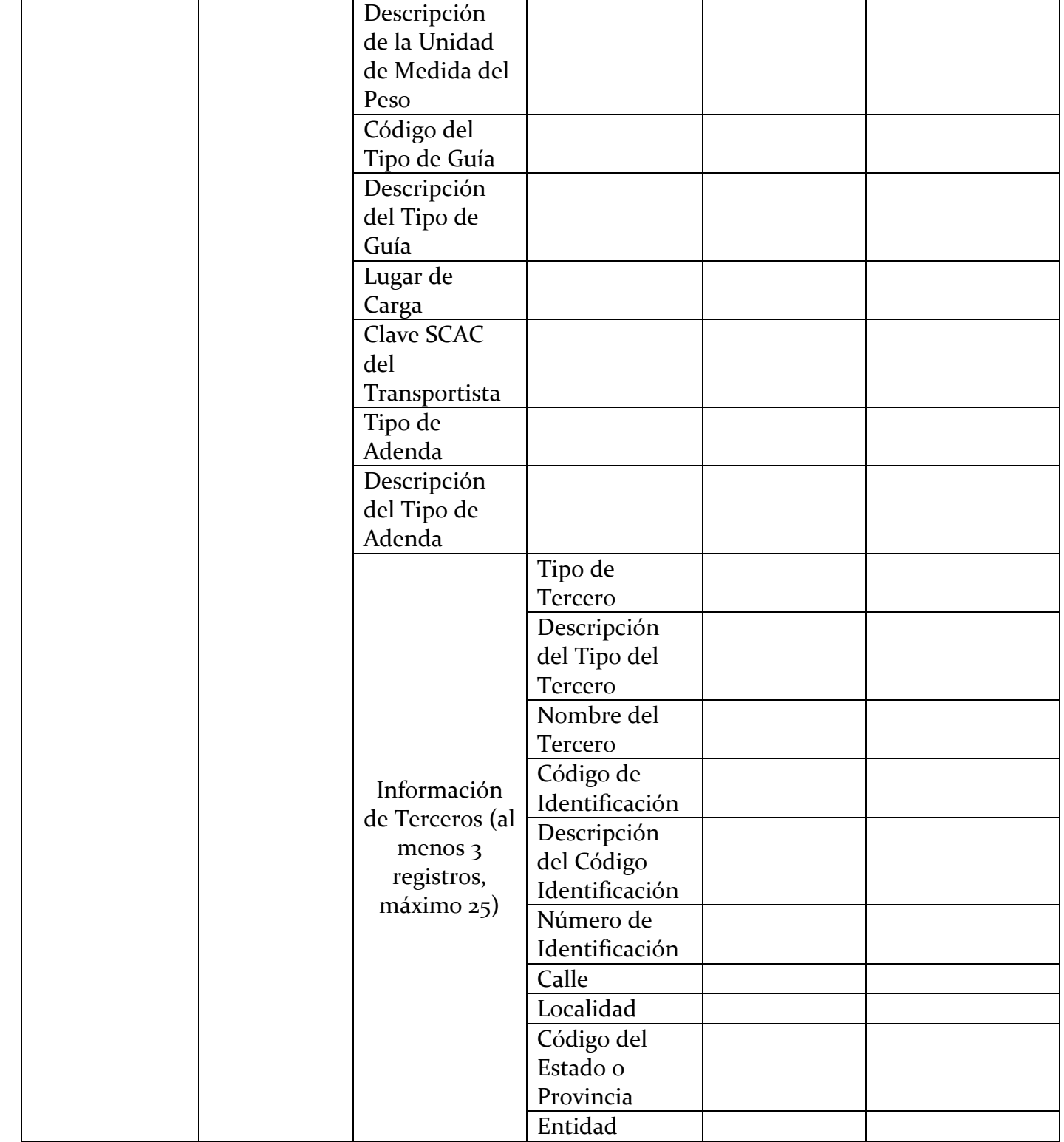

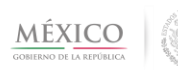

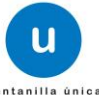

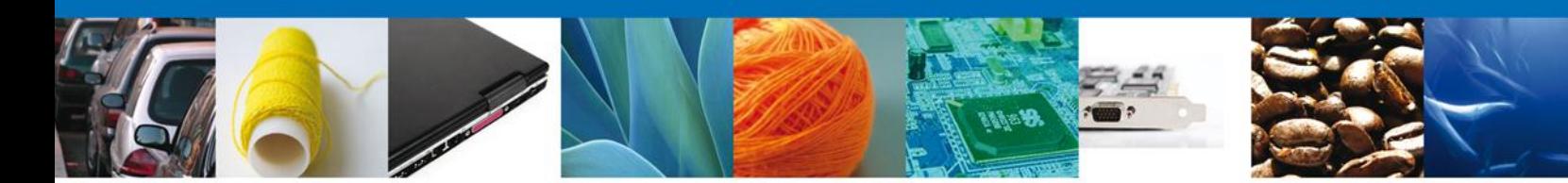

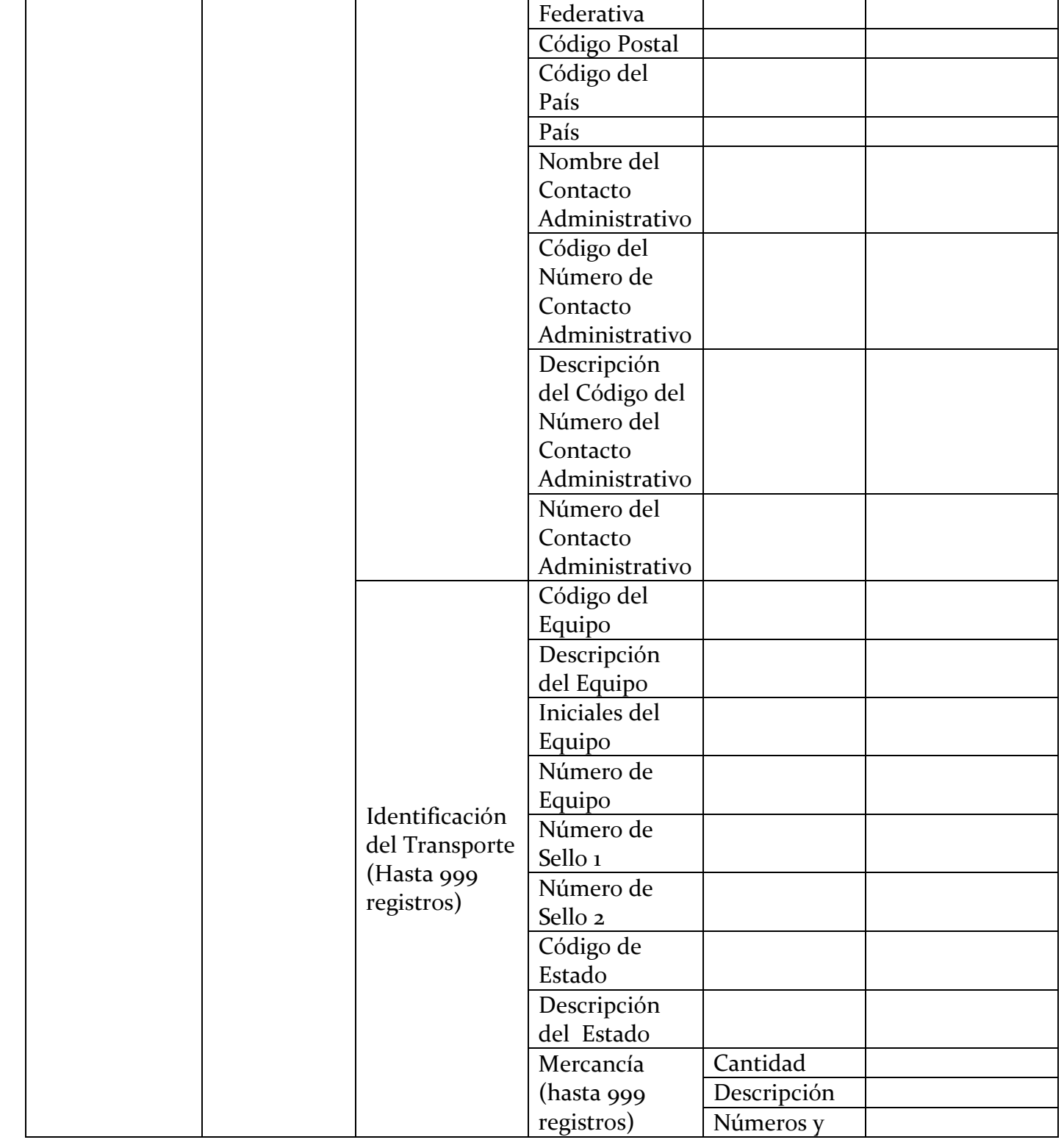

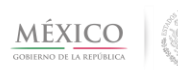

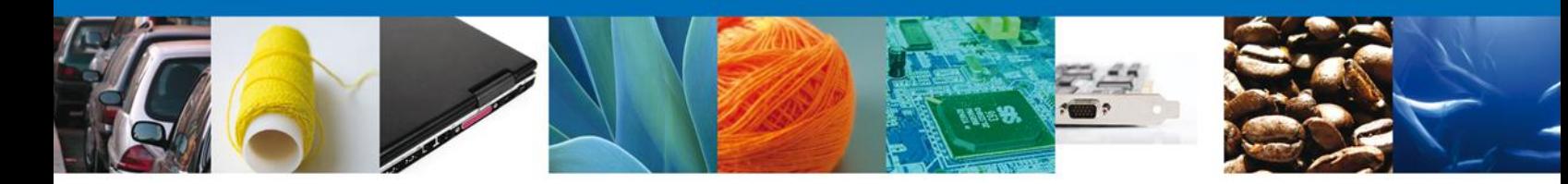

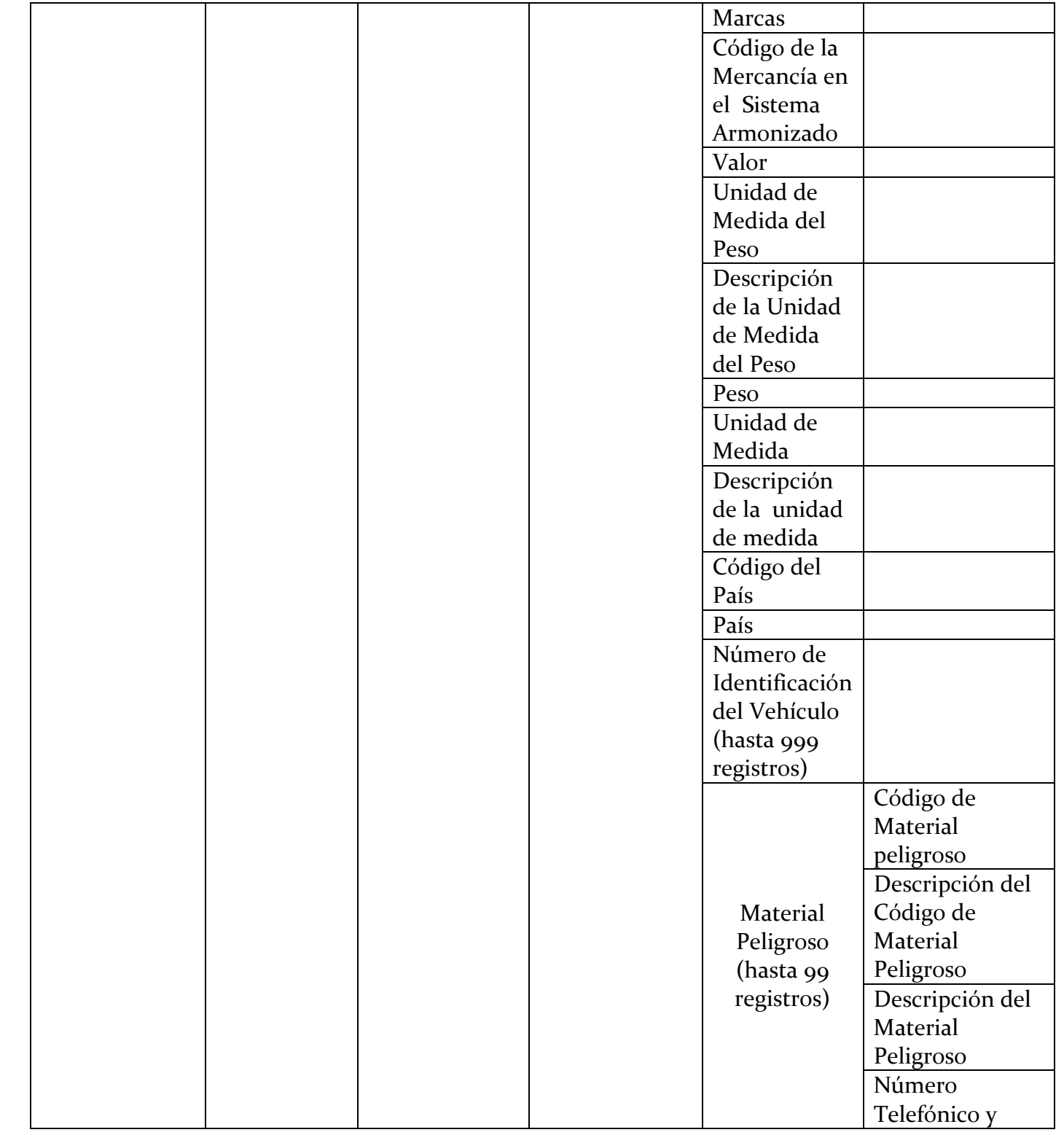

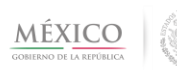

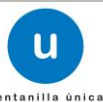

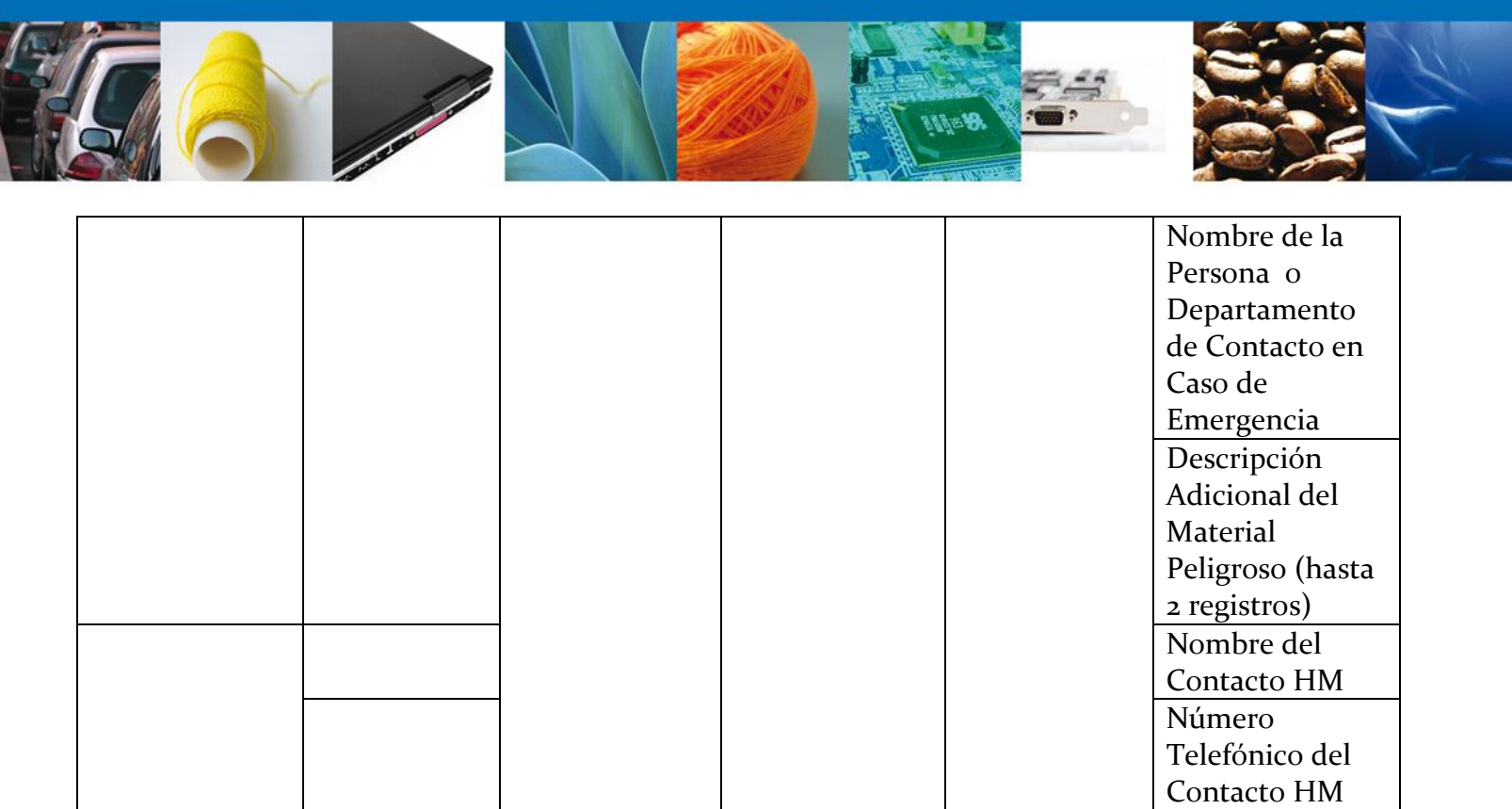

# Con las siguientes características:

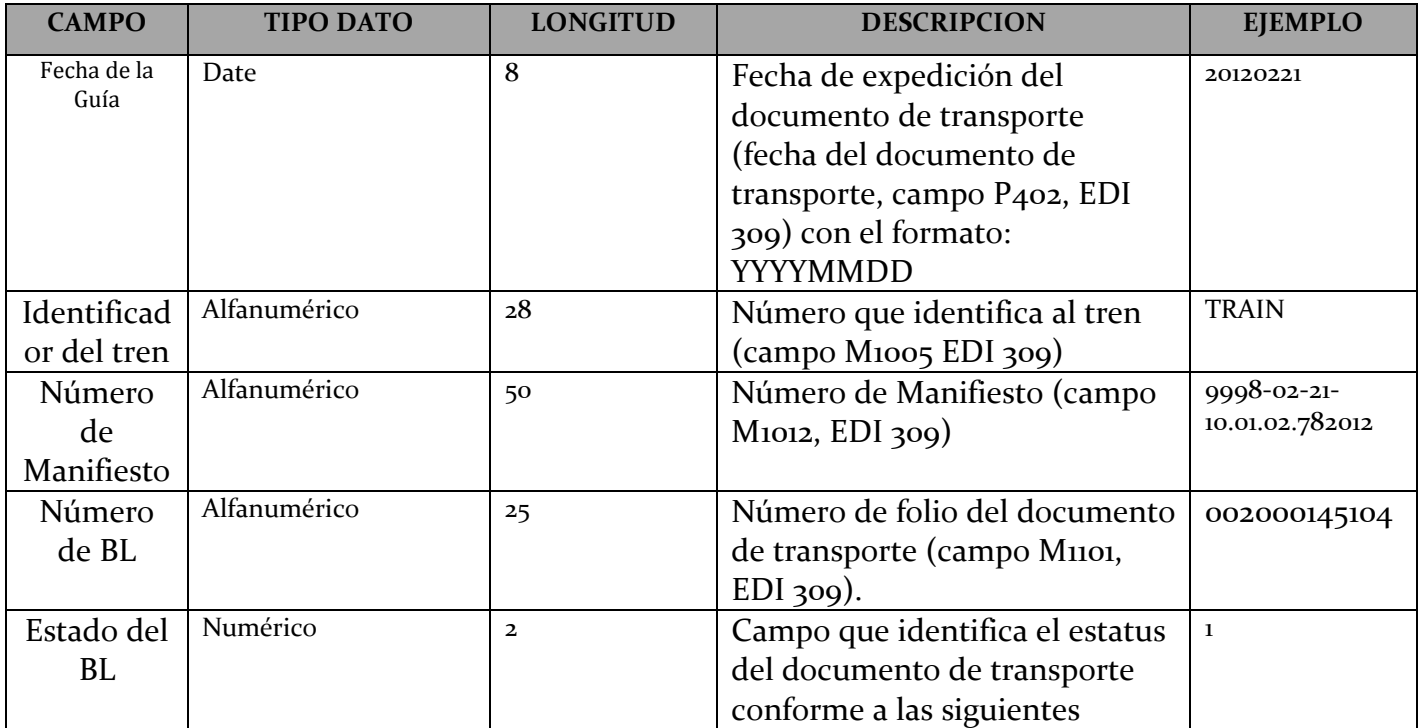

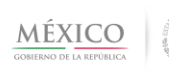

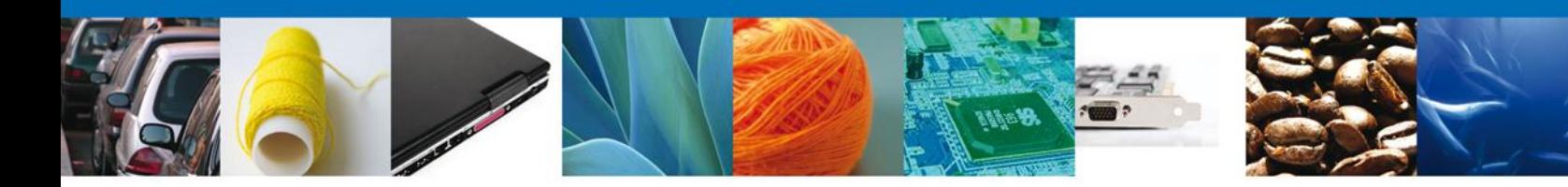

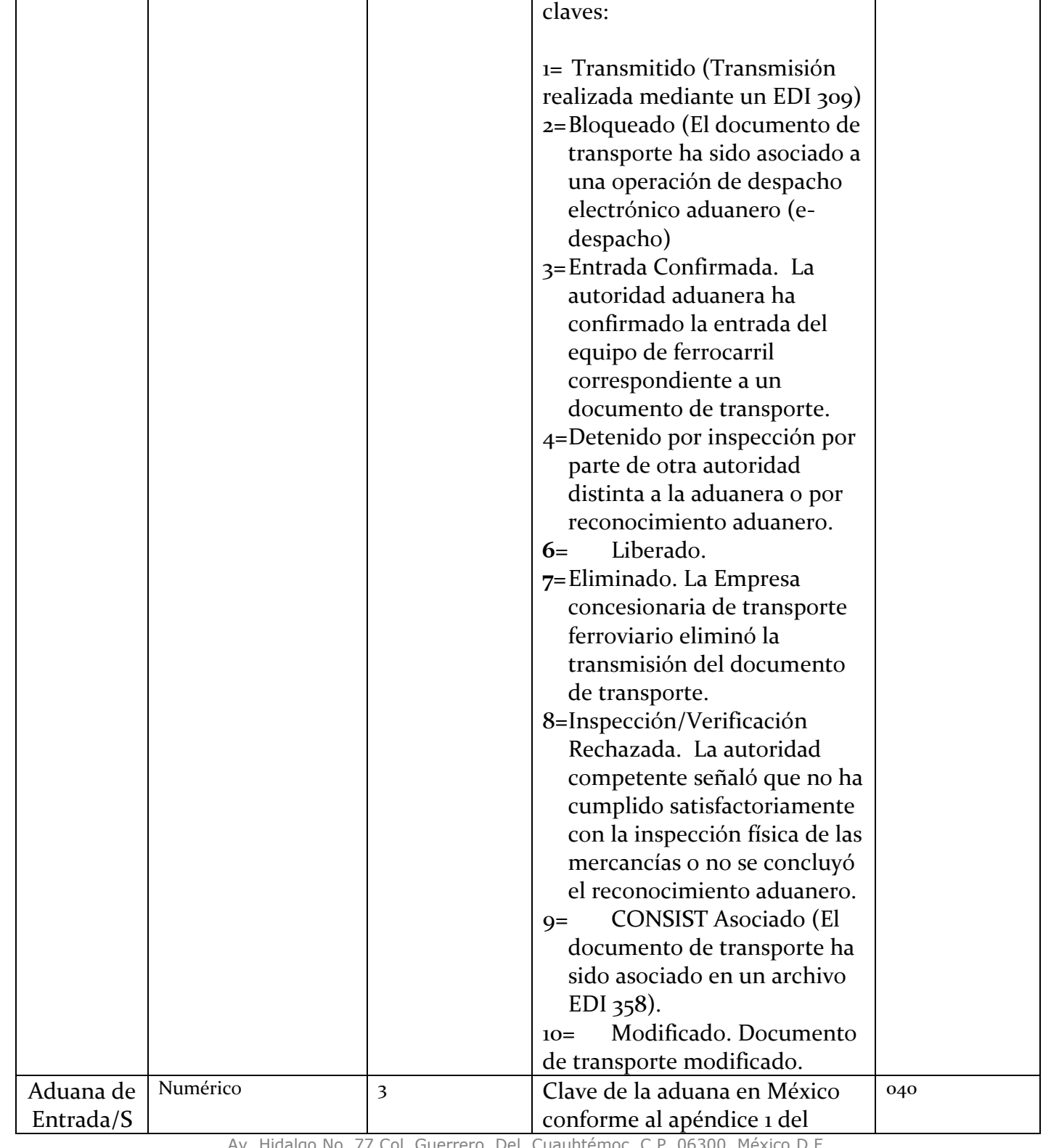

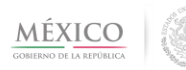

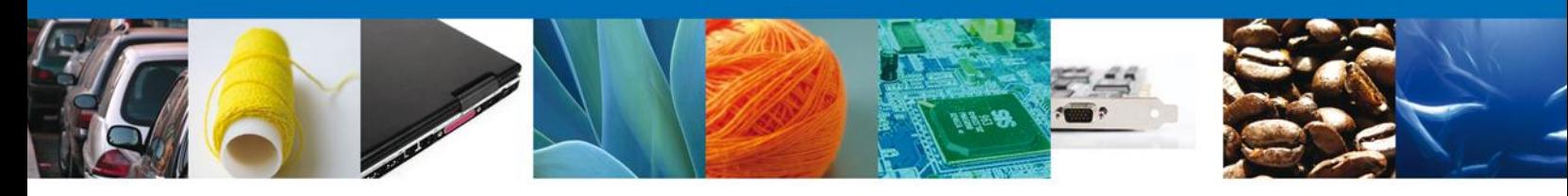

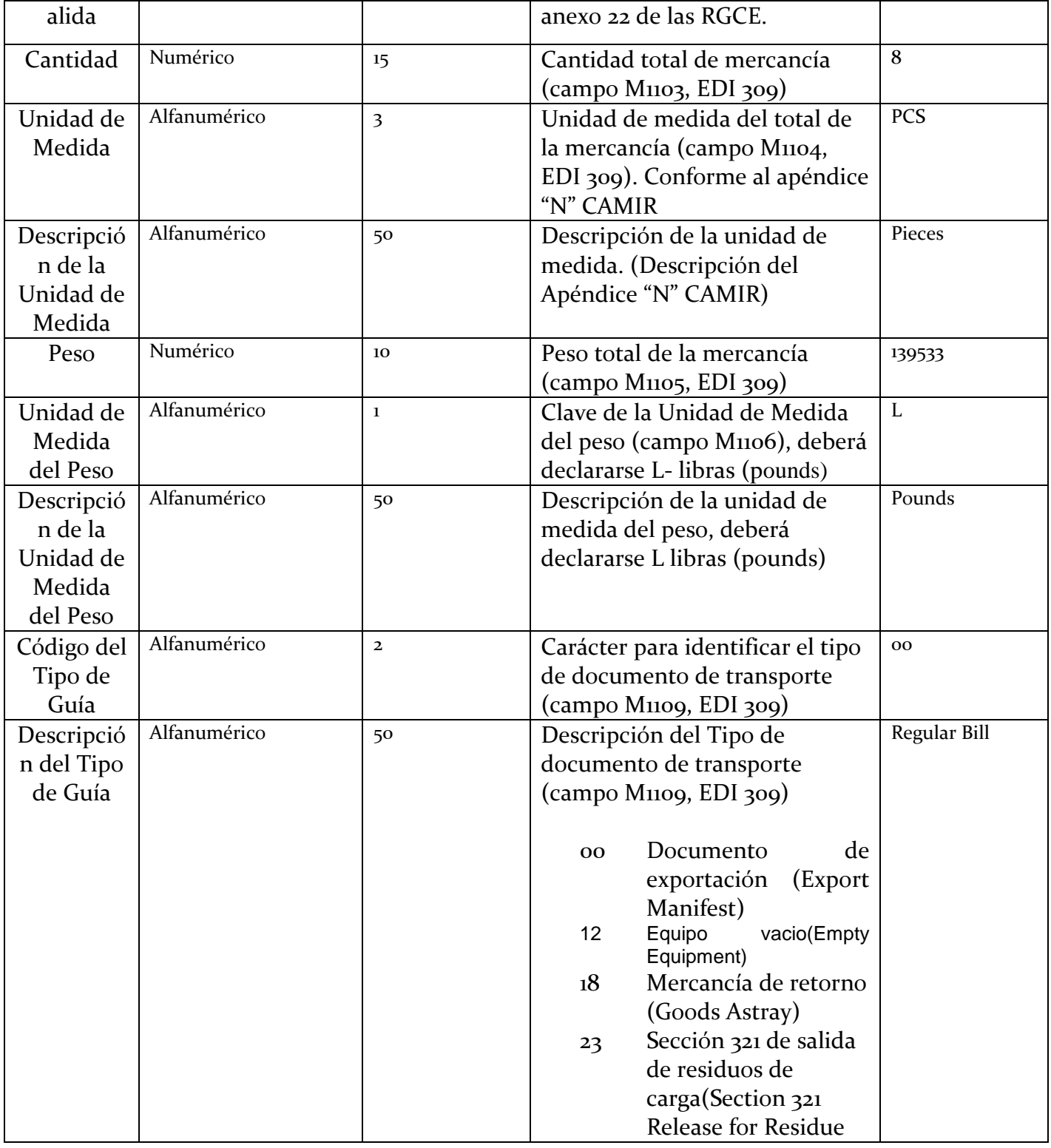

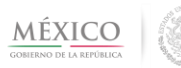

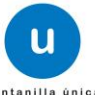

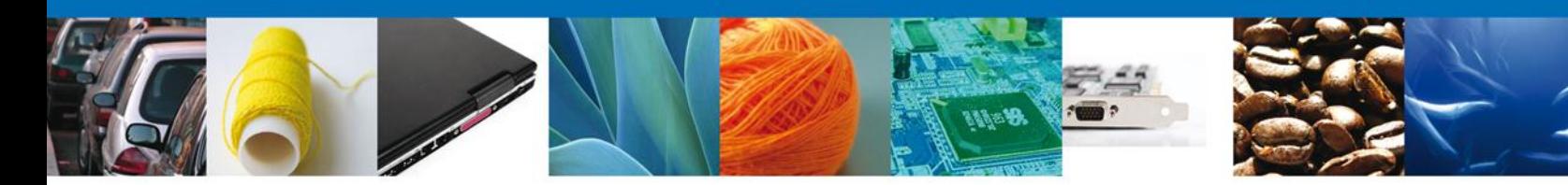

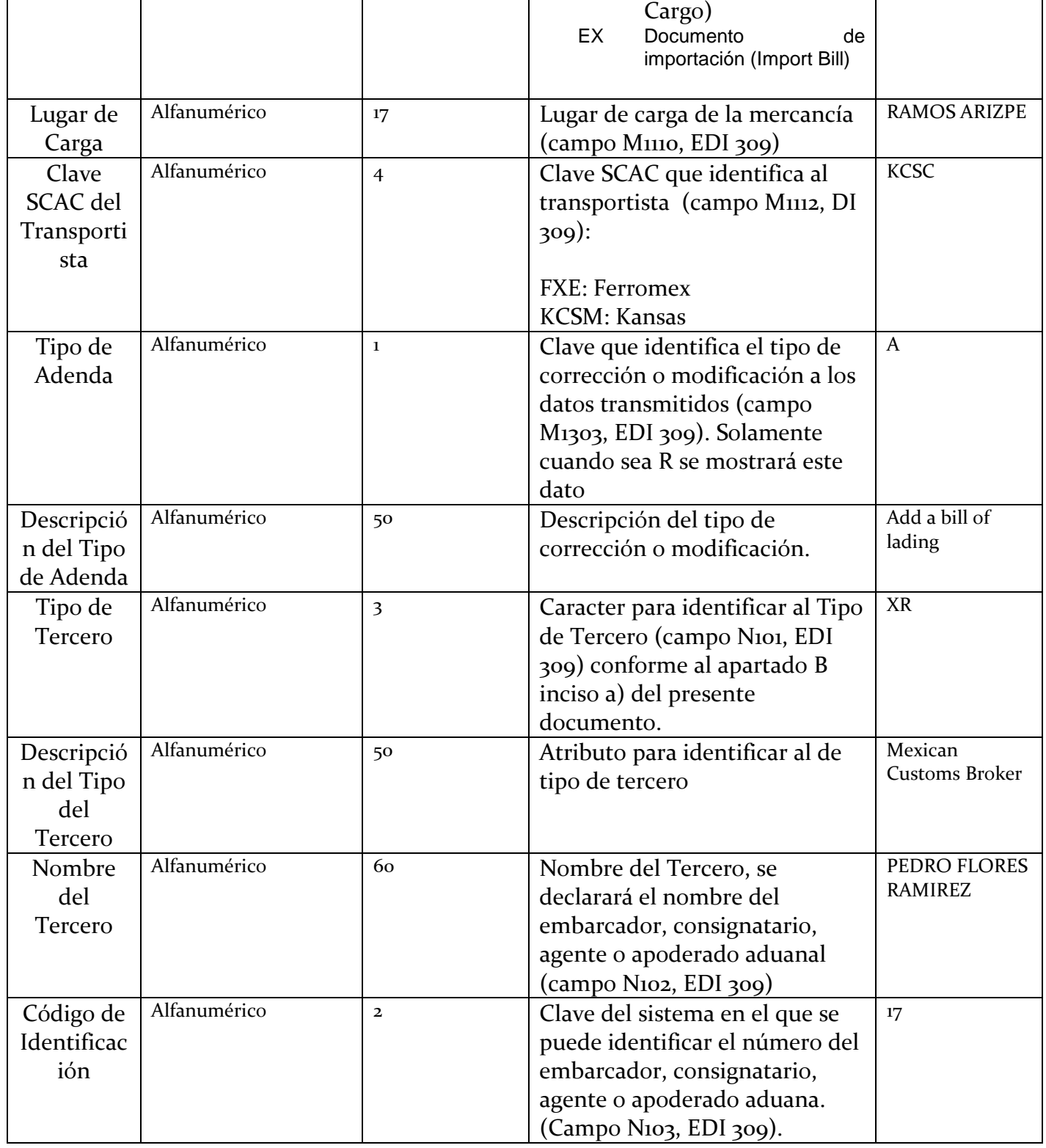

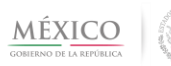

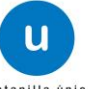

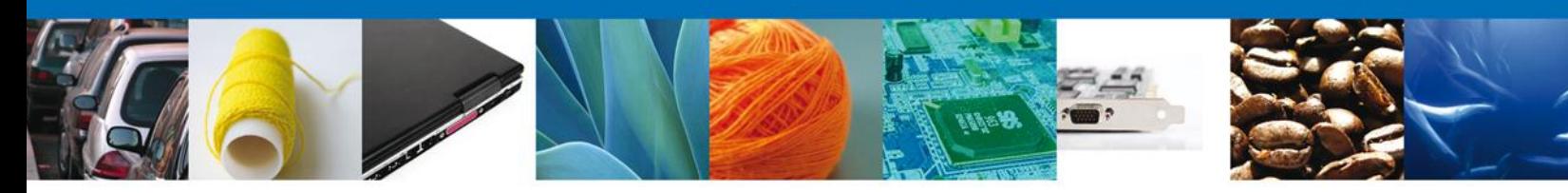

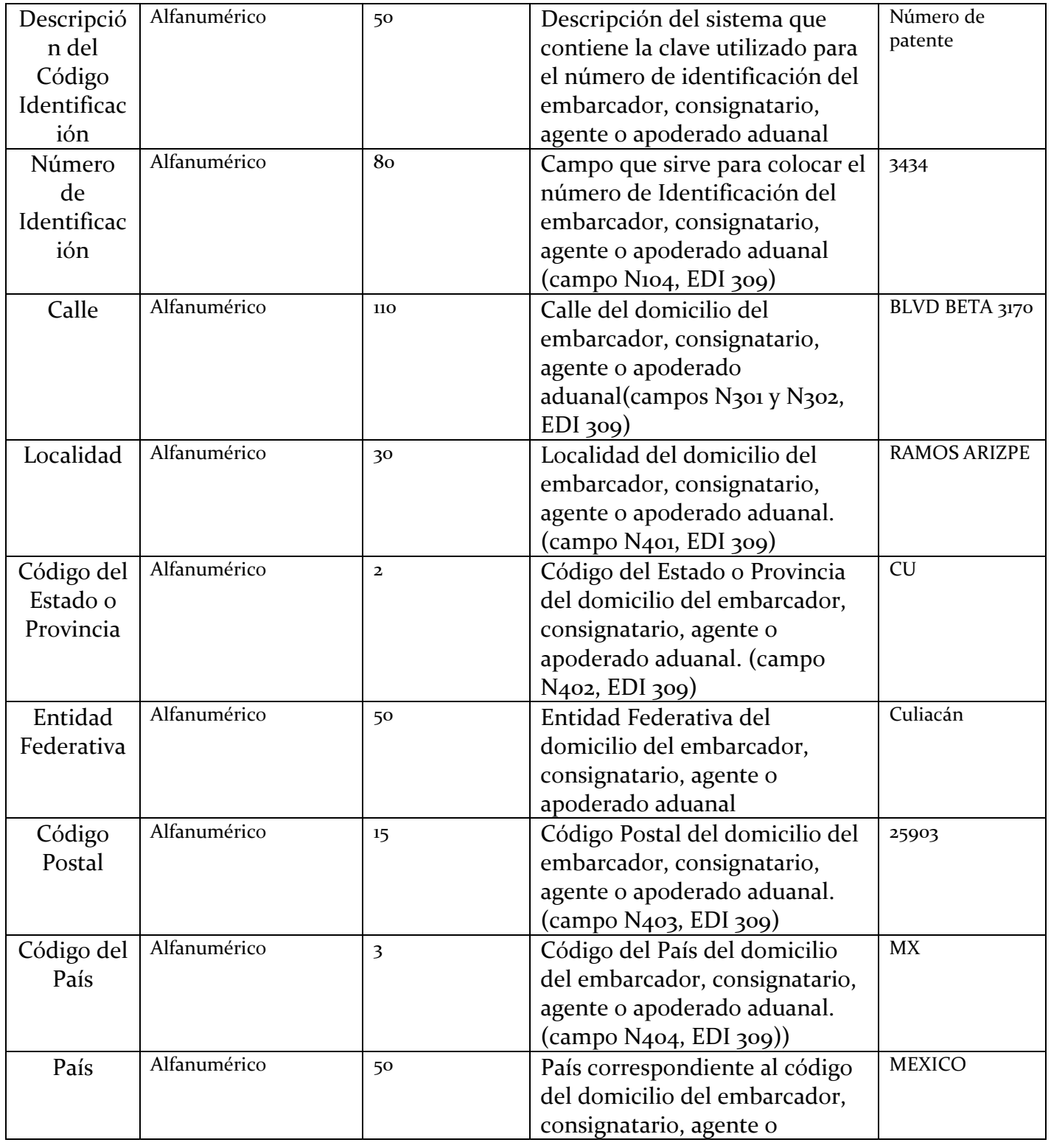

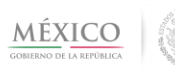

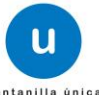

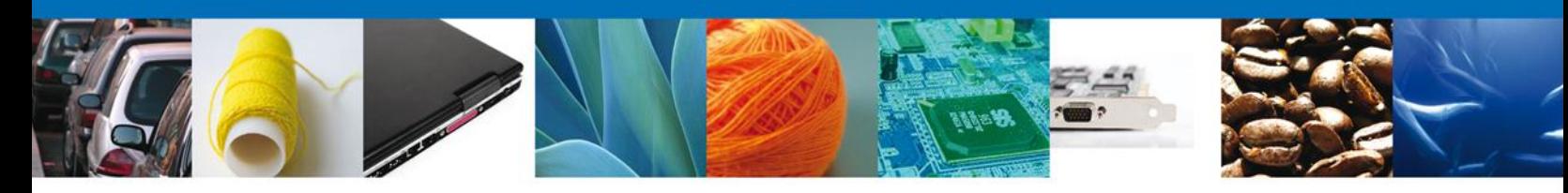

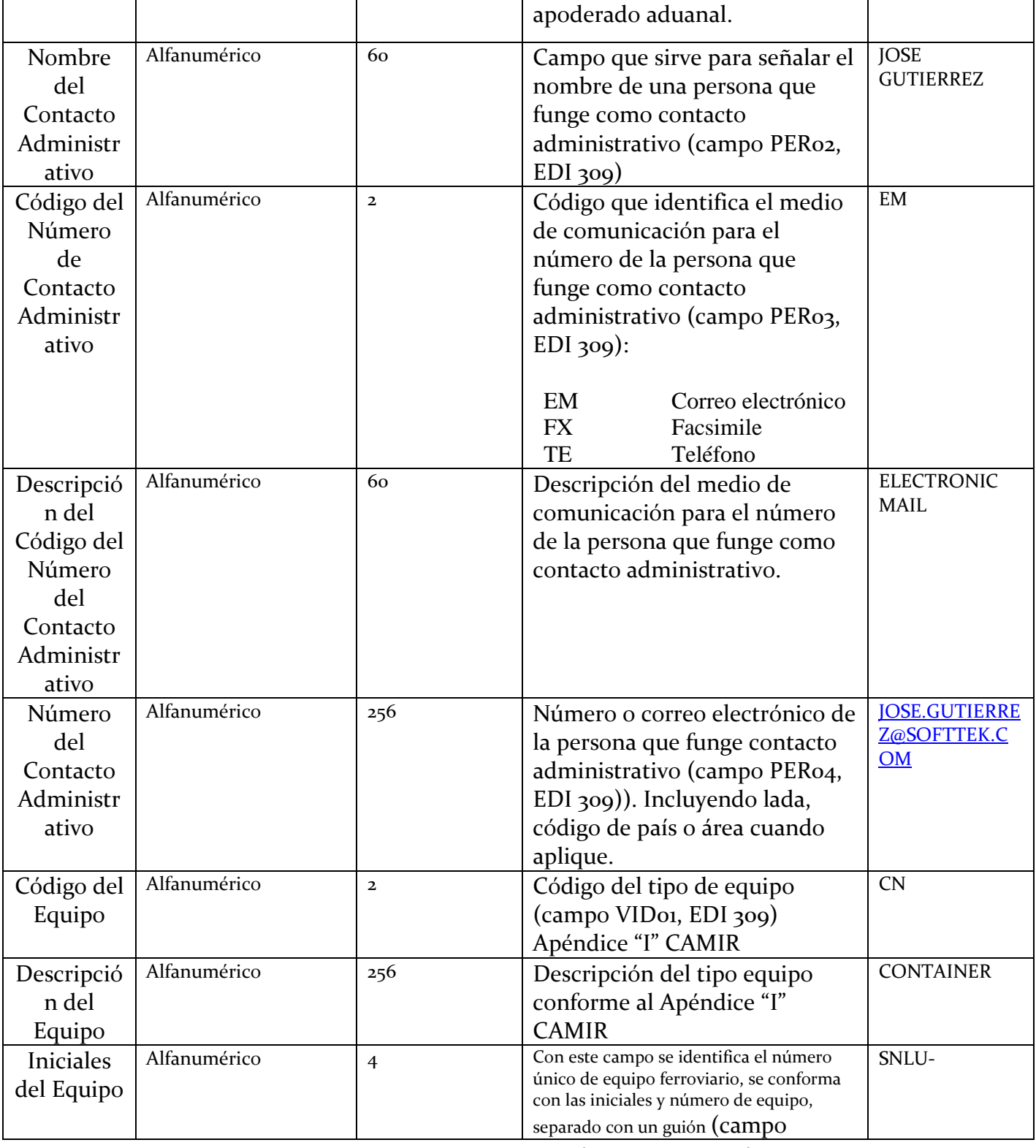

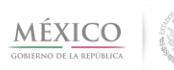

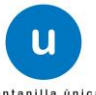

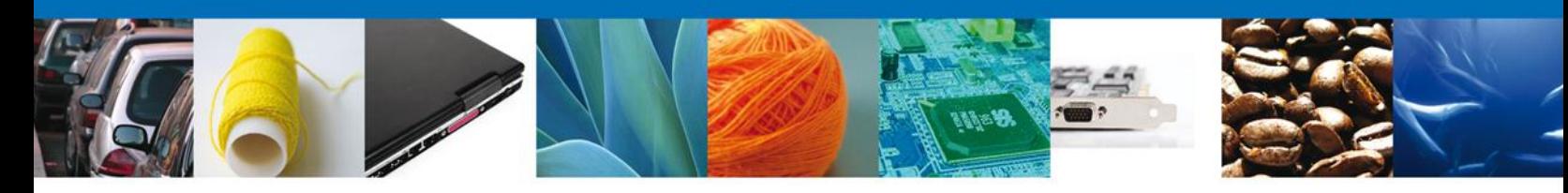

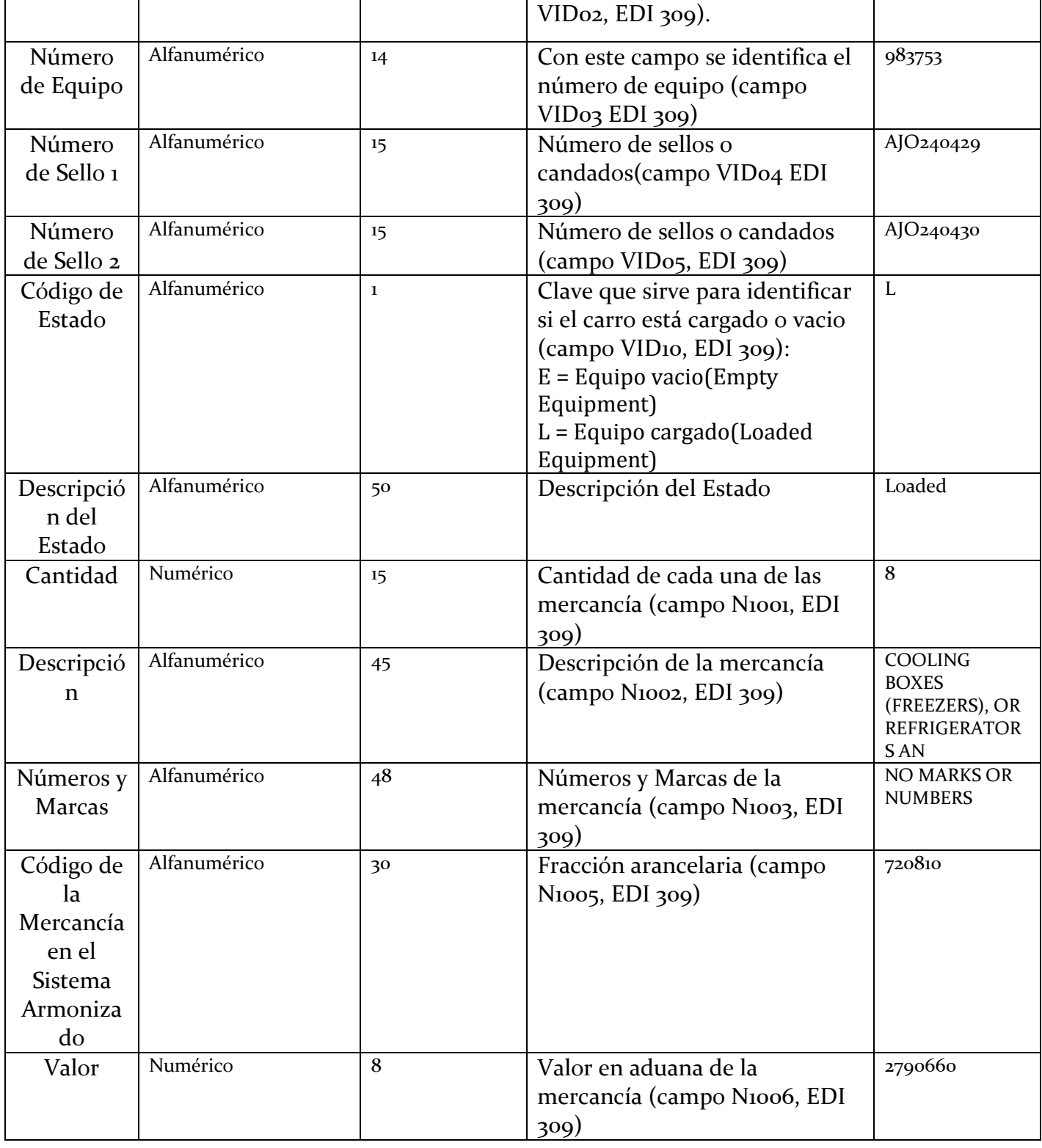

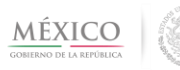

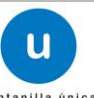

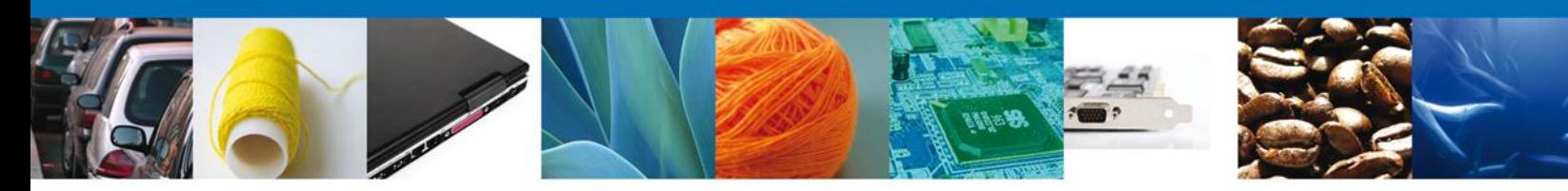

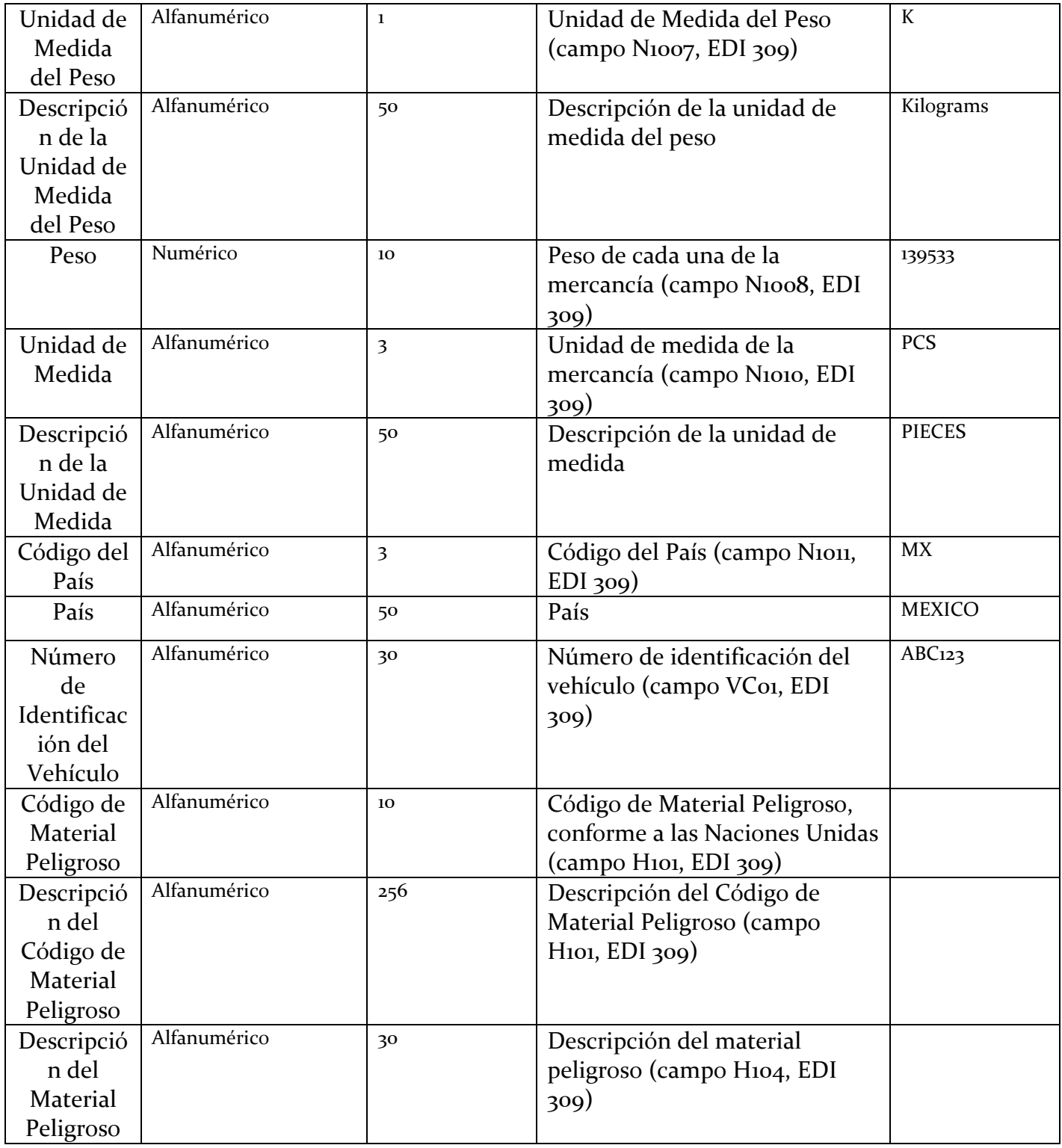

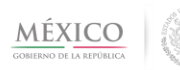

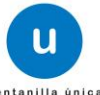

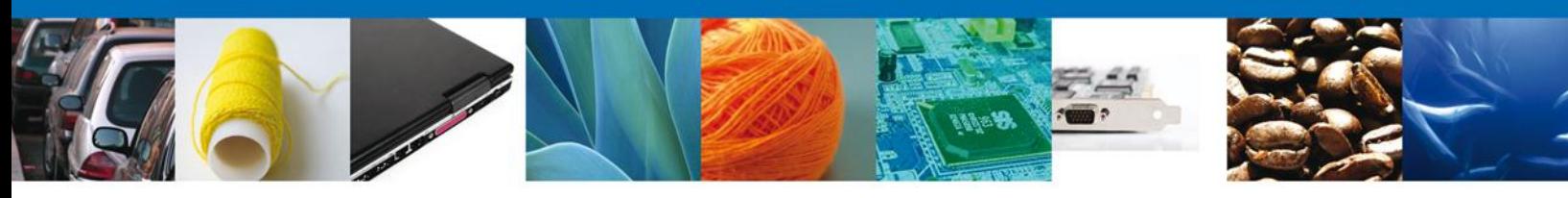

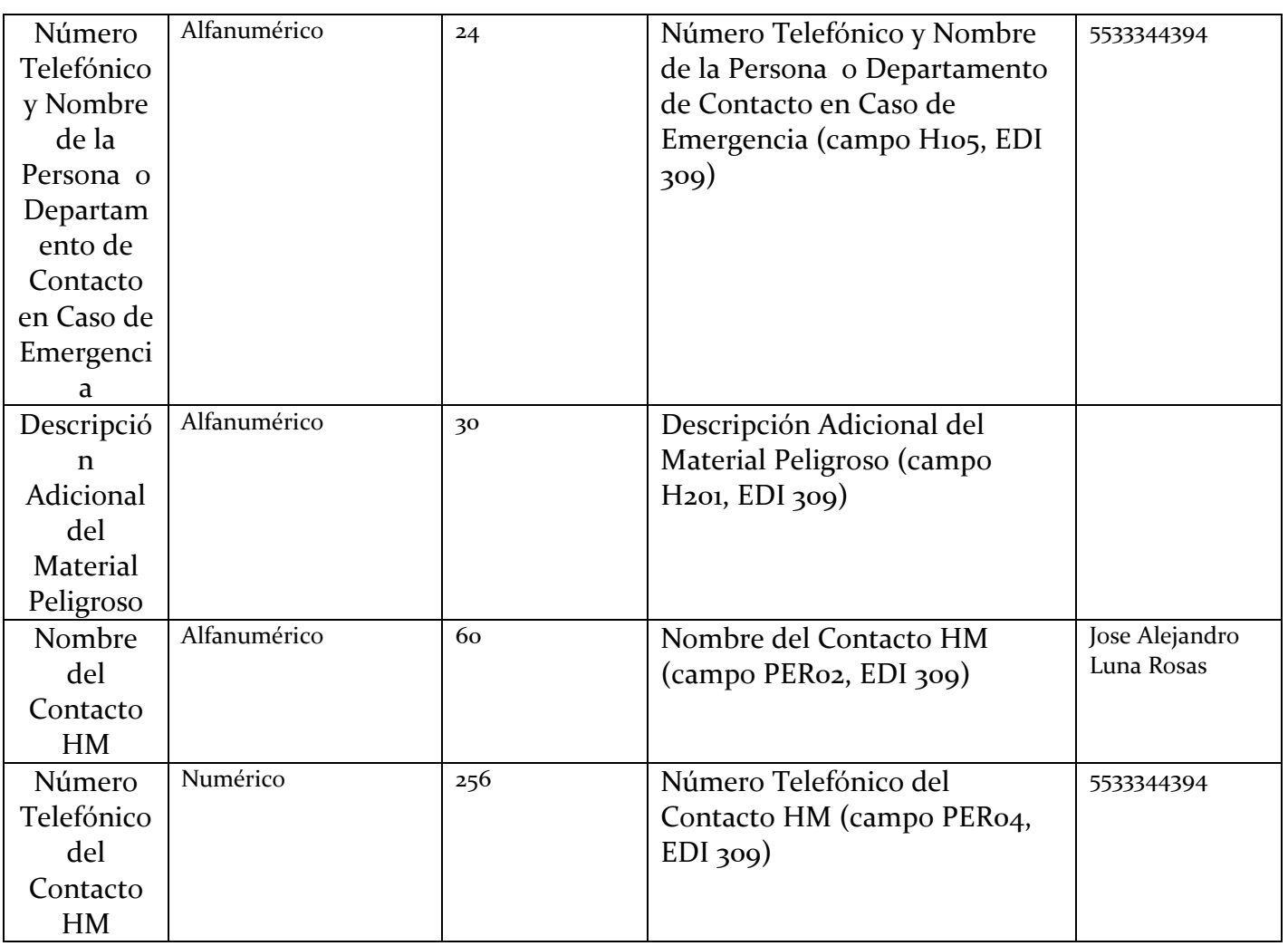

## **Servicio 3. Presentación electrónica por parte del agente aduanal, apoderado aduanal o quien promueva el despacho de las mercancías del pedimento, parte II o Aviso Consolidado.**

**Objetivo:** Que el agente aduanal, apoderado aduanal o quien promueva el despacho de las mercancías realice la presentación de los pedimentos, parte II o Avisos Consolidados, conforme a la Regla 3.1.33. Generales de Comercio Exterior.

a) Estructura para que el agente aduanal, apoderado aduanal o quien promueva el despacho de las mercancías, presente los pedimentos, parte II o Avisos Consolidados:

**Estructura de los que el Agente o Apoderado Aduanal envía a Ventanilla Digital**

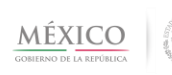

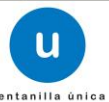

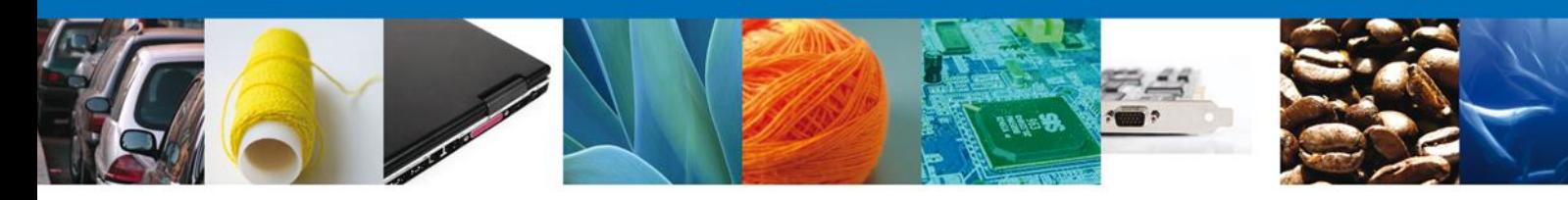

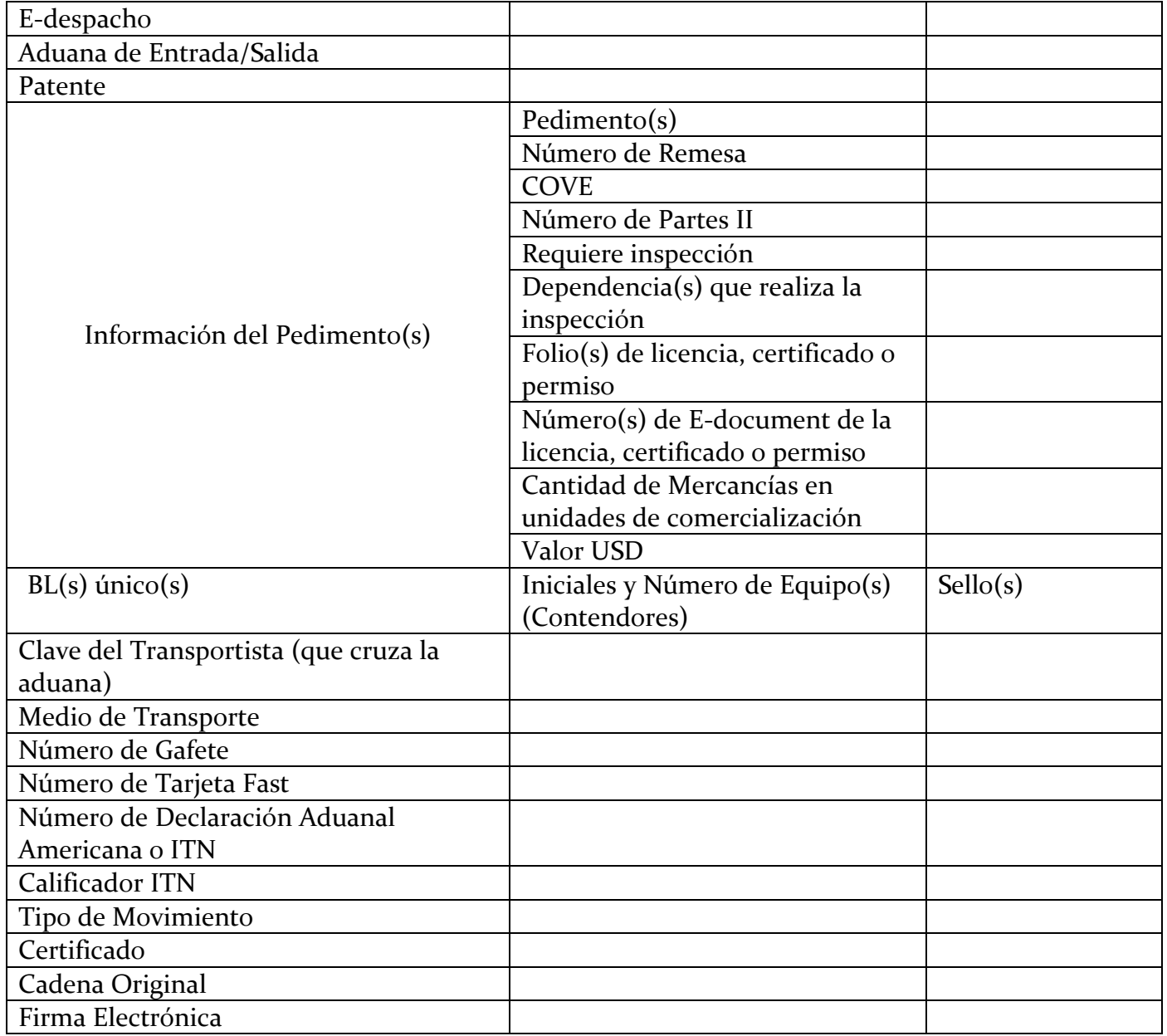

Con las siguientes características:

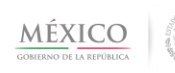

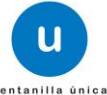

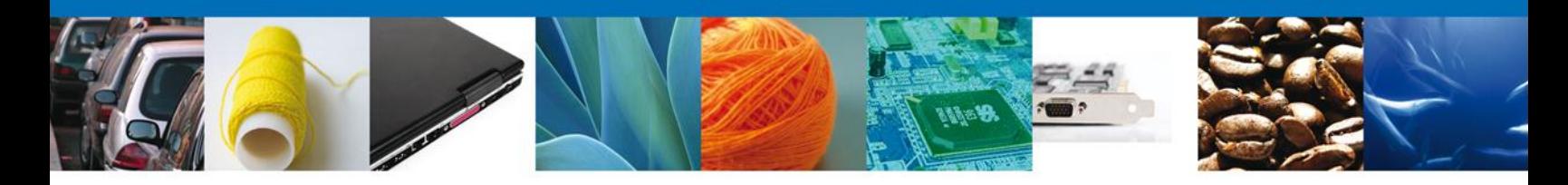

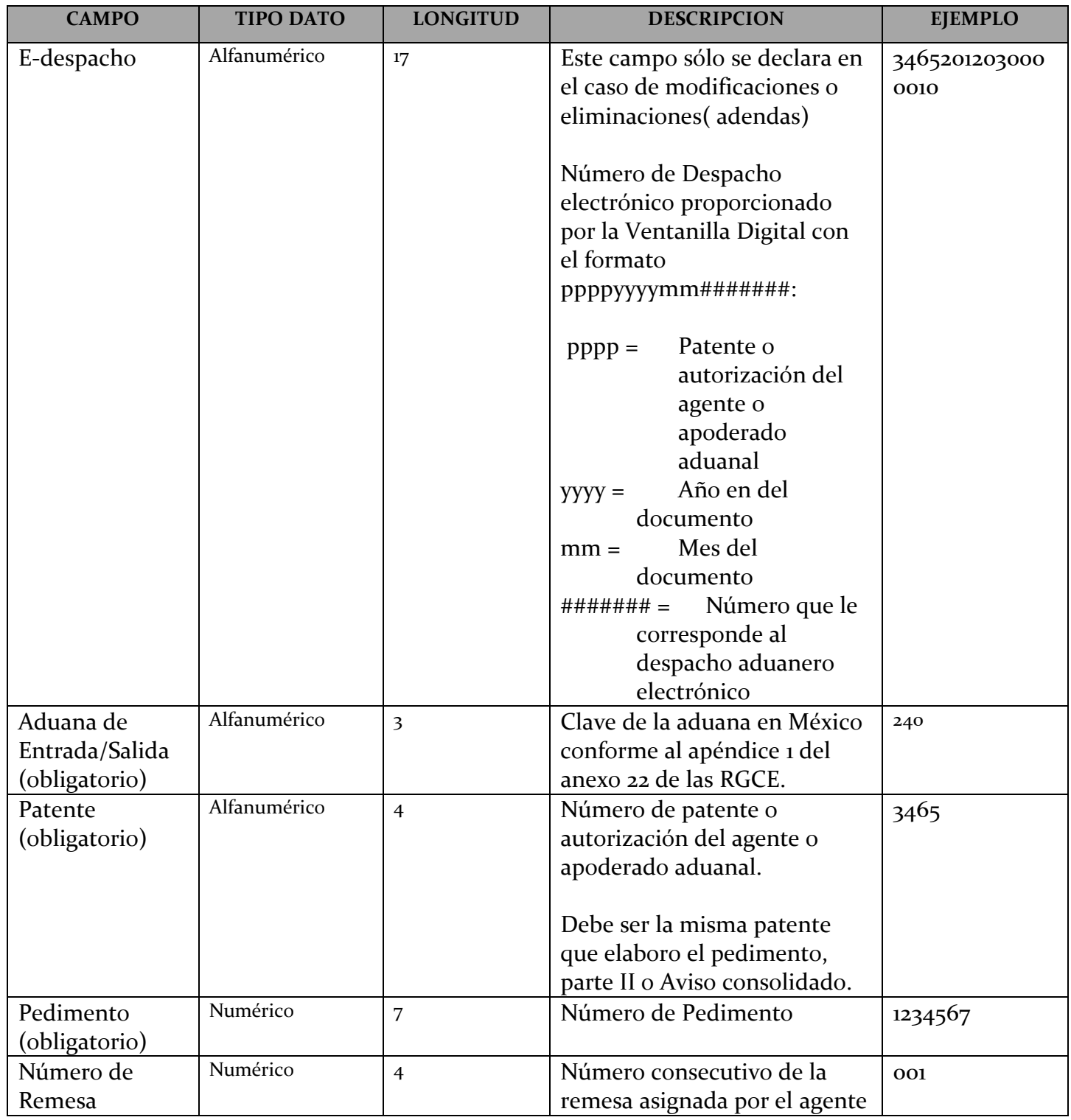

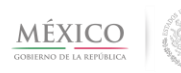

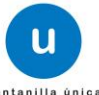

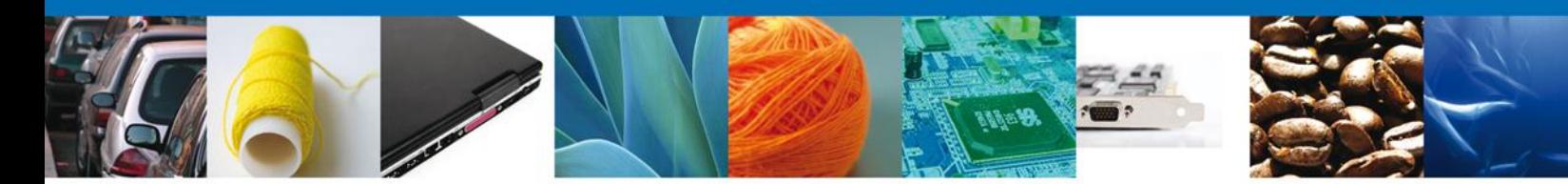

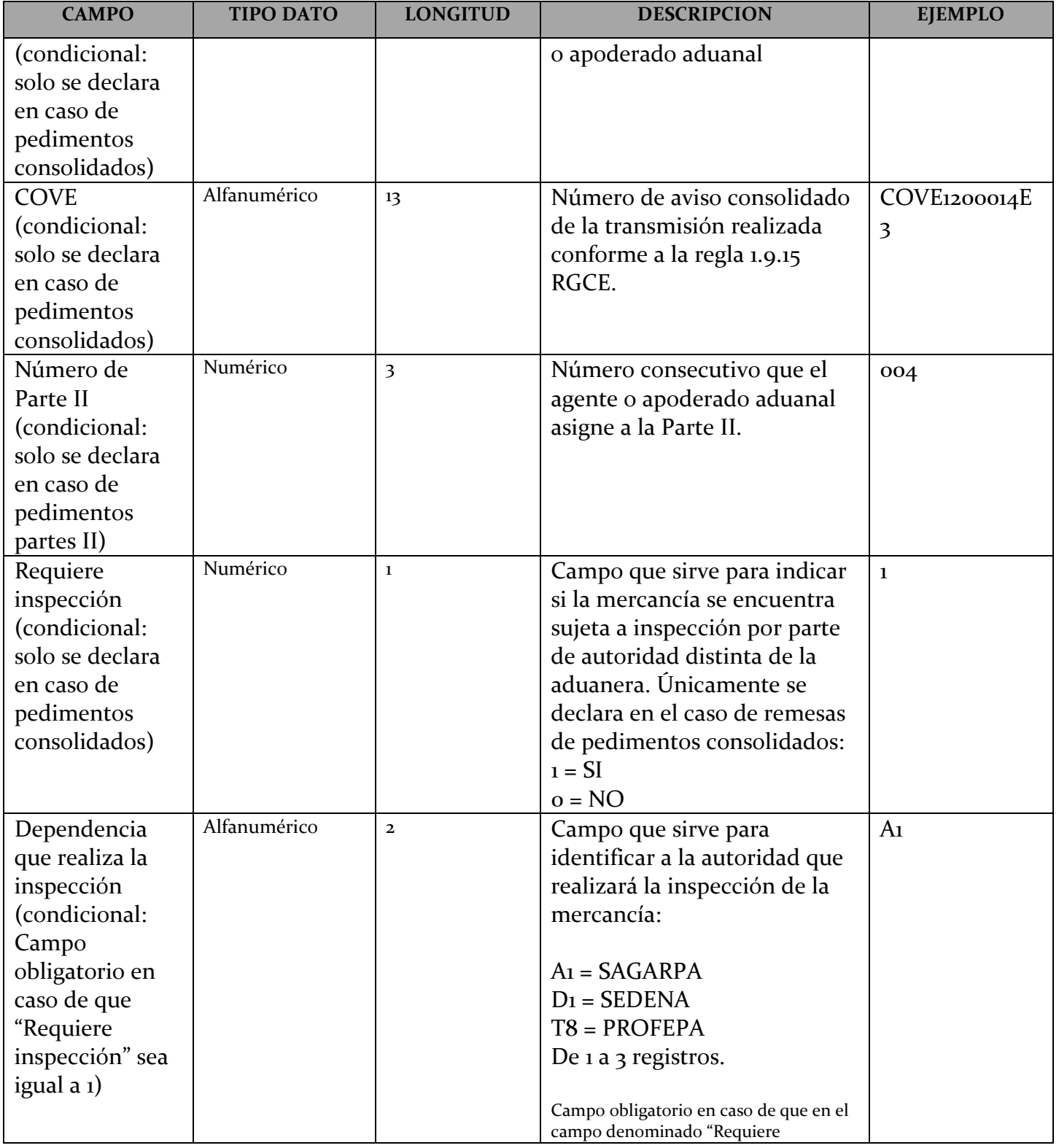

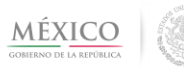

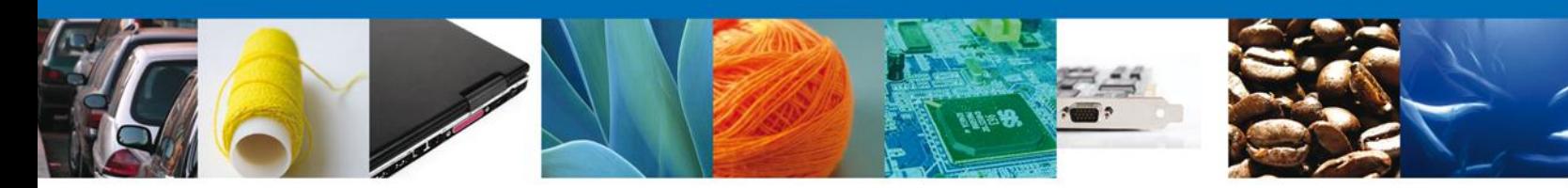

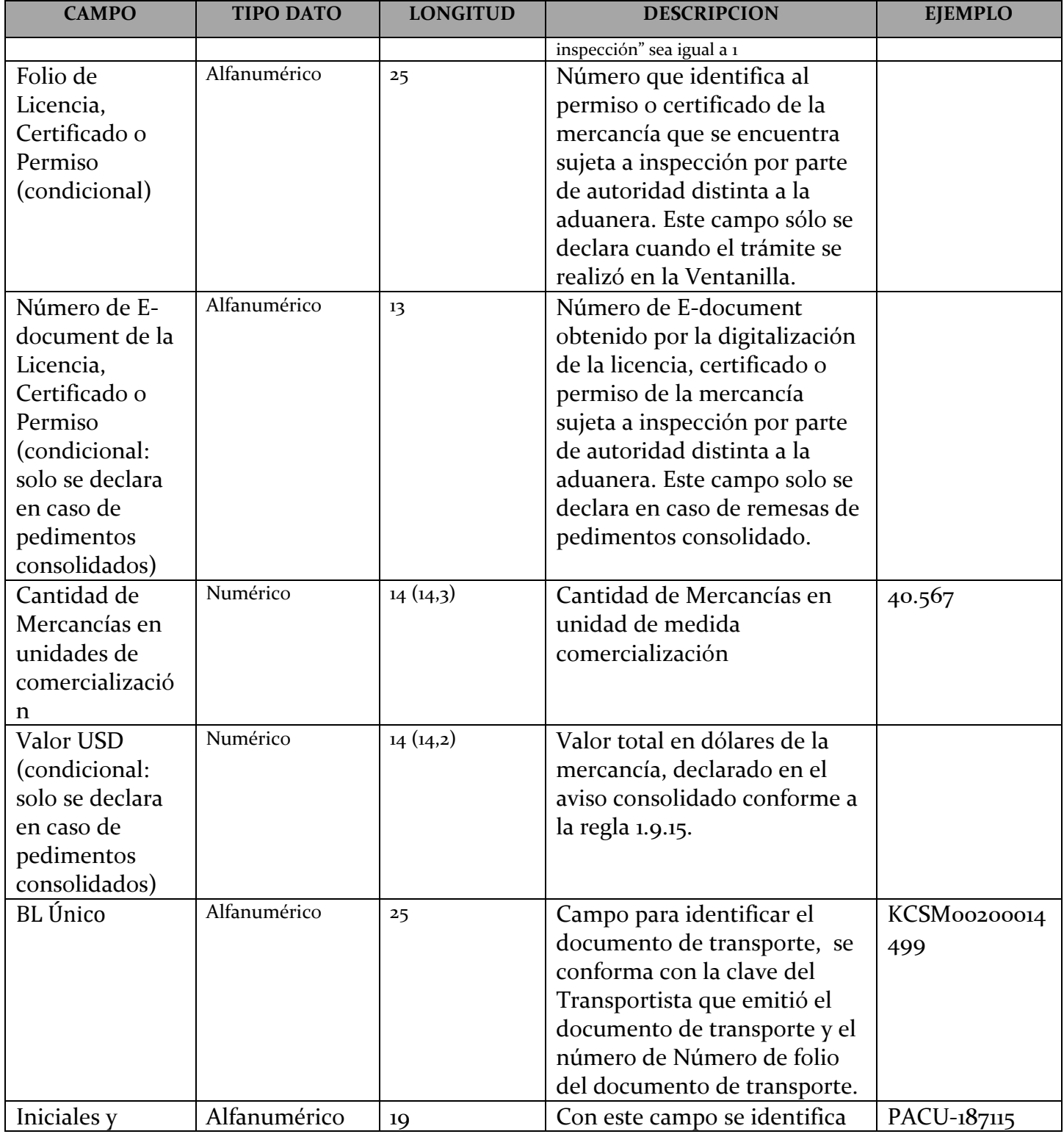

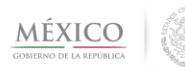

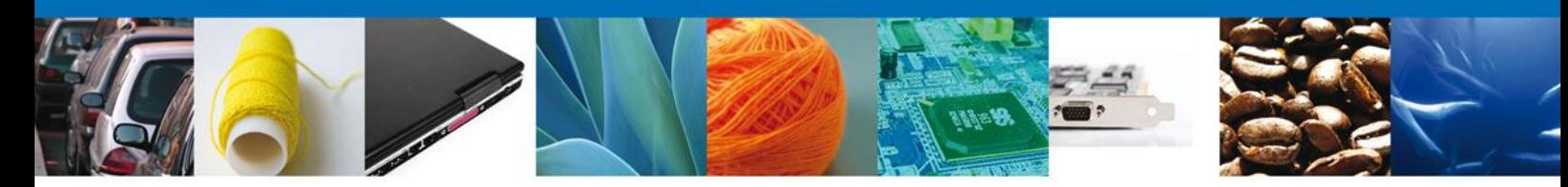

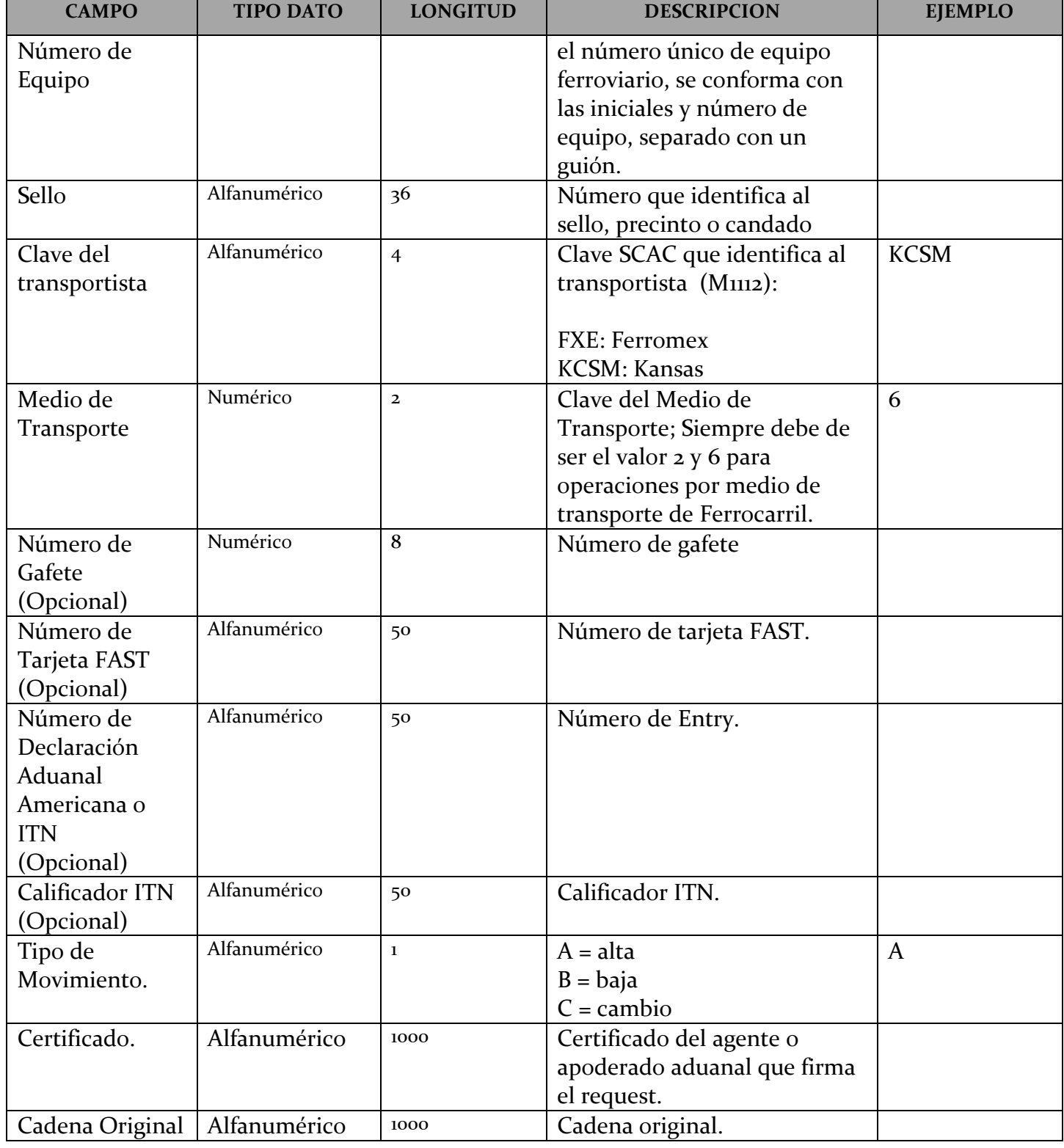

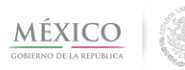

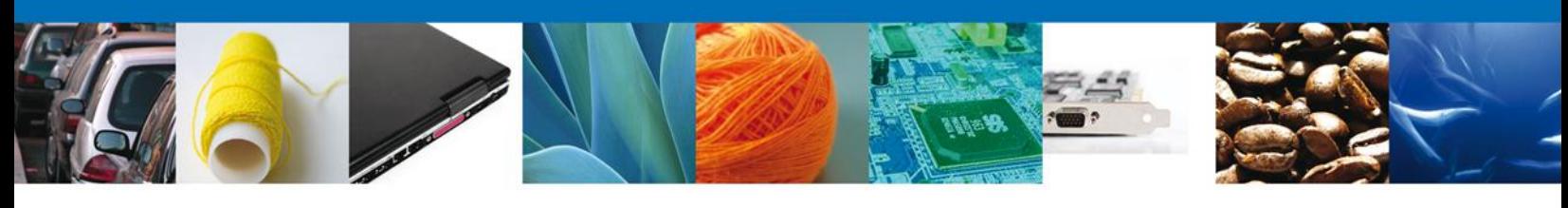

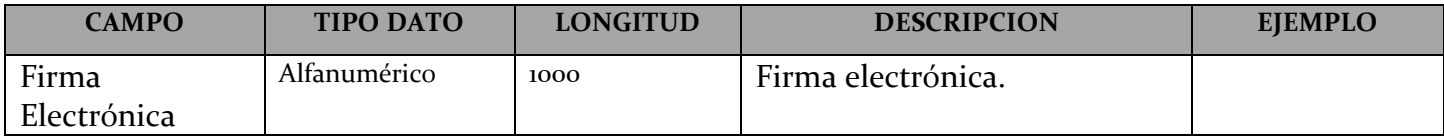

b) **Definición WSDL y XSD:** 

RegistrarEDespachoService.wsdl RegistrarEDespachoService.xsd

c) Definición XSD comunes:

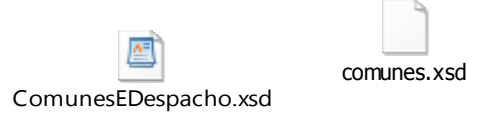

d) Ejemplo de archivo XML de Entrada (request) y ejemplo de un Archivo XML de Salida (response):

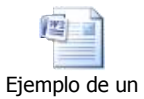

Archivo XML de Entrac

e) Cuando la solicitud contiene un tipo de error, la Ventanilla Digital enviará la siguiente información:

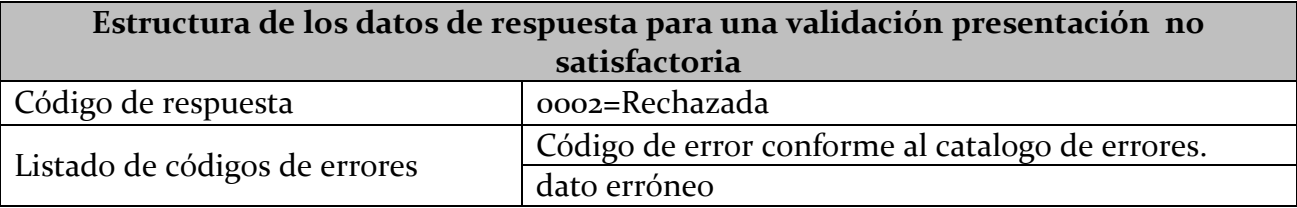

f) Si la consulta es satisfactoria la Ventanilla Digital enviará la siguiente información:

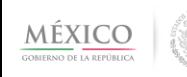

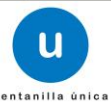

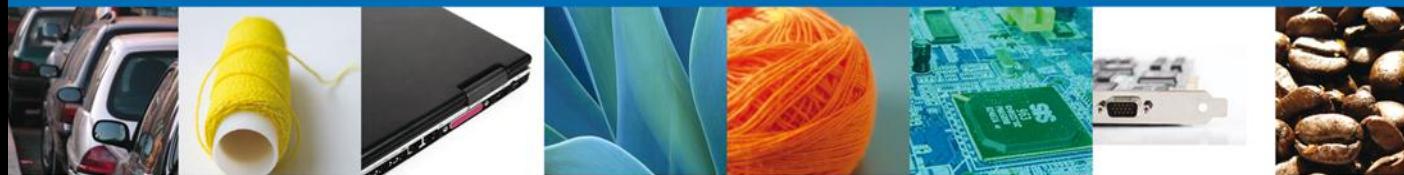

**Datos de respuesta para una validación de presentación satisfactoria** Código de Respuesta 0001=Aceptada Número de operación solicitud de registro de E-despacho

Con las siguientes características:

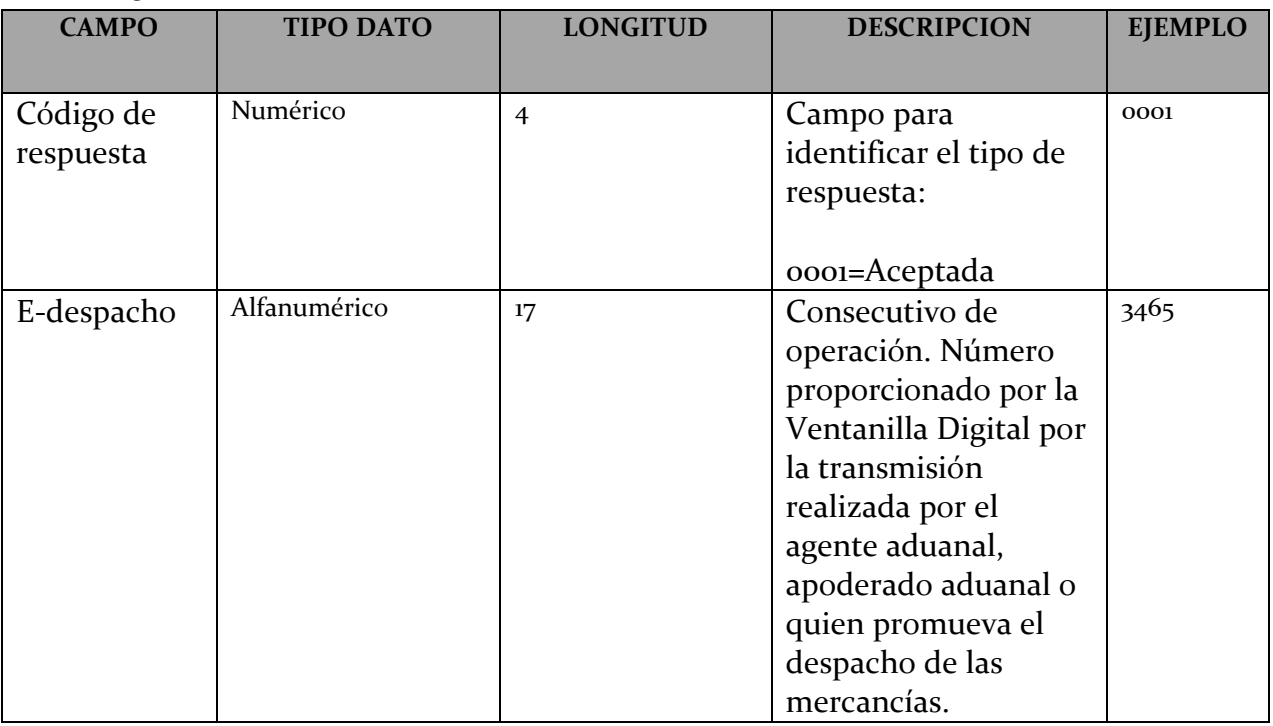

g) Cuando la solicitud se encuentra en proceso la Ventanilla Digital enviará lo siguiente:

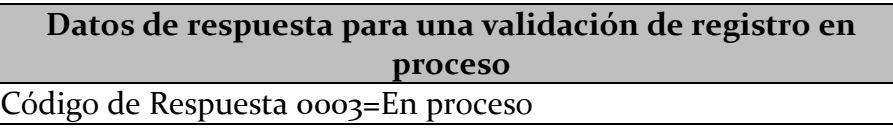

# **Servicio 4. Consultar resultado de la presentación y número de despacho electrónico (e-despacho)**

**Objetivo:** El Agente aduanal, apoderado aduanal o quien promueva el despacho de las mercancías podrá consultar el resultado de la presentación del pedimento, parte II y/o del aviso consolidado.

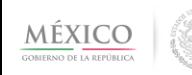

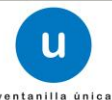

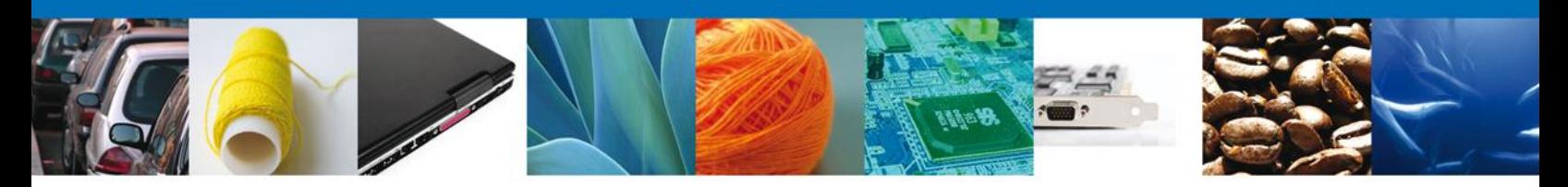

- a) Datos para consultar el detalle de la presentación y número de despacho electrónico
- Numero de operación de solicitud de registro de e-despacho.\* \*Datos Obligatorios

Con las siguientes características:

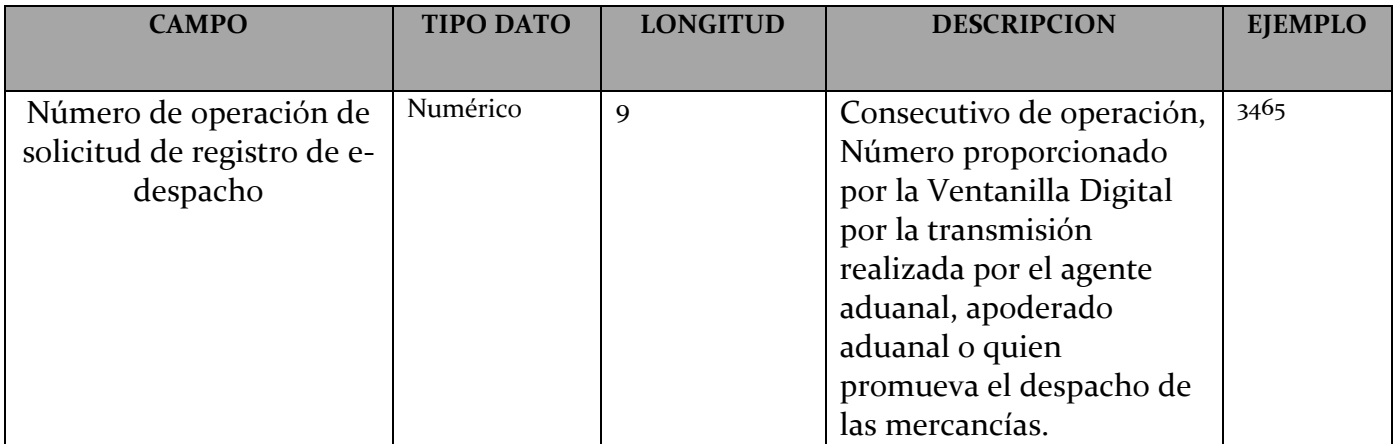

b) Definición WSDL y XSD:

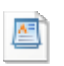

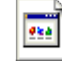

ConsultarRegistroEDespachoService.xsd ConsultarRegistroEDespachoService.wsdl

c) Definición XSD comunes:

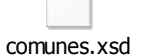

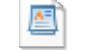

ComunesEDespacho.xsd

**Ejemplo de archivo XML de Entrada (request) y ejemplo de un Archivo XML de Salida (response):** 

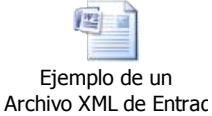

**d)** Cuando la solicitud contiene un tipo de error, la Ventanilla Digital enviará la siguiente información:

Datos de respuesta de una validación no satisfactoria

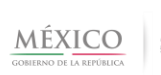

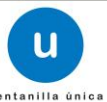

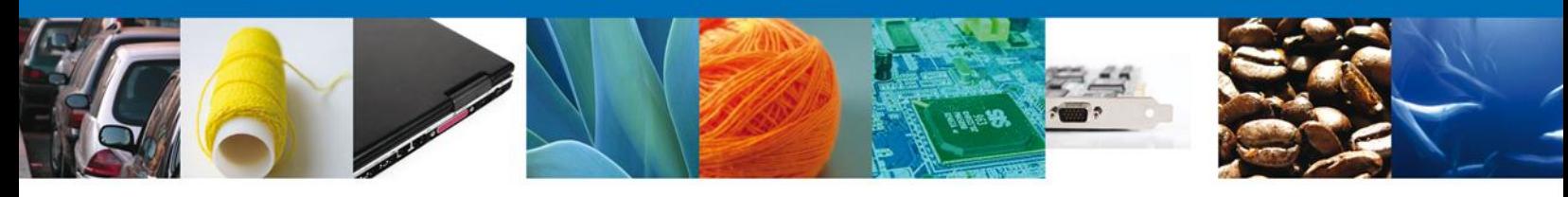

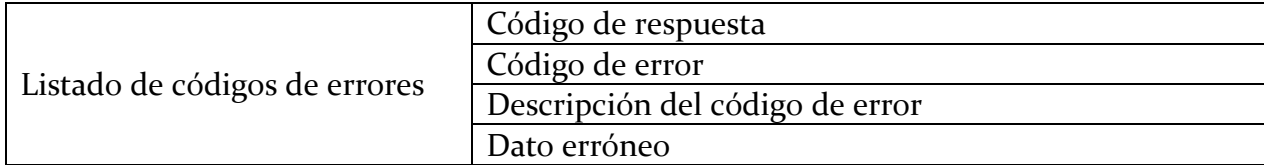

Con las siguientes características:

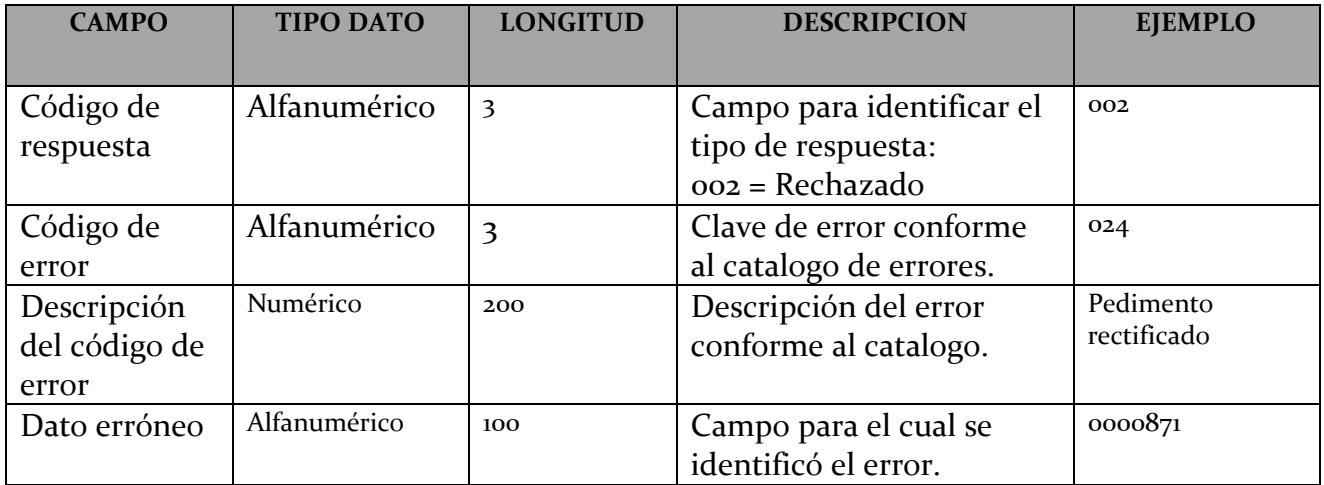

e) Si la consulta es satisfactoria la Ventanilla Digital enviará la siguiente información:

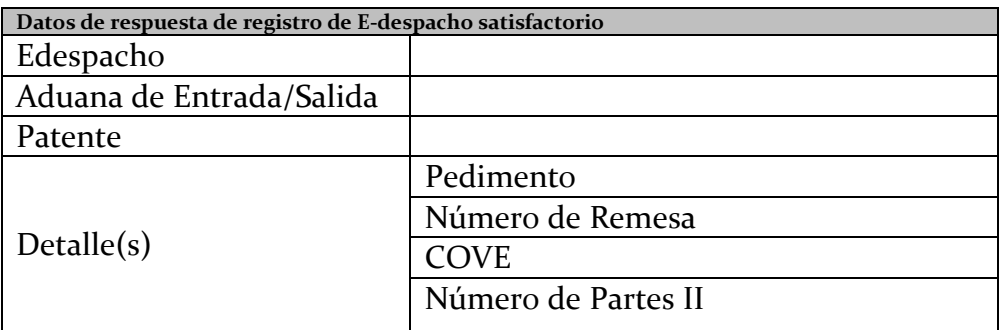

Con las siguientes características:

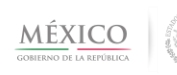

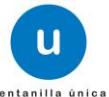

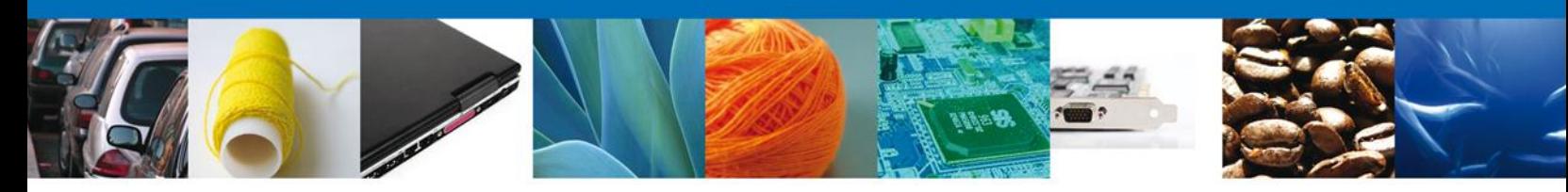

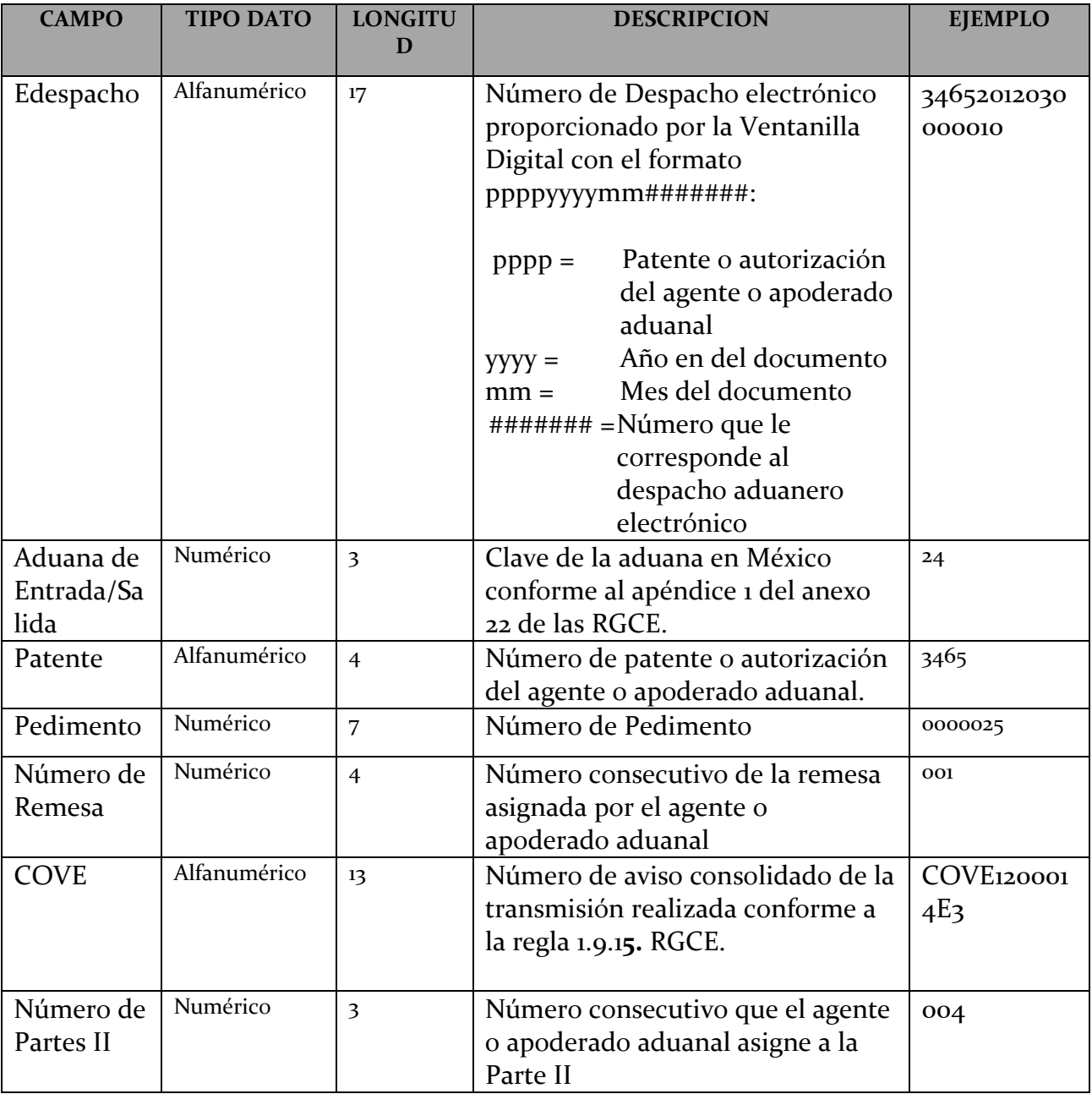

e) Cuando la solicitud se encuentra en proceso la Ventanilla Digital enviará lo siguiente:

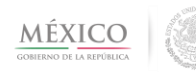

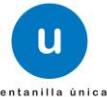

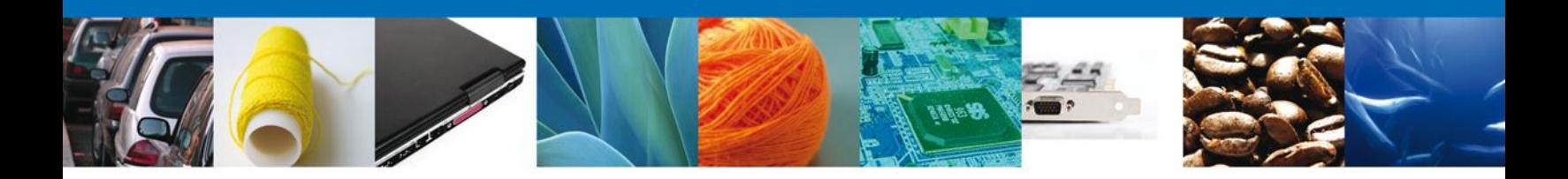

**Datos de respuesta para una validación de registro en proceso**

Código de Respuesta 0003=En proceso

# **Servicio 5. Consultar detalle de la presentación electrónica del agente aduanal, apoderado aduanal o quien promueva el despacho de las mercancías**, **del pedimento, parte II y Aviso Consolidado.**

**Objetivo:** Que el agente aduanal, apoderado aduanal o quien promueva el despacho de las mercancías**,** realice la consulta del detalle de la presentación de los pedimentos, parte II o Avisos consolidados.

- a) La Consulta de la información del Despacho electrónico aduanero (e-despacho) se puede realizar por las siguientes combinaciones de búsqueda:
	- E-despacho. \*
	- Clave del Transportista\*, Número de BL \* y Medio de Transporte.\* \*Datos Obligatorios

Consulta con número de despacho electrónico aduanero (e-despacho)

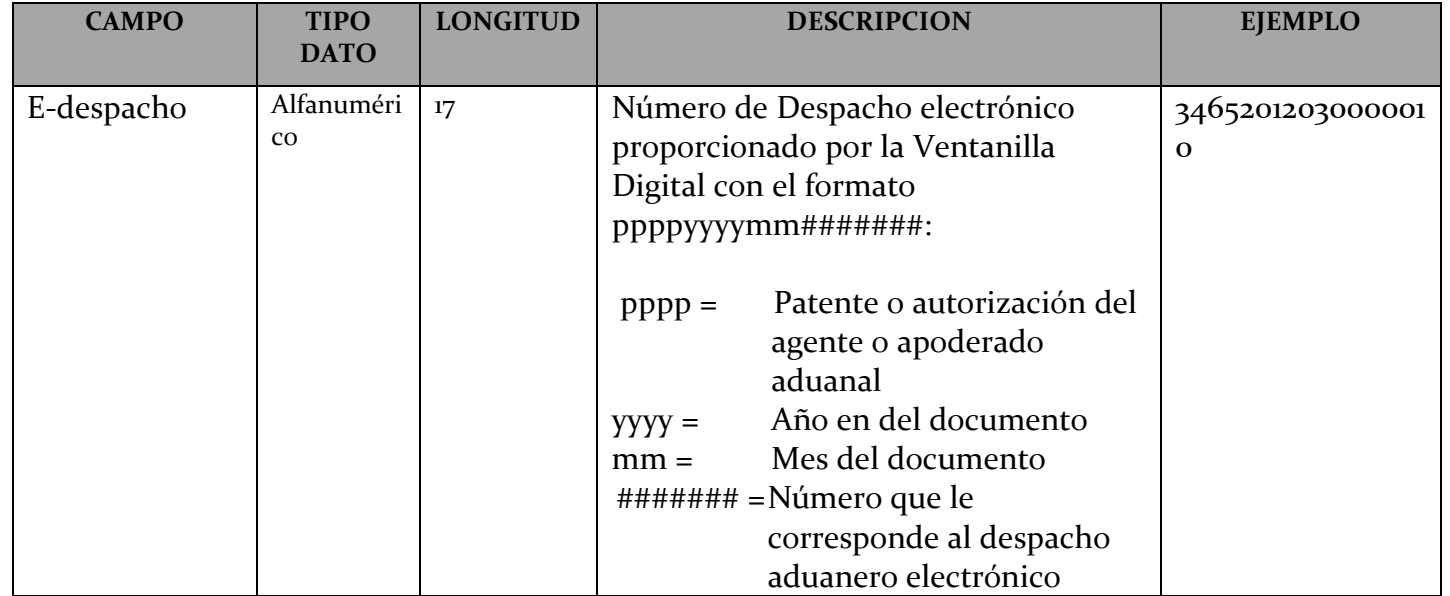

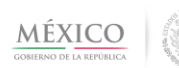

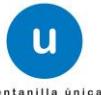

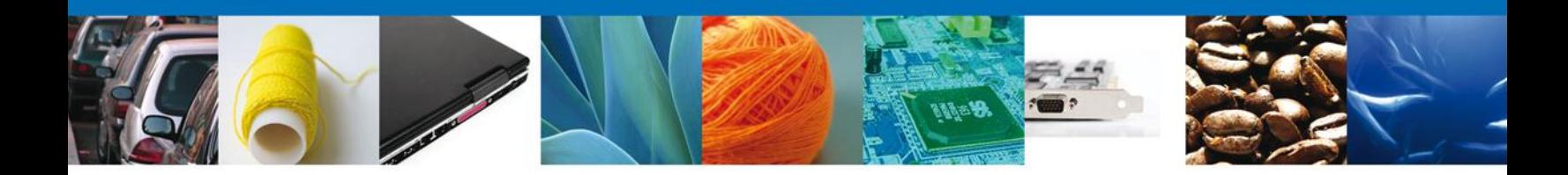

Consulta con la combinación: Clave del Transportista\*, Número de BL \*y Medio de Transporte.\* \*datos obligatorios.

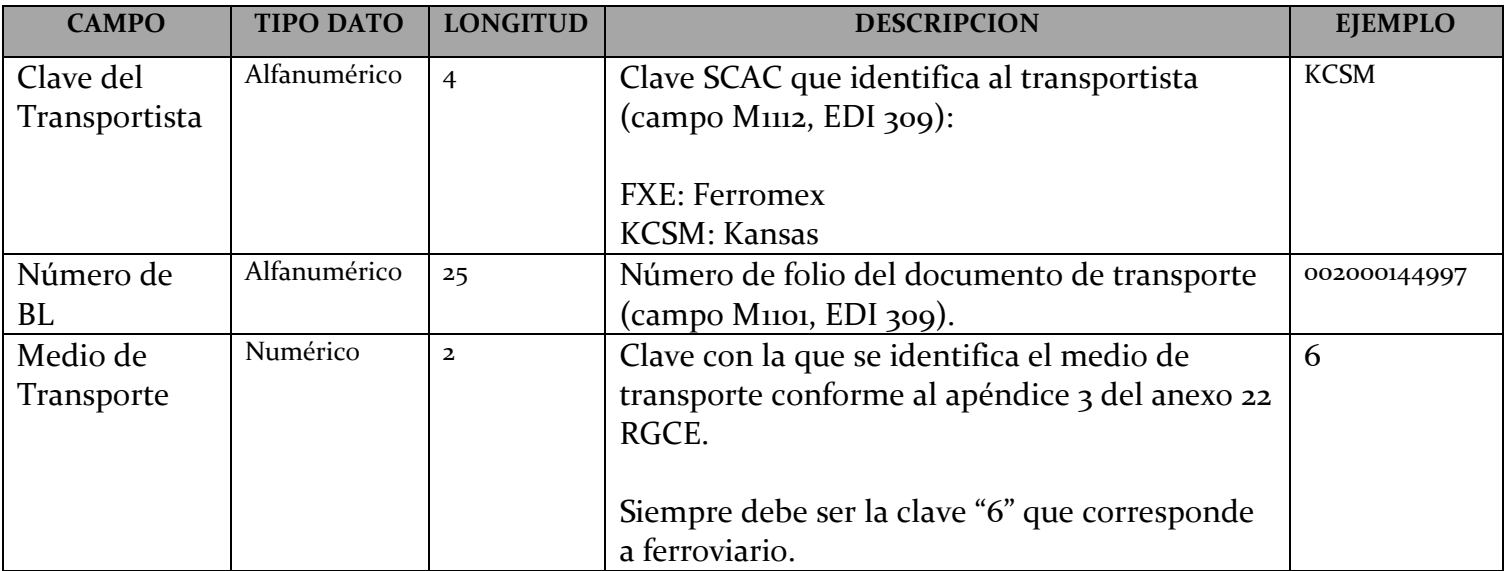

a) **Definición WSDL y XSD:**

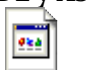

ConsultarEDespachoService.wsdl ConsultarEDespachoService.xsd

## **b) Definición XSD comunes:**

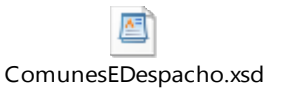

c) Ejemplo de archivo XML de Entrada (request) y ejemplo de un Archivo XML de Salida (response):

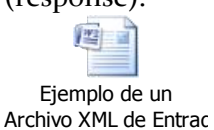

d) Cuando la solicitud contiene un tipo de error, la Ventanilla Digital enviará la siguiente información:

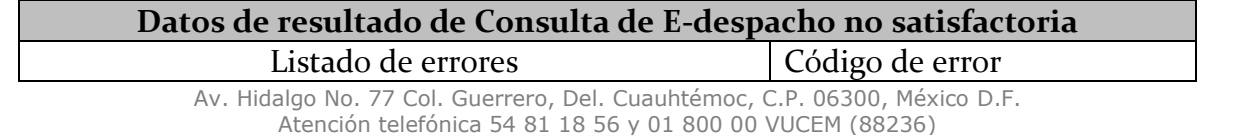

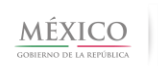

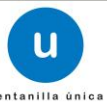

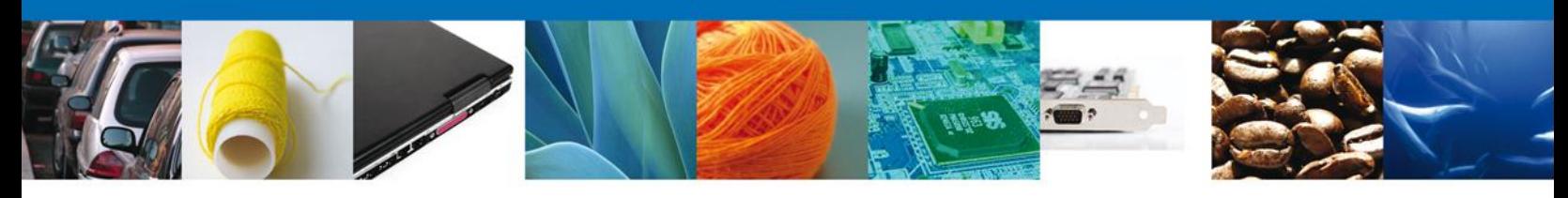

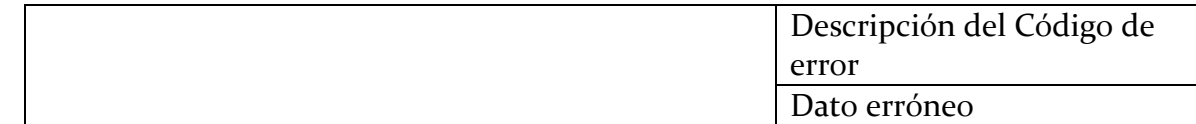

Con las siguientes características:

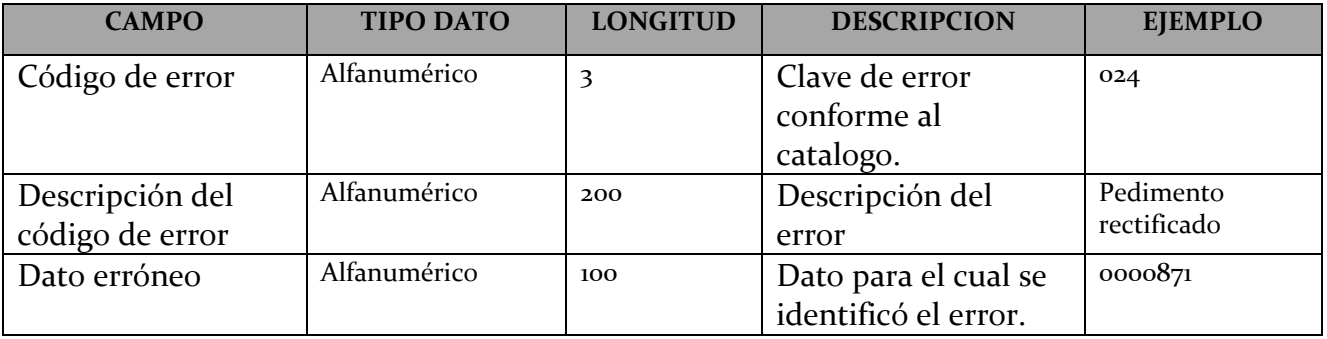

# c) Si la consulta es satisfactoria la Ventanilla Digital enviará la siguiente información:

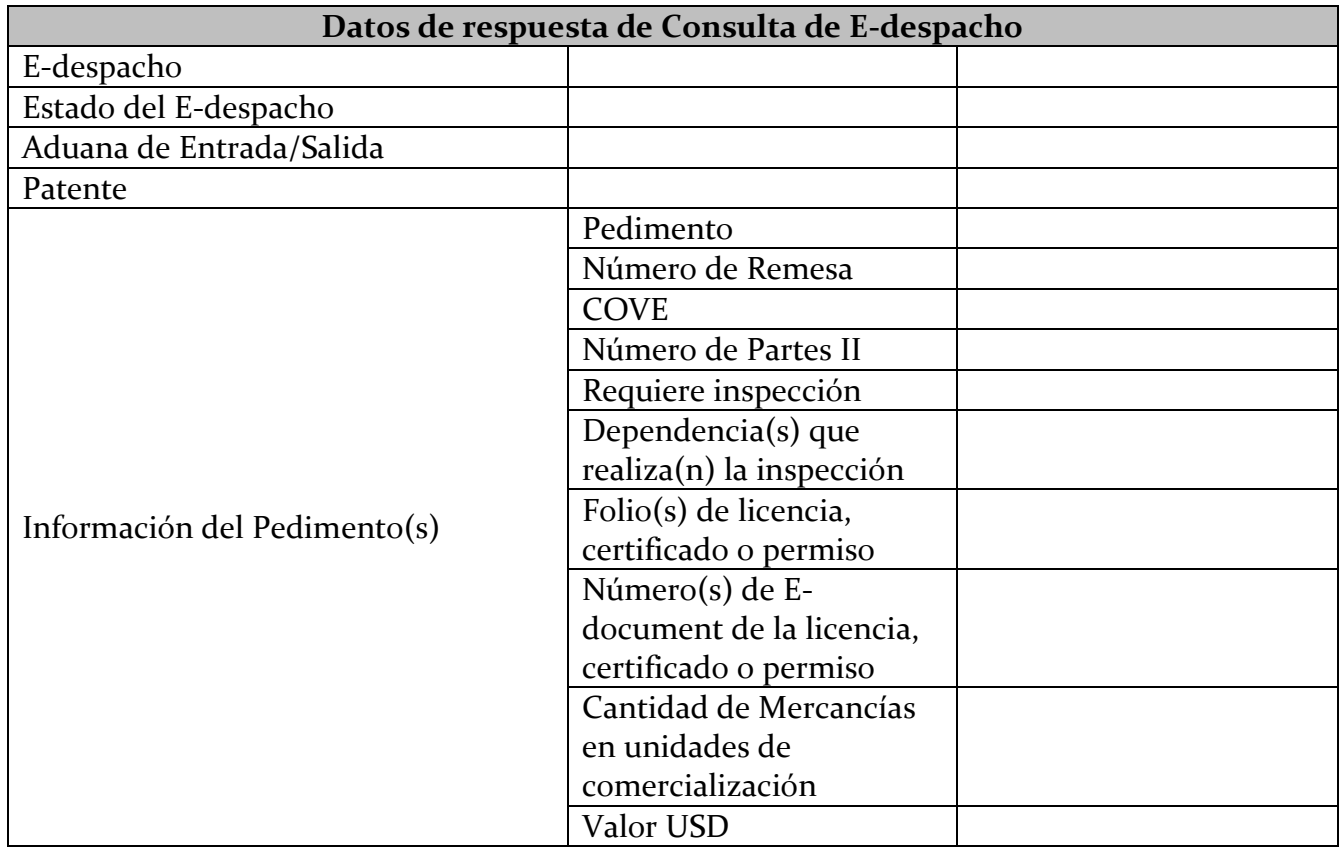

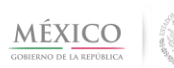

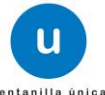

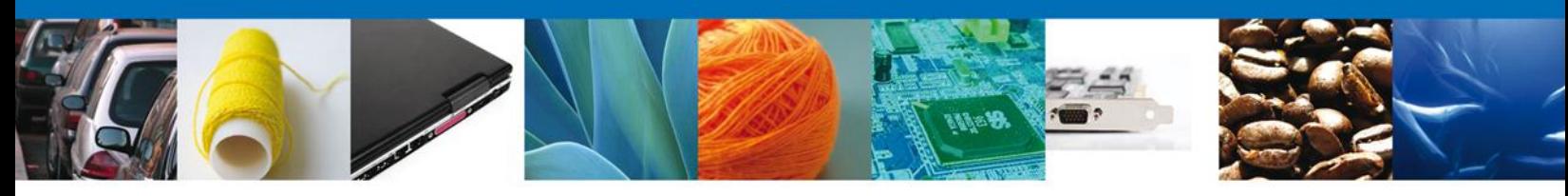

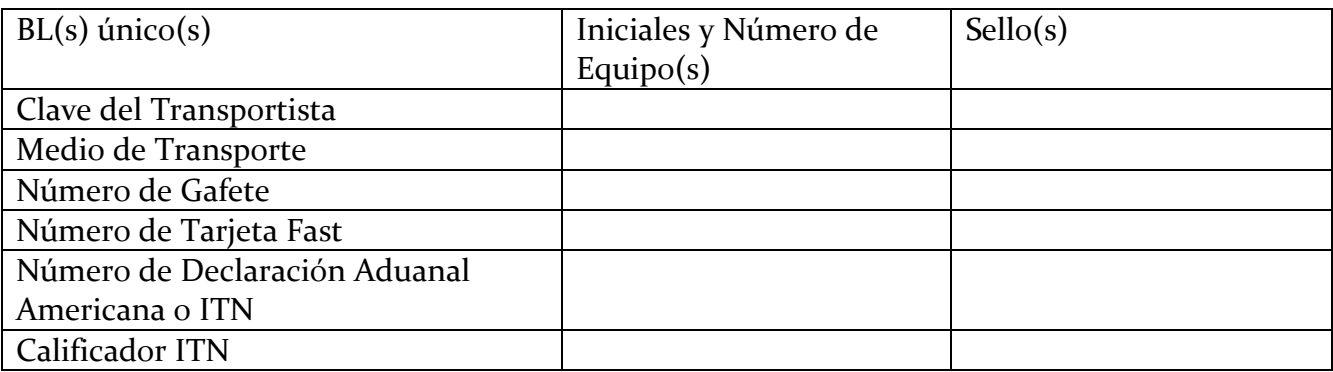

Con las siguientes características:

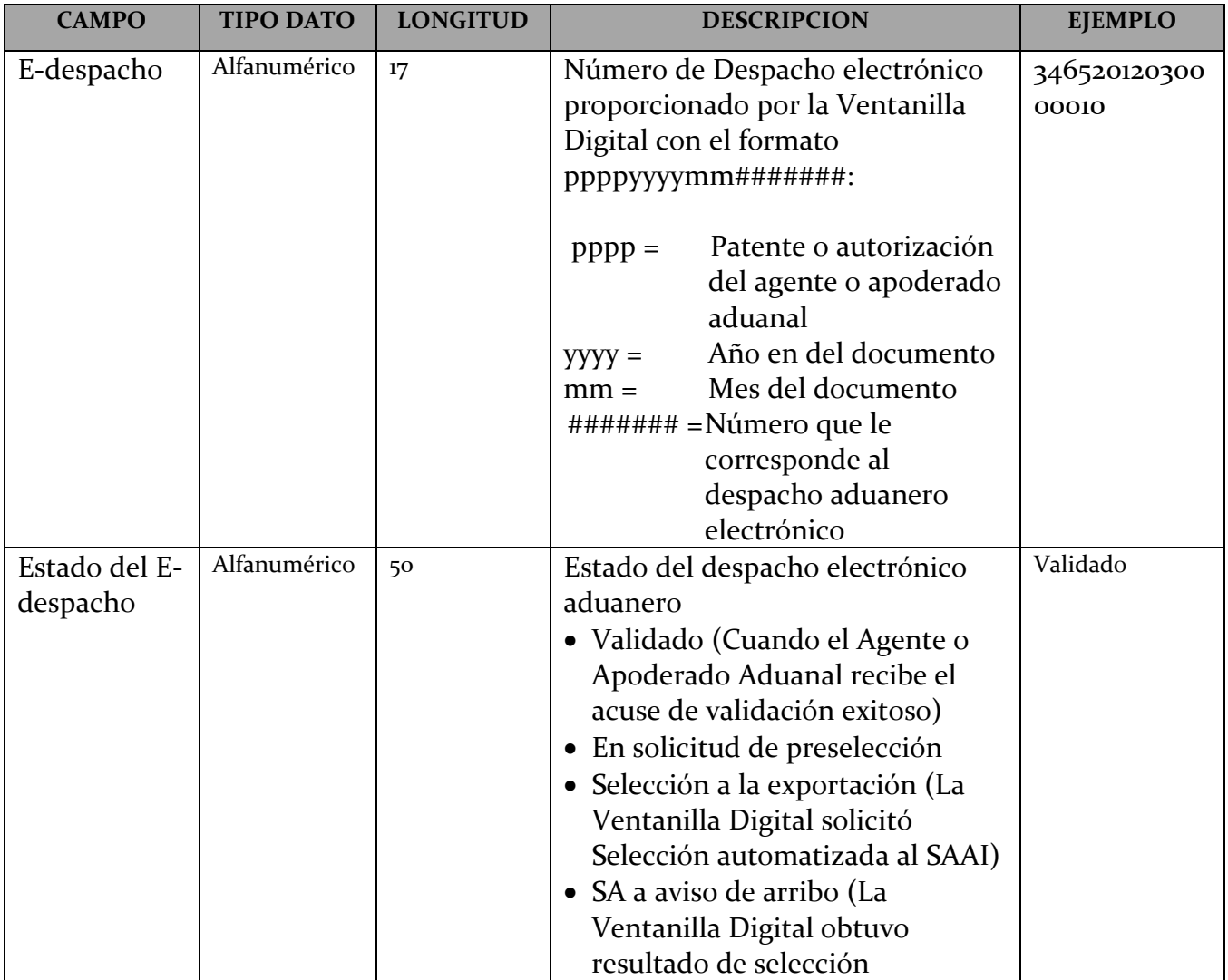

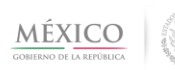

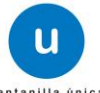

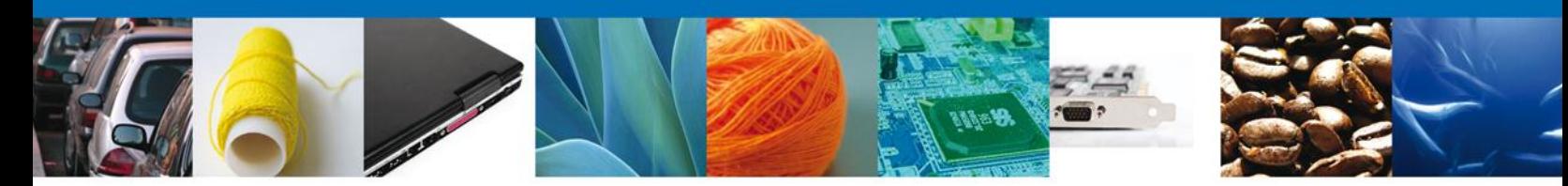

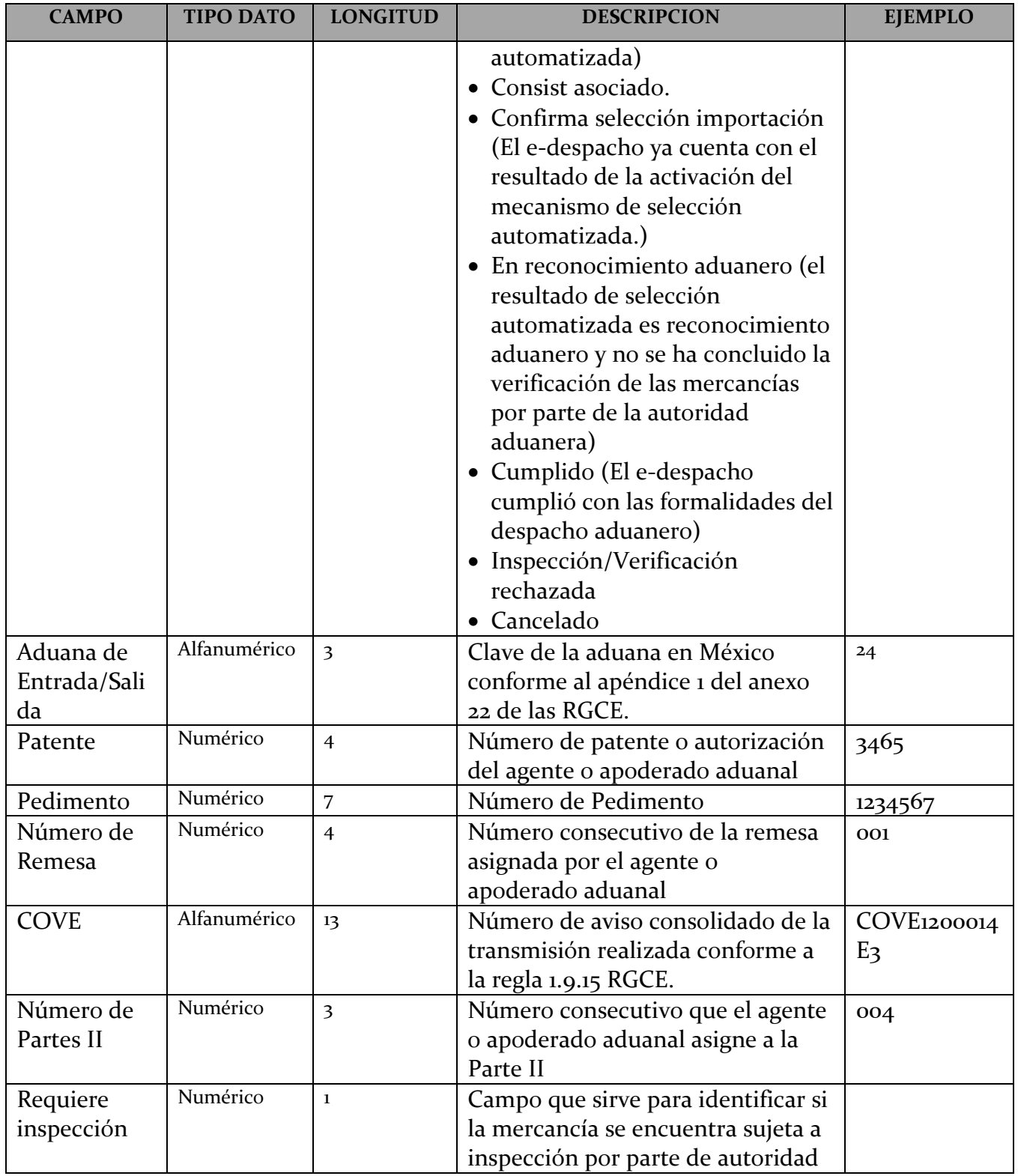

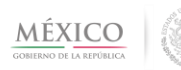

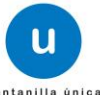

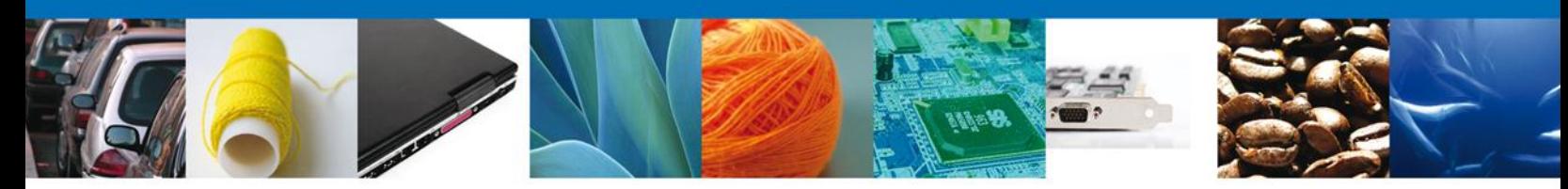

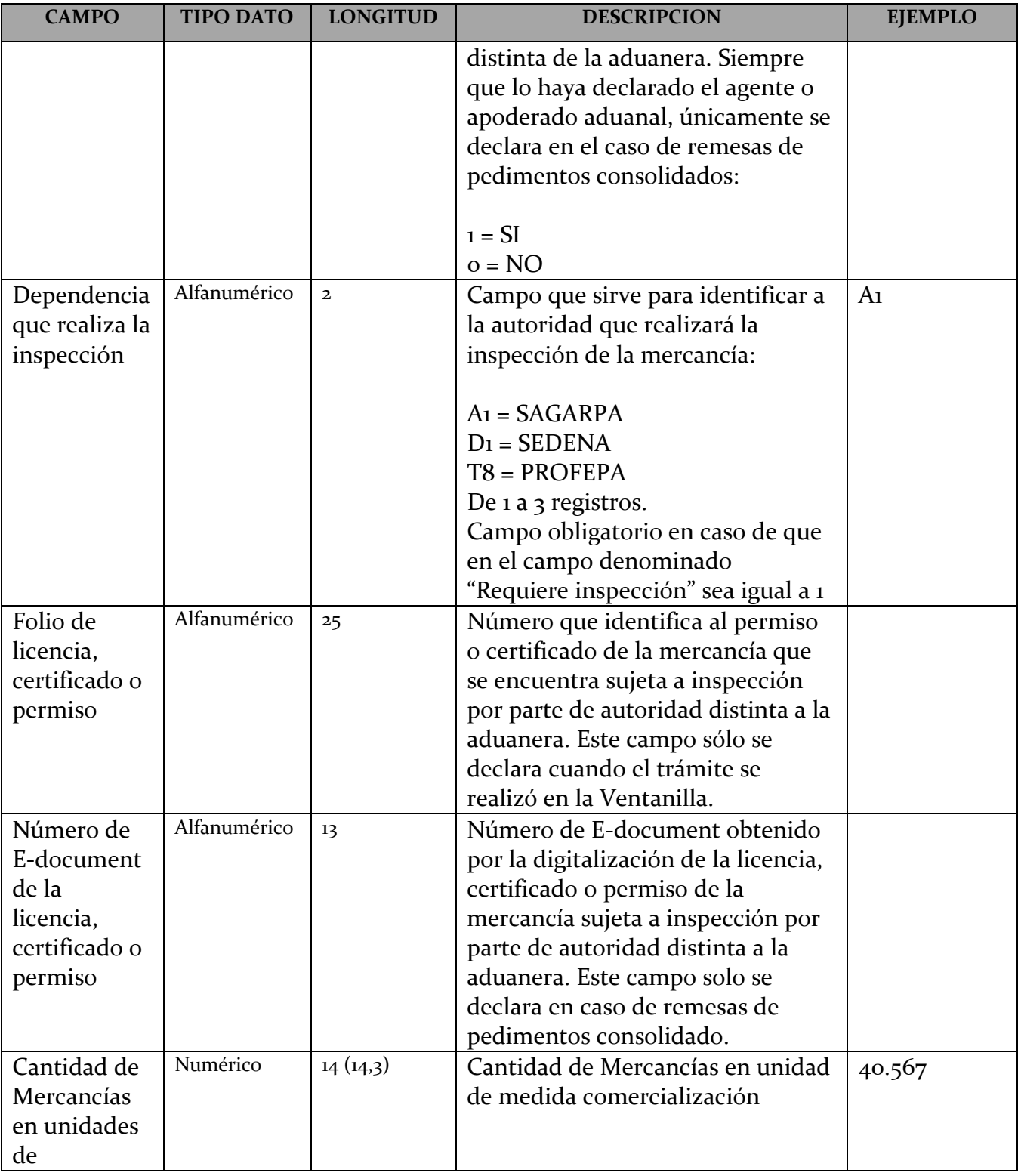

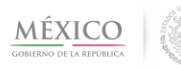

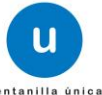

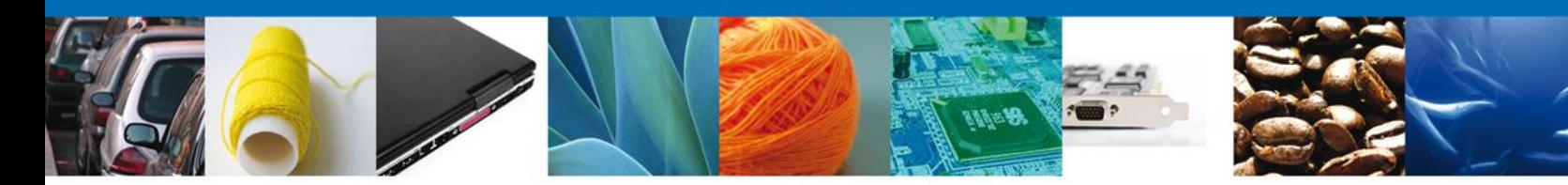

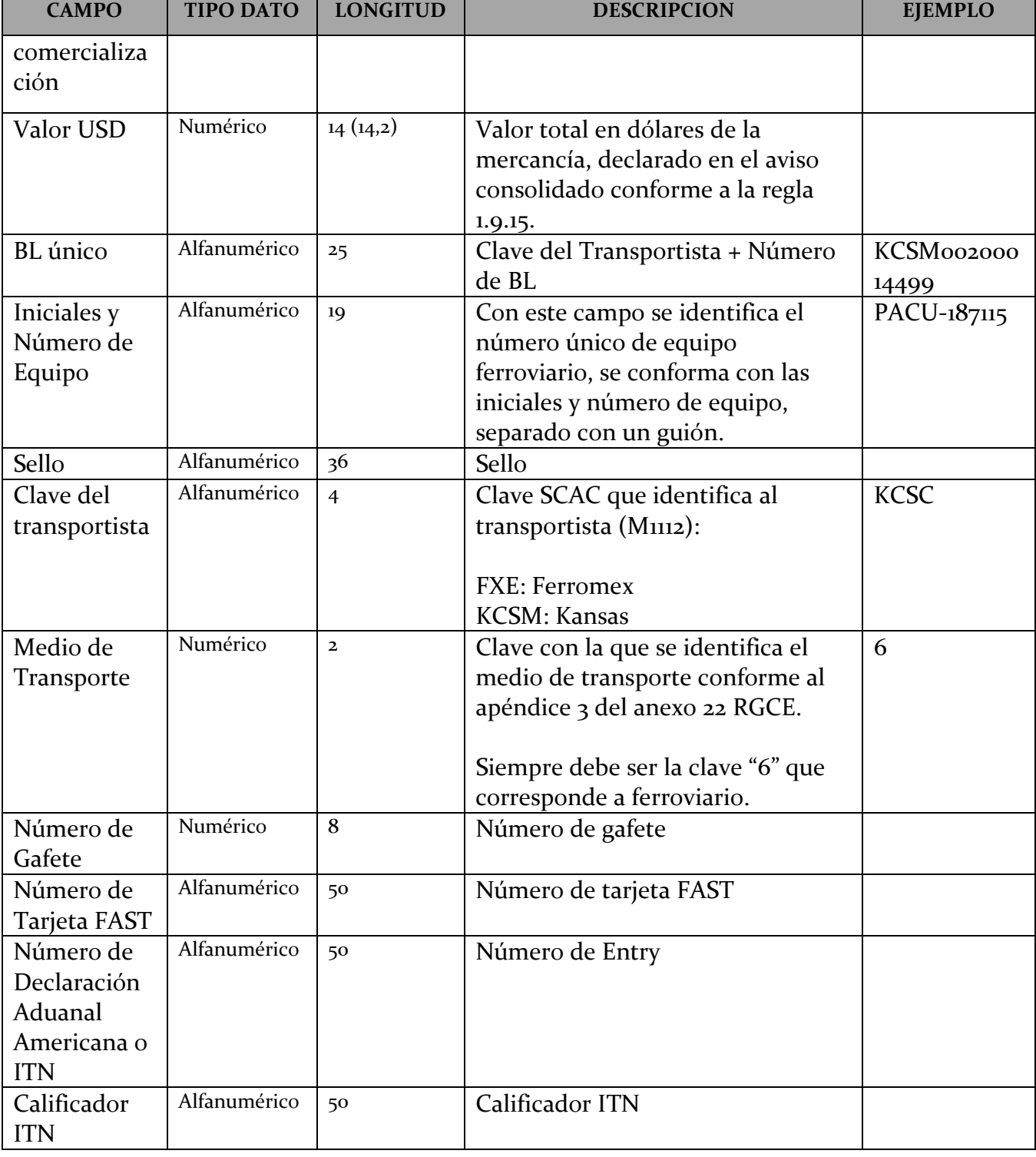

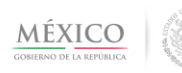

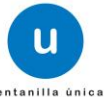

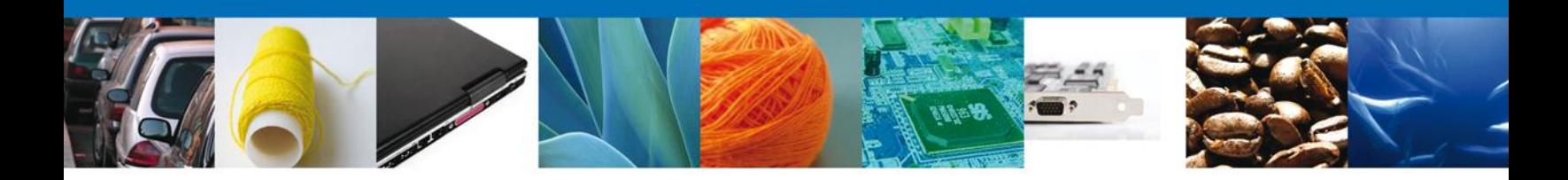

## **Servicio 6. Consultar estatus de las operaciones de comercio exterior.**

**Objetivo:** El agente aduanal, apoderado aduanal o quien promueva el despacho de las mercancías podrá consultar el estatus de las operaciones de comercio exterior tramitadas mediante despacho electrónico aduanero (e-despacho) conforme a la regla 3.1.33. Generales de Comercio Exterior.

Datos para consultar realizar el estatus de la operación de comercio exterior:

## **Número de E-despacho.**

Con las siguientes características:

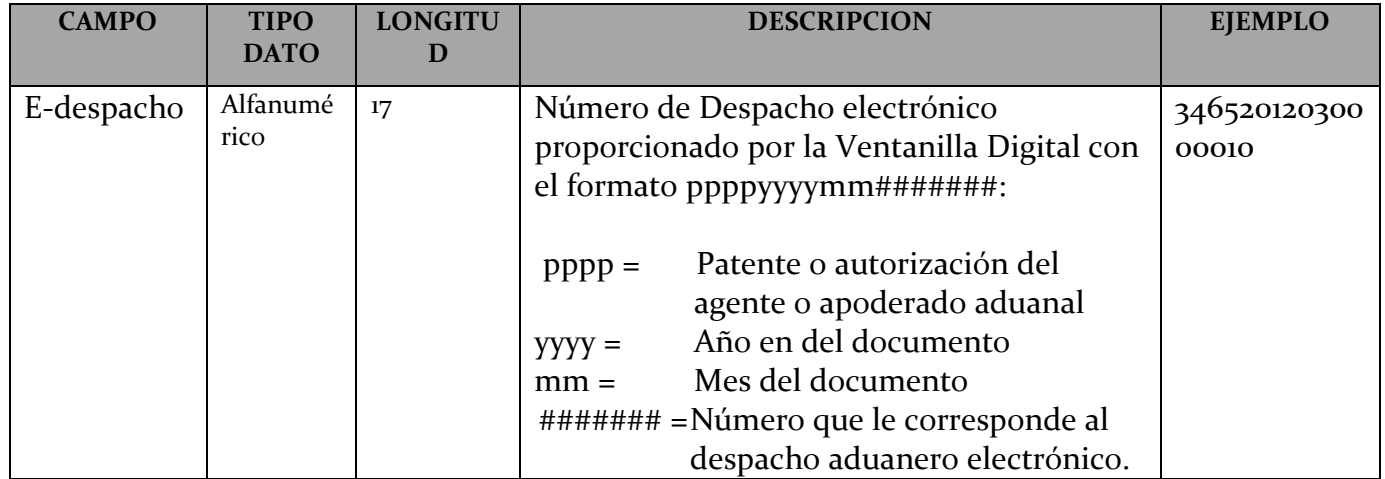

a) Definición WSDL y XSD:

ConsultarEstadoGuiasService.wsdl ConsultarEstadoGuiasService.xsd

b) Definición XSD comunes:

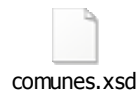

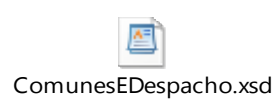

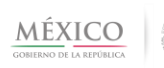

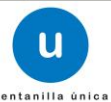

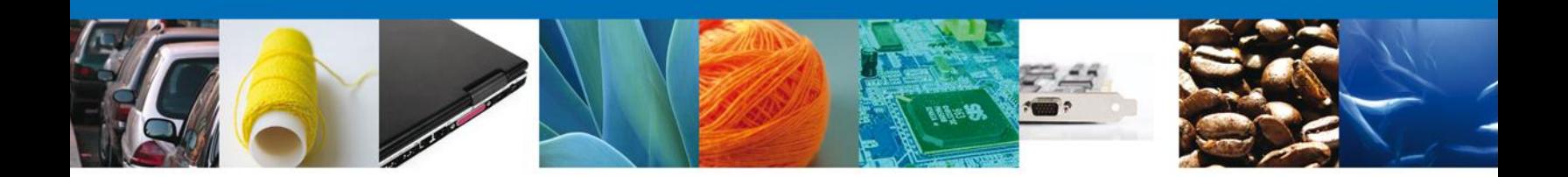

**c)** Ejemplo de archivo XML de Entrada (request) y ejemplo de un Archivo XML de Salida (response):

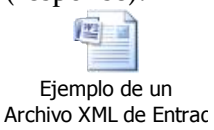

**d)** Cuando la solicitud contiene un tipo de error, la Ventanilla Digital enviará la siguiente información:

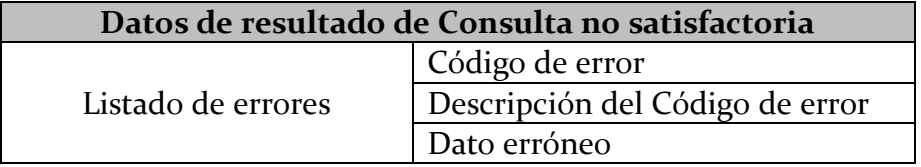

Con las siguientes características:

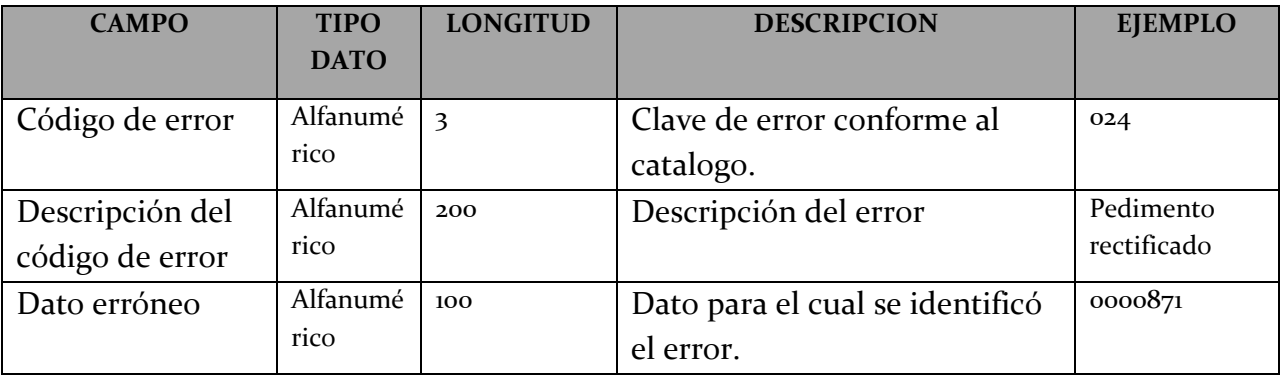

**e)** Si la consulta es satisfactoria la Ventanilla Digital enviará la siguiente información:

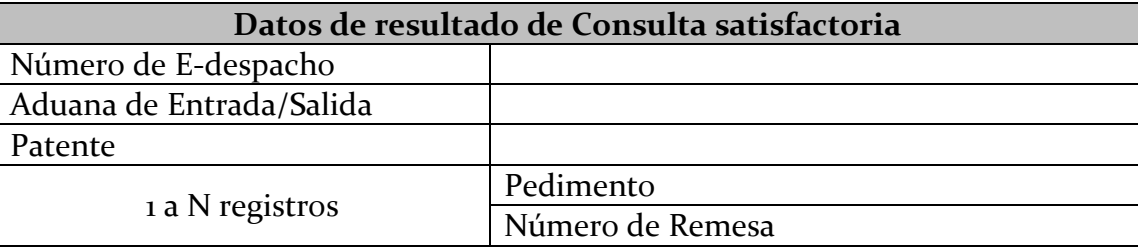

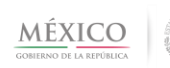

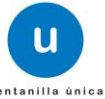

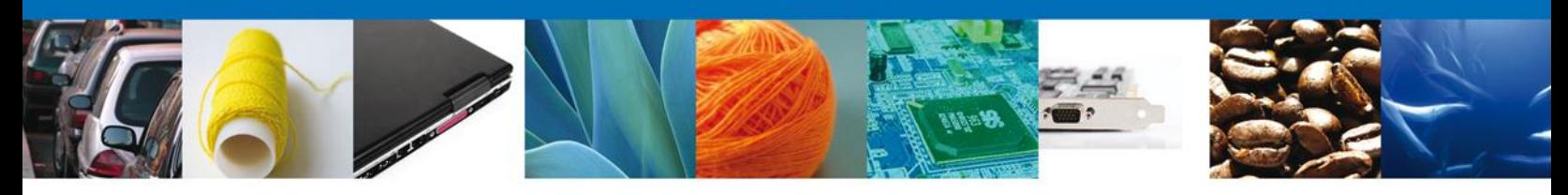

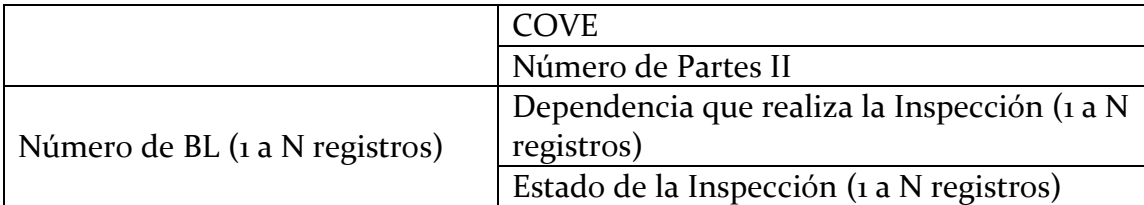

Con las siguientes características:

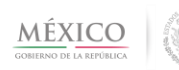

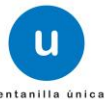

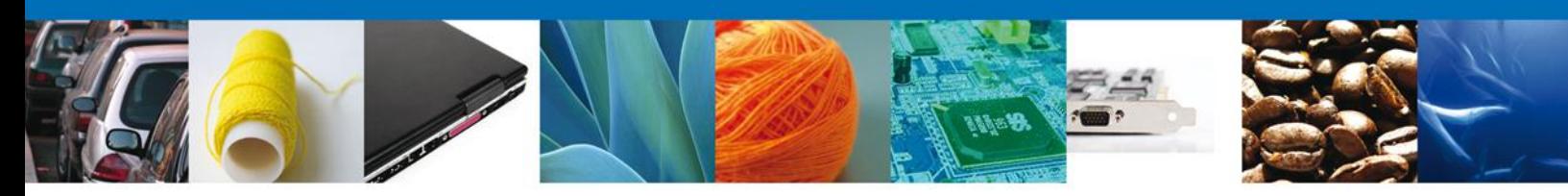

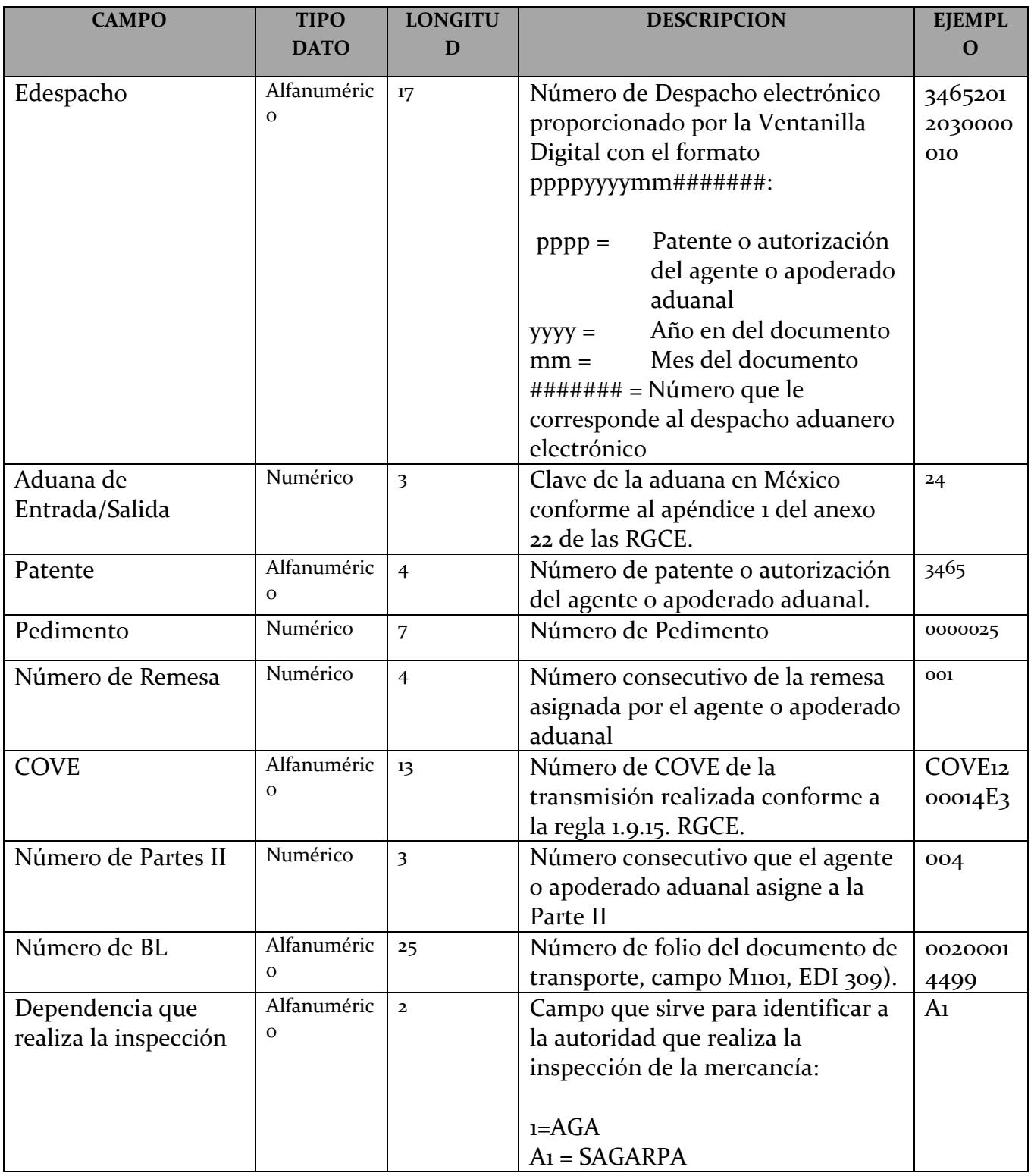

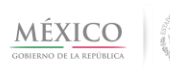

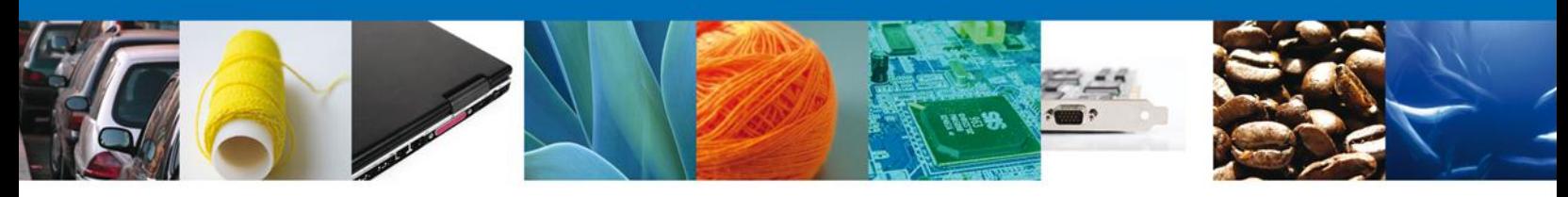

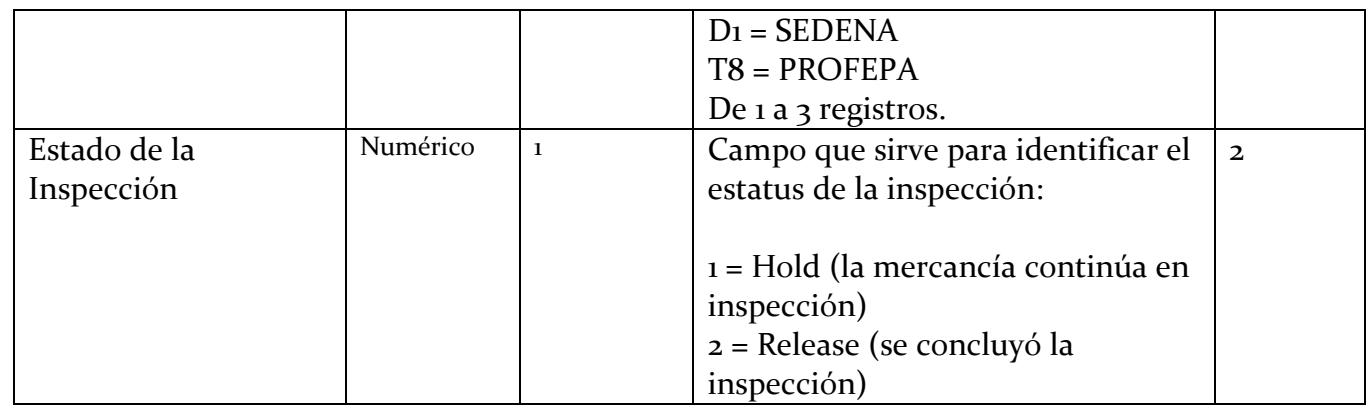

# **Servicio 7. Obtener certificación del pedimento, parte II o Aviso consolidado**

**Objetivo:** El agente aduanal, apoderado aduanal o quien promueva el despacho de las mercancías**,** podrá consultar la certificación del pedimento parte II o Aviso consolidado presentados conforme al servicio web 3.

Datos para consultar realizar la consulta:

 Número de E-despacho\* \*datos obligatorios

Con las siguientes características:

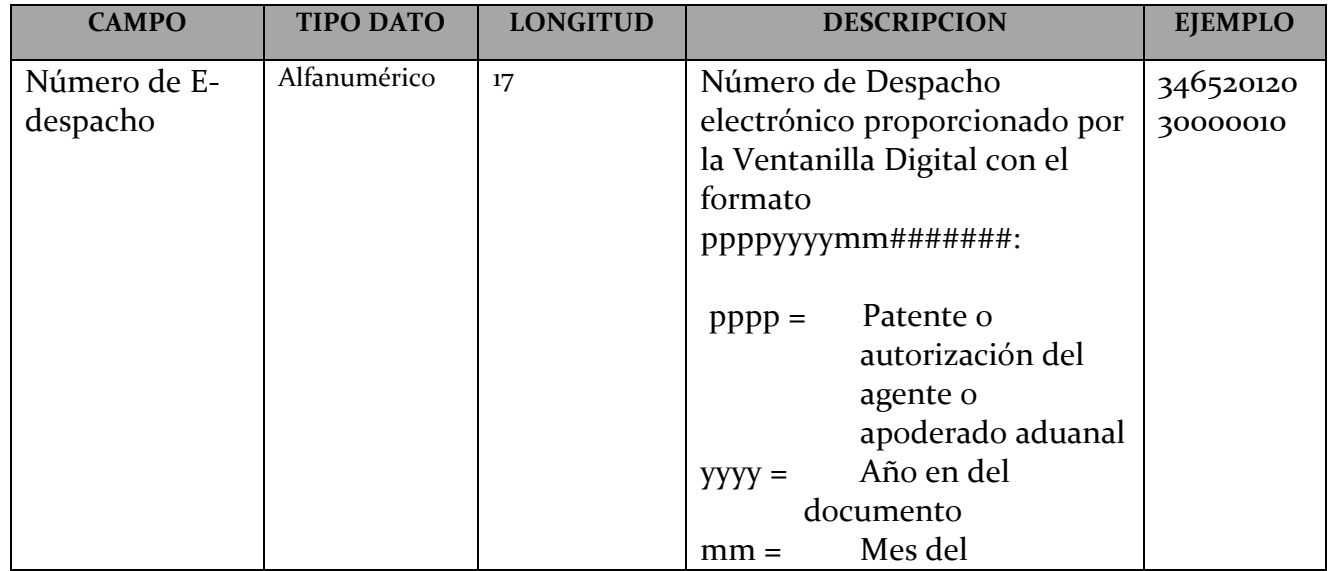

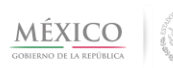

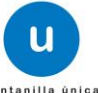

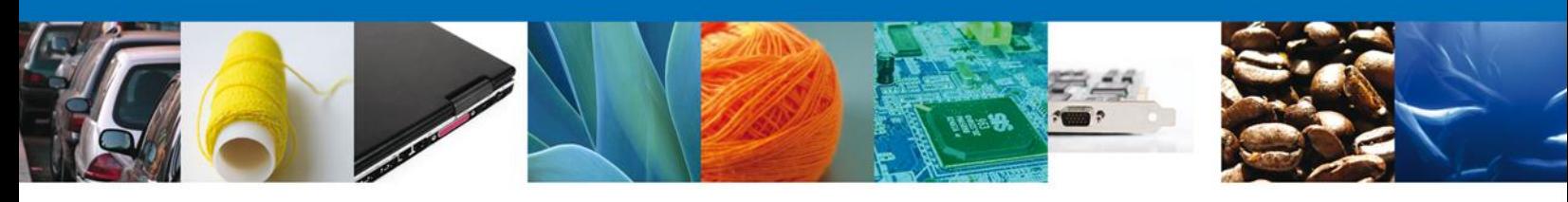

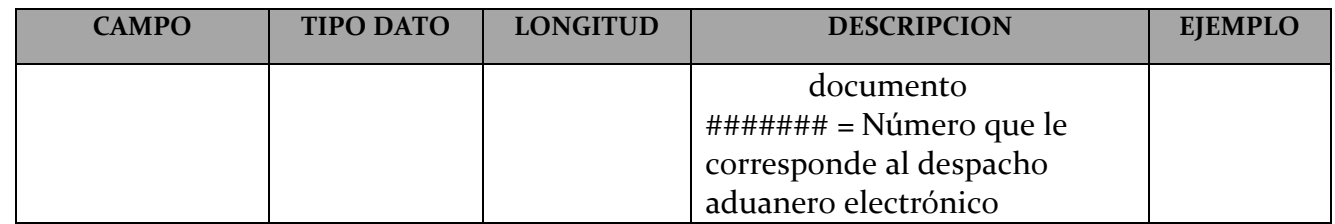

a) Definición WSDL y XSD:

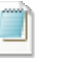

ConsultarCertificacionPedimento.wsdl ConsultarCertificacionPedimento.xsd

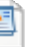

DatosCertificacionPedimento.xsd

Ŀ

b) Definición XSD comunes:

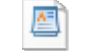

ComunesEDespacho.xsd

c) Ejemplo de archivo XML de Entrada (request) y ejemplo de un Archivo XML de Salida (response):

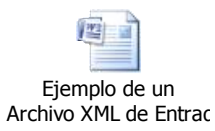

d) Cuando la solicitud contiene un tipo de error, la Ventanilla Digital enviará la siguiente información:

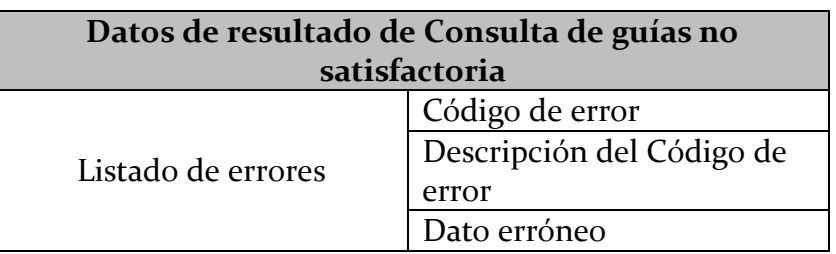

e) Con las siguientes características:

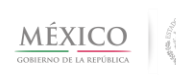

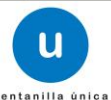

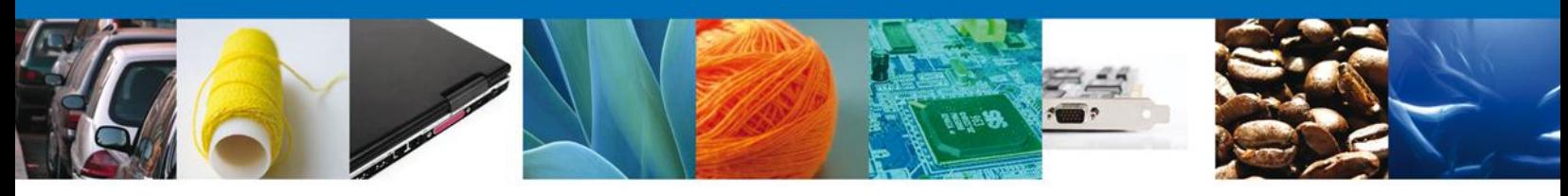

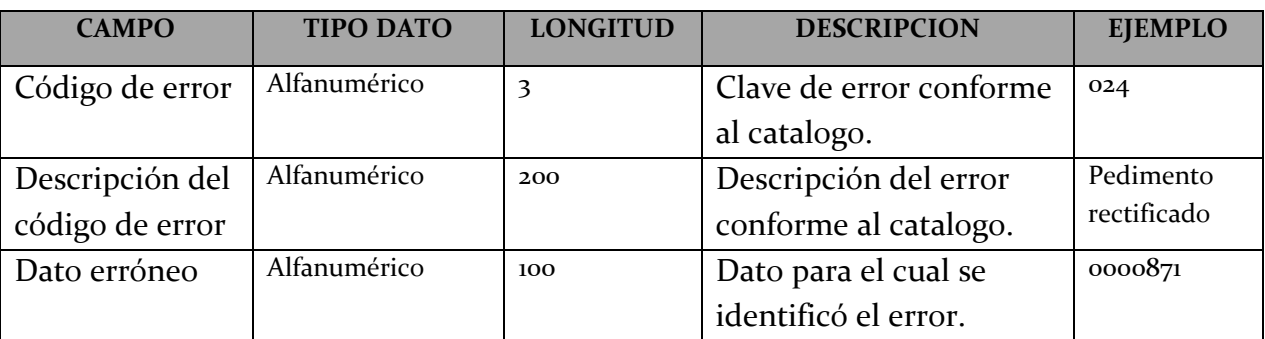

f) Si la consulta es satisfactoria la Ventanilla Digital enviará la siguiente información:

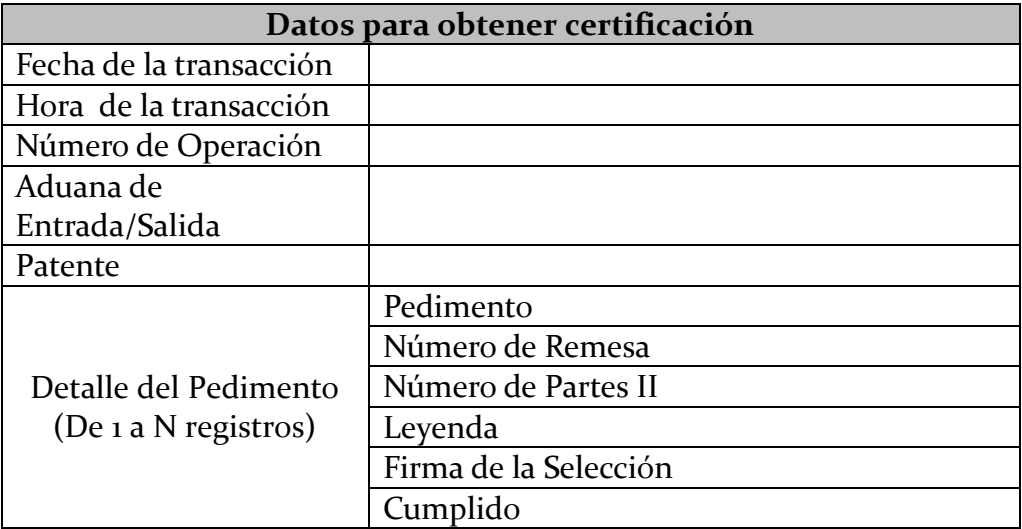

Con las siguientes características:

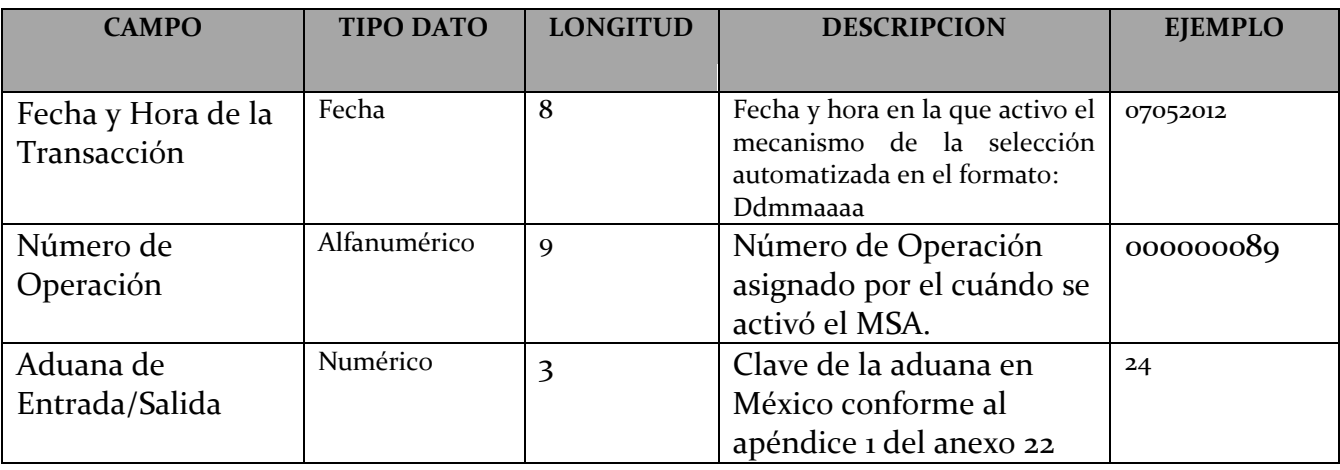

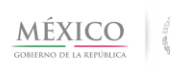

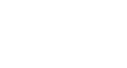

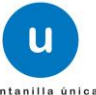

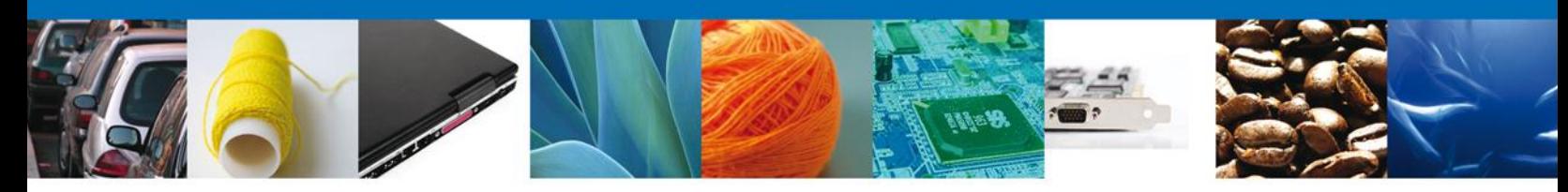

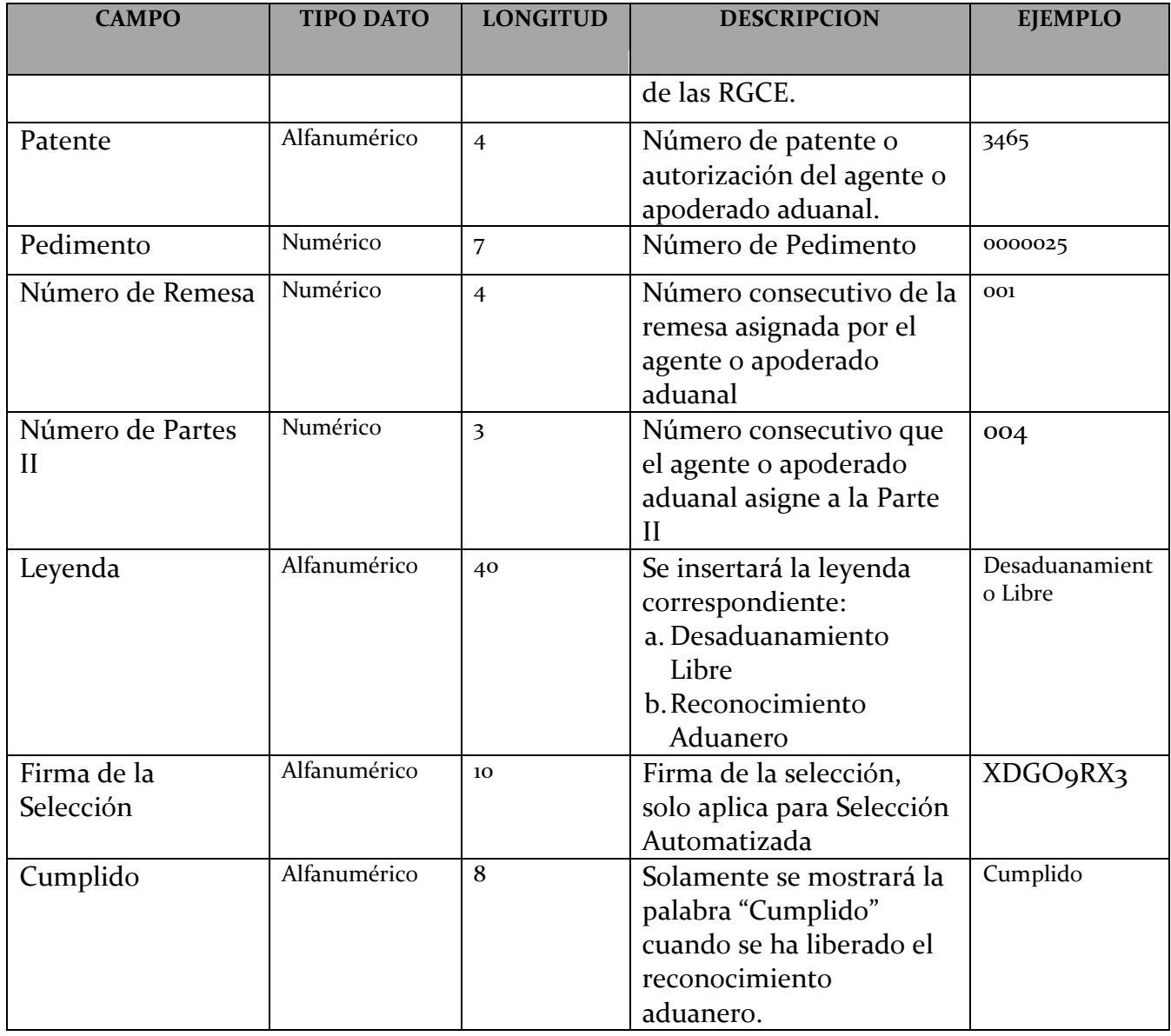

# **CÓDIGO DE ERRORES PARA LAS ESPECIFICACIONES TÉCNICAS DE SERVICIOS WEB**

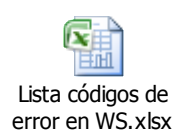

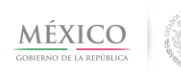

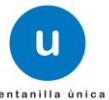

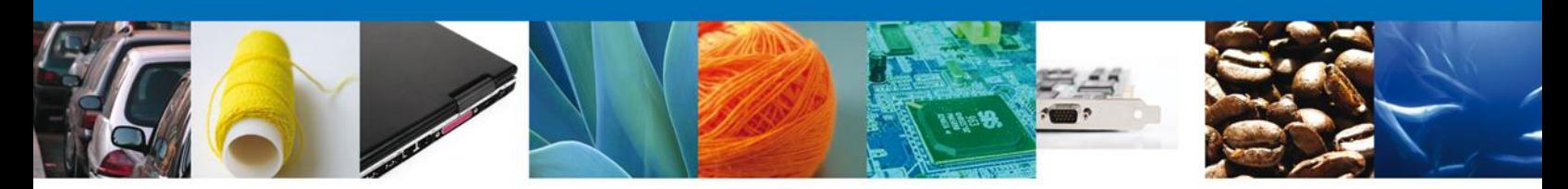

# **ESPECIFICACIÓN PARA EL ARMADO DE LA CADENA ORIGINAL**

#### **Consideraciones Generales**

- En el contexto de firma electrónica, el concepto de "cadena original" se refiere a la serie de datos que forman el mensaje que se quiere firmar.
- La cadena deberá iniciar y terminar con "|" (pipe).
- El separador definido para la cadena será "|" (pipe).
- En nombres de personas y denominaciones de personas morales se respetarán los espacios contenidos en la cadena. *Ejemplo, … | María de Lourdes | …*
- Si el dato es nulo, en la cadena el dato quedará vacío.
- Los campos que tengan valores múltiples (por ejemplo, una lista de países dentro de un Tratado de Comercio Exterior), serán incluidos todos dentro de "|". *Ejemplo, … | Brasil, España, México, Argentina, Colombia | …*
- En los casos de estructuras de datos, por ejemplo la información de un proveedor se deberán indicar los datos separados por pipe. *Ejemplo,*

*…|datoj | Nombre del proveedor1 | Apellido paterno del proveedor1 | Apellido materno del proveedor1 |dato N del proveedor 1 |Nombre del proveedor 2| Apellido paterno del proveedor2 | Apellido materno del proveedo2 |dato N proveedor 2 |…dato k| …*

 En el caso de que la estructura sea opcional y no haya ingresado ningún dato, quedaría vacío el espacio entre pipes.

*Ejemplo, ..| dato j… | |dato k …*

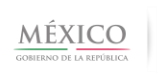

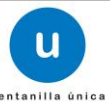

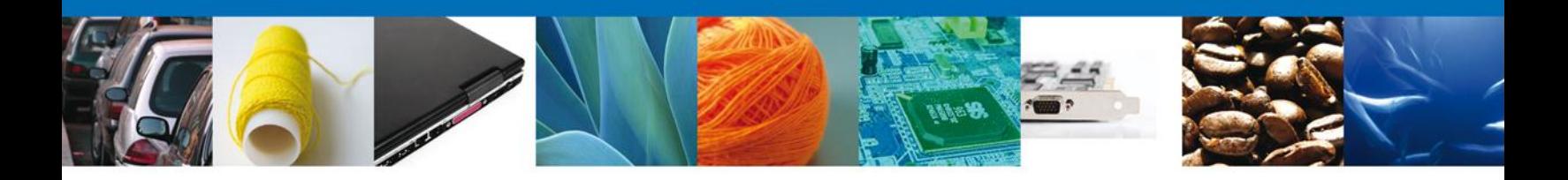

**Definición de las Cadenas Originales para Mensajes Firmados Electrónicamente por el Agente aduanal, apoderado aduanal o quien promueva el despacho de las mercancías.**

Cadena Original de la Solicitud de registro de E-despacho enviada por el Agente o Apoderado Aduanal

- **Actor firmante** Solicitante (Persona Física)
	-
- **Datos de la Cadena** 1. Edespacho
	-
	- 2. Aduana de Entrada/Salida\*
	- 3. Patente\*

#### *Información del Pedimento (De 1 a N registros)*

- 4. Pedimento\*
- 5. Número de Remesa
- 6. COVE
- 7. Número de Partes II
- 8. Requiere inspección
- 9. Dependencia que realiza la inspección
- 10. Folio de Licencia, Certificado o Permiso
- 11. Número de E-document de la Licencia, Certificado o Permiso
- 12. Cantidad de Mercancías en Unidades de Comercialización
- 13. Valor USD

#### *Datos del BL (1 a N registros)*

- 14. BL único
- 15. Inciales y número de Equipo\*
- 16. Sello
- 17. Clave del transportista\*
- 18. Medio de Transporte\*
- 19. Número de Gafete
- 20. Número de Tarjeta FAST
- 21. Número de Declaración Aduanal Americana o ITN
- 22. Calificador ITN
- 23. Tipo de Movimiento\*

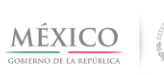

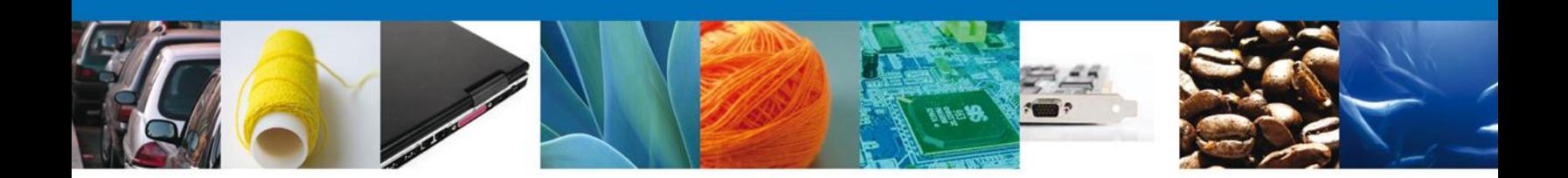

## **APENDICES DEL CAMIR PARA LOS MENSAJES EDI.**

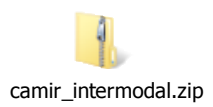

# **ADENDAS**

**Las empresas concesionarias del transporte ferroviario y agentes aduanales, apoderados aduanales o quien promueva el despacho de las mercancías podrán hacer modificaciones a los datos transmitidos o su retransmisión conforme a lo siguiente:** 

a) Tratándose de la transmisión mediante el mensaje EDI 309, los datos transmitidos podrán ser modificados el número de veces que sea necesario, siempre que lo realicen antes de que el agente aduanal, apoderado aduanal o quien promueva el despacho de las mercancías realice la transmisión conforme al servicio web 3 del presente documento.

Los datos del consignatario declarados en el mensaje EDI 309, podrán ser modificados hasta que la empresa concesionaria de transporte ferroviario reciba el acuse de recepción exitoso del envío del mensaje EDI 358, conforme a lo siguiente:

- Tratándose de la salida a territorio nacional cuando en el mensaje EDI 358, se declare en el campo M1009 el identificador "P".
- Tratándose de la entrada a territorio nacional cuando en el mensaje EDI 358, se declare en el campo M1009 el identificador "S"

## **Lista de intercambio transmitida mediante el mensaje EDI 358, con el identificador "K" o "S"**

Tratándose de los datos transmitidos mediante el mensaje EDI 358, con identificador "K" o "S" en el campo M1109, podrán ser modificados el número de veces que sea necesario, siempre que

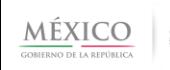

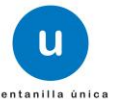

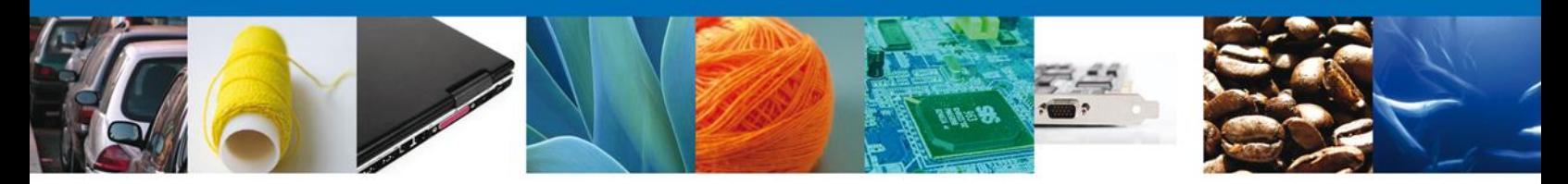

lo realicen antes de que la autoridad aduanera confirme la entrada o salida de los equipos y/o de la mercancía.

# **Tratándose de la presentación de los pedimentos, partes II, y Avisos consolidados a que se refiere la Regla 3.1.33.**

Los agentes aduanales, apoderados aduanales o quien promueva el despacho de las mercancías podrán modificar los datos transmitidos las veces que sean necesarias siempre que lo realicen hasta que la empresa concesionaria de transporte ferroviario reciba el acuse de recepción exitoso del envío del mensaje EDI 358, conforme a lo siguiente:

- Tratándose de la salida a territorio nacional cuando se reciba el acuse de recepción exitoso de la transmisión del Aviso de arribo (mensaje EDI 358, cuando se declare en el campo M1009 el identificador "P").
- Tratándose de la entrada a territorio nacional cuando se reciba el acuse de recepción exitoso de la transmisión de la lista de intercambio (el mensaje EDI 358, cuando se declare en el campo M1009 el identificador "S")

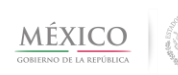

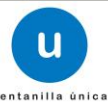